**Managing System Information, Processes, and Performance in Oracle® Solaris 11.4**

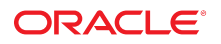

**Part No: E60997** August 2021

Managing System Information, Processes, and Performance in Oracle Solaris 11.4

#### **Part No: E60997**

#### Copyright © 1998, 2021, Oracle and/or its affiliates.

This software and related documentation are provided under a license agreement containing restrictions on use and disclosure and are protected by intellectual property laws. Except as expressly permitted in your license agreement or allowed by law, you may not use, copy, reproduce, translate, broadcast, modify, license, transmit, distribute, exhibit, perform, publish, or display any part, in any form, or by any means. Reverse engineering, disassembly, or decompilation of this software, unless required by law for interoperability, is prohibited.

The information contained herein is subject to change without notice and is not warranted to be error-free. If you find any errors, please report them to us in writing.

If this is software or related documentation that is delivered to the U.S. Government or anyone licensing it on behalf of the U.S. Government, then the following notice is applicable:

U.S. GOVERNMENT END USERS: Oracle programs (including any operating system, integrated software, any programs embedded, installed or activated on delivered hardware, and modifications of such programs) and Oracle computer documentation or other Oracle data delivered to or accessed by U.S. Government end users are "commercial computer software" or "commercial computer software documentation" pursuant to the applicable Federal Acquisition Regulation and agency-specific supplemental regulations. As such, the use, reproduction, duplication, release, display, disclosure, modification, preparation of derivative works, and/or adaptation of i) Oracle programs (including any operating system, integrated software, any programs embedded, installed or activated on delivered hardware, and modifications of such programs), ii) Oracle computer documentation and/or iii) other Oracle data, is subject to the rights and limitations specified in the license contained in the applicable contract. The terms governing the U.S. Government's use of Oracle cloud services are defined by the applicable contract for such services. No other rights are granted to the U.S. Government.

This software or hardware is developed for general use in a variety of information management applications. It is not developed or intended for use in any inherently dangerous applications, including applications that may create a risk of personal injury. If you use this software or hardware in dangerous applications, then you shall be responsible to take all appropriate fail-safe, backup, redundancy, and other measures to ensure its safe use. Oracle Corporation and its affiliates disclaim any liability for any damages caused by use of this software or hardware in dangerous applications.

Oracle and Java are registered trademarks of Oracle and/or its affiliates. Other names may be trademarks of their respective owners.

Intel and Intel Inside are trademarks or registered trademarks of Intel Corporation. All SPARC trademarks are used under license and are trademarks or registered trademarks of SPARC International, Inc. AMD, Epyc, and the AMD logo are trademarks or registered trademarks of Advanced Micro Devices. UNIX is a registered trademark of The Open Group.

This software or hardware and documentation may provide access to or information about content, products, and services from third parties. Oracle Corporation and its affiliates are not responsible for and expressly disclaim all warranties of any kind with respect to third-party content, products, and services unless otherwise set forth in an applicable agreement between you and Oracle. Oracle Corporation and its affiliates will not be responsible for any loss, costs, or damages incurred due to your access to or use of third-party content, products, or services, except as set forth in an applicable agreement between you and Oracle.

#### **Documentation Accessibility**

For information about Oracle's commitment to accessibility, visit the Oracle Accessibility Program website at <http://www.oracle.com/pls/topic/lookup?ctx=acc&id=docacc>.

#### **Access to Oracle Support**

Oracle customers that have purchased support have access to electronic support through My Oracle Support. For information, visit [http://www.oracle.com/pls/topic/lookup?](http://www.oracle.com/pls/topic/lookup?ctx=acc&id=info) [ctx=acc&id=info](http://www.oracle.com/pls/topic/lookup?ctx=acc&id=info) or visit <http://www.oracle.com/pls/topic/lookup?ctx=acc&id=trs> if you are hearing impaired.

#### **Diversity and Inclusion**

Oracle is fully committed to diversity and inclusion. Oracle recognizes the influence of ethnic and cultural values and is working to remove language from our products and documentation that might be considered insensitive. While doing so, we are also mindful of the necessity to maintain compatibility with our customers' existing technologies and the need to ensure continuity of service as Oracle's offerings and industry standards evolve. Because of these technical constraints, our effort to remove insensitive terms is an ongoing, long-term process.

#### **Référence: E60997**

Copyright © 1998, 2021, Oracle et/ou ses affiliés.

Ce logiciel et la documentation qui l'accompagne sont protégés par les lois sur la propriété intellectuelle. Ils sont concédés sous licence et soumis à des restrictions d'utilisation et de divulgation. Sauf stipulation expresse de votre contrat de licence ou de la loi, vous ne pouvez pas copier, reproduire, traduire, diffuser, modifier, accorder de licence, transmettre, distribuer, exposer, exécuter, publier ou afficher le logiciel, même partiellement, sous quelque forme et par quelque procédé que ce soit. Par ailleurs, il est interdit de procéder à toute ingénierie inverse du logiciel, de le désassembler ou de le décompiler, excepté à des fins d'interopérabilité avec des logiciels tiers ou tel que prescrit par la loi.

Les informations fournies dans ce document sont susceptibles de modification sans préavis. Par ailleurs, Oracle Corporation ne garantit pas qu'elles soient exemptes d'erreurs et vous invite, le cas échéant, à lui en faire part par écrit.

Si ce logiciel, ou la documentation qui l'accompagne, est livré sous licence au Gouvernement des Etats-Unis, ou à quiconque qui aurait souscrit la licence de ce logiciel pour le compte du Gouvernement des Etats-Unis, la notice suivante s'applique :

U.S. GOVERNMENT END USERS: Oracle programs (including any operating system, integrated software, any programs embedded, installed or activated on delivered hardware,<br>and modifications of such programs) and Oracle computer software" or "commercial computer software documentation" pursuant to the applicable Federal Acquisition Regulation and agency-specific supplemental regulations. As such, the use, reproduction, duplication, release, display, disclosure, modification, preparation of derivative works, and/or adaptation of i) Oracle programs (including any operating system, integrated software, any programs embedded, installed or activated on delivered hardware, and modifications of such programs), ii) Oracle computer documentation and/or iii) other Oracle data, is subject to the rights and limitations specified in the license contained in the applicable contract. The terms governing the U.S. Government's use of Oracle cloud services are defined by the applicable contract for such services. No other rights are granted to the U.S. Government.

Ce logiciel ou matériel a été développé pour un usage général dans le cadre d'applications de gestion des informations. Ce logiciel ou matériel n'est pas conçu ni n'est destiné à être utilisé dans des applications à risque, notamment dans des applications pouvant causer un risque de dommages corporels. Si vous utilisez ce logiciel ou matériel dans le cadre d'applications dangereuses, il est de votre responsabilité de prendre toutes les mesures de secours, de sauvegarde, de redondance et autres mesures nécessaires à son utilisation dans des conditions optimales de sécurité. Oracle Corporation et ses affiliés déclinent toute responsabilité quant aux dommages causés par l'utilisation de ce logiciel ou matériel pour des applications dangereuses.

Oracle et Java sont des marques déposées d'Oracle Corporation et/ou de ses affiliés. Tout autre nom mentionné peut correspondre à des marques appartenant à d'autres propriétaires qu'Oracle.

Intel et Intel Inside sont des marques ou des marques déposées d'Intel Corporation. Toutes les marques SPARC sont utilisées sous licence et sont des marques ou des marques déposées de SPARC International, Inc. AMD, Epyc, et le logo AMD sont des marques ou des marques déposées d'Advanced Micro Devices. UNIX est une marque déposée de The Open Group.

Ce logiciel ou matériel et la documentation qui l'accompagne peuvent fournir des informations ou des liens donnant accès à des contenus, des produits et des services émanant de tiers. Oracle Corporation et ses affiliés déclinent toute responsabilité ou garantie expresse quant aux contenus, produits ou services émanant de tiers, sauf mention contraire stipulée dans un contrat entre vous et Oracle. En aucun cas, Oracle Corporation et ses affiliés ne sauraient être tenus pour responsables des pertes subies, des coûts occasionnés ou des dommages causés par l'accès à des contenus, produits ou services tiers, ou à leur utilisation, sauf mention contraire stipulée dans un contrat entre vous et Oracle.

#### **Accessibilité de la documentation**

Pour plus d'informations sur l'engagement d'Oracle pour l'accessibilité de la documentation, visitez le site Web Oracle Accessibility Program, à l'adresse : [http://www.oracle.com/](http://www.oracle.com/pls/topic/lookup?ctx=acc&id=docacc) [pls/topic/lookup?ctx=acc&id=docacc](http://www.oracle.com/pls/topic/lookup?ctx=acc&id=docacc).

#### **Accès aux services de support Oracle**

Les clients Oracle qui ont souscrit un contrat de support ont accès au support électronique via My Oracle Support. Pour plus d'informations, visitez le site [http://www.oracle.com/](http://www.oracle.com/pls/topic/lookup?ctx=acc&id=info) [pls/topic/lookup?ctx=acc&id=info](http://www.oracle.com/pls/topic/lookup?ctx=acc&id=info) ou le site <http://www.oracle.com/pls/topic/lookup?ctx=acc&id=trs> si vous êtes malentendant.

# **Contents**

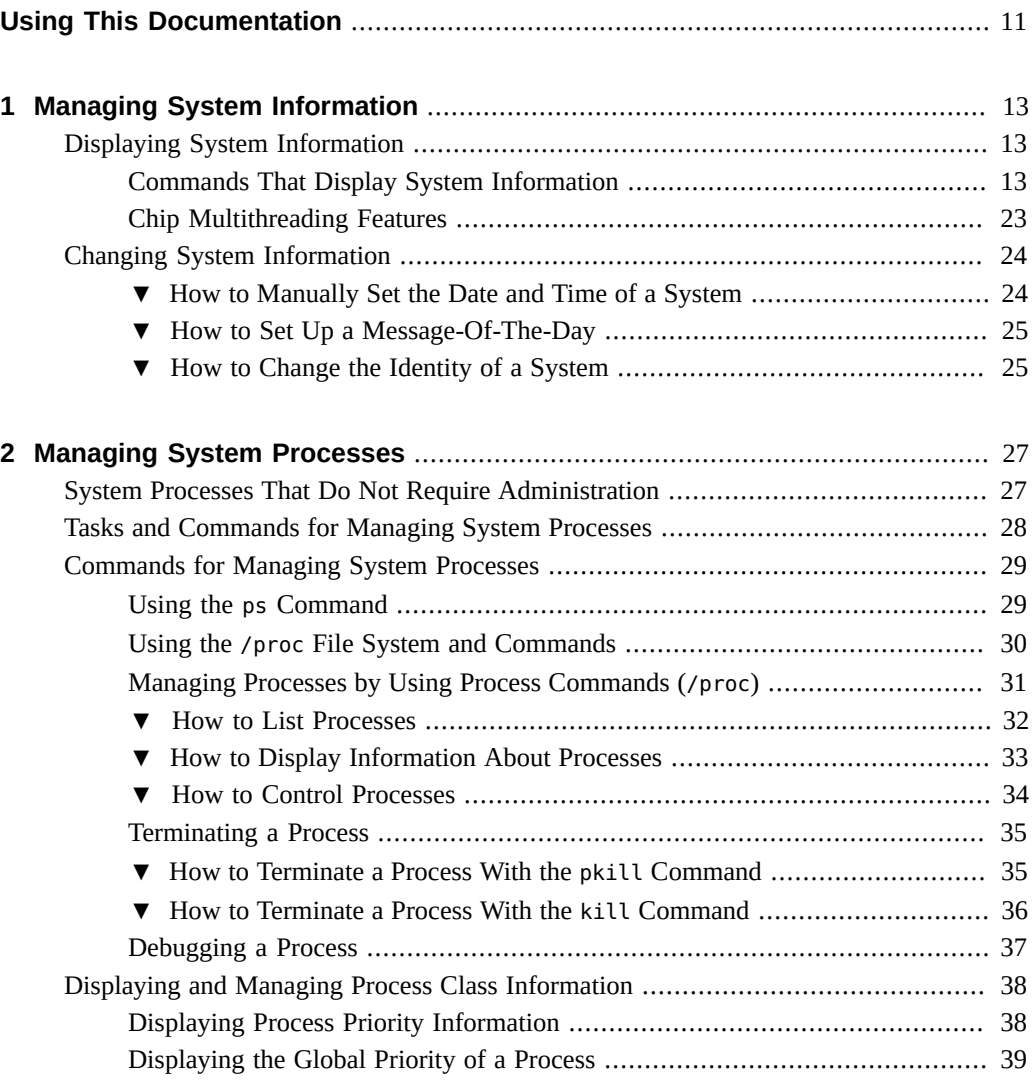

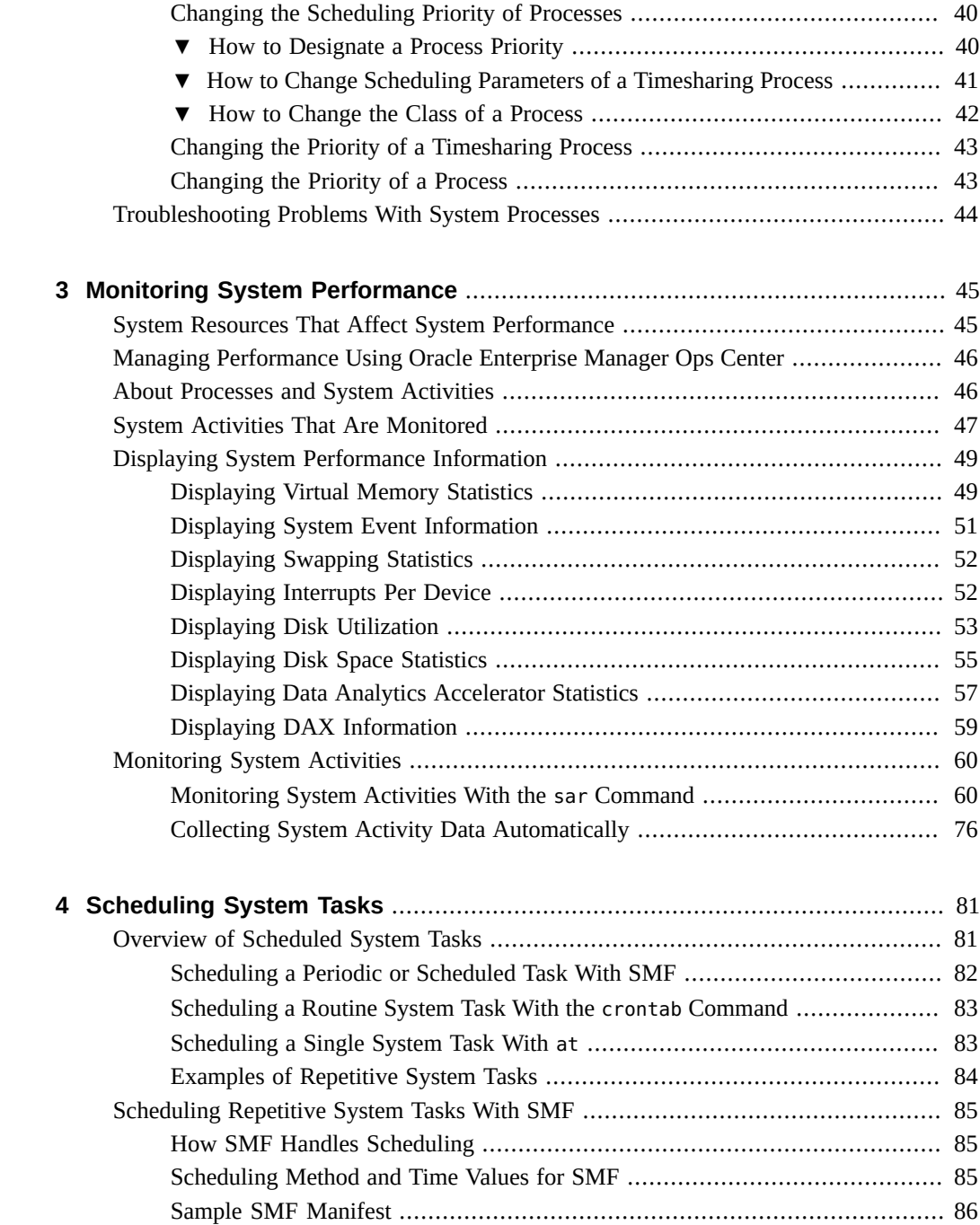

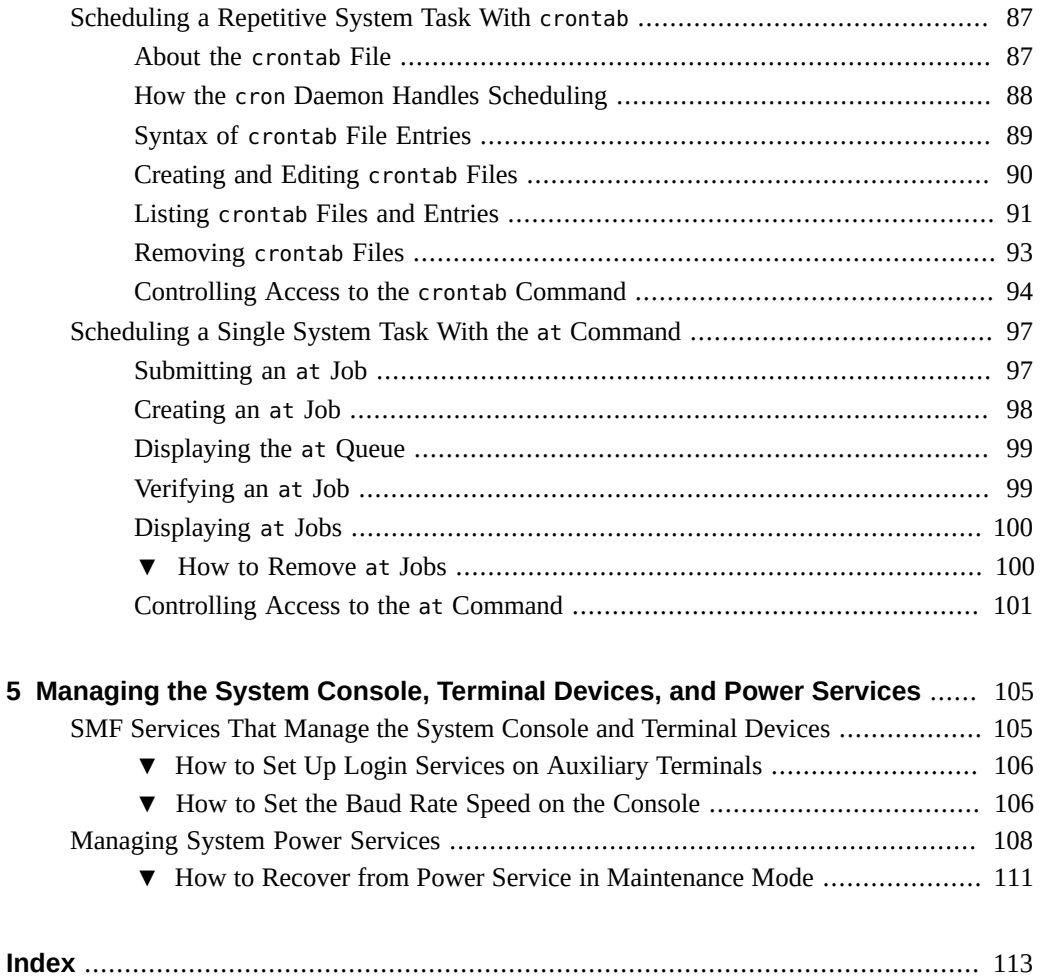

8 Managing System Information, Processes, and Performance in Oracle Solaris 11.4 · August 2021

# Examples

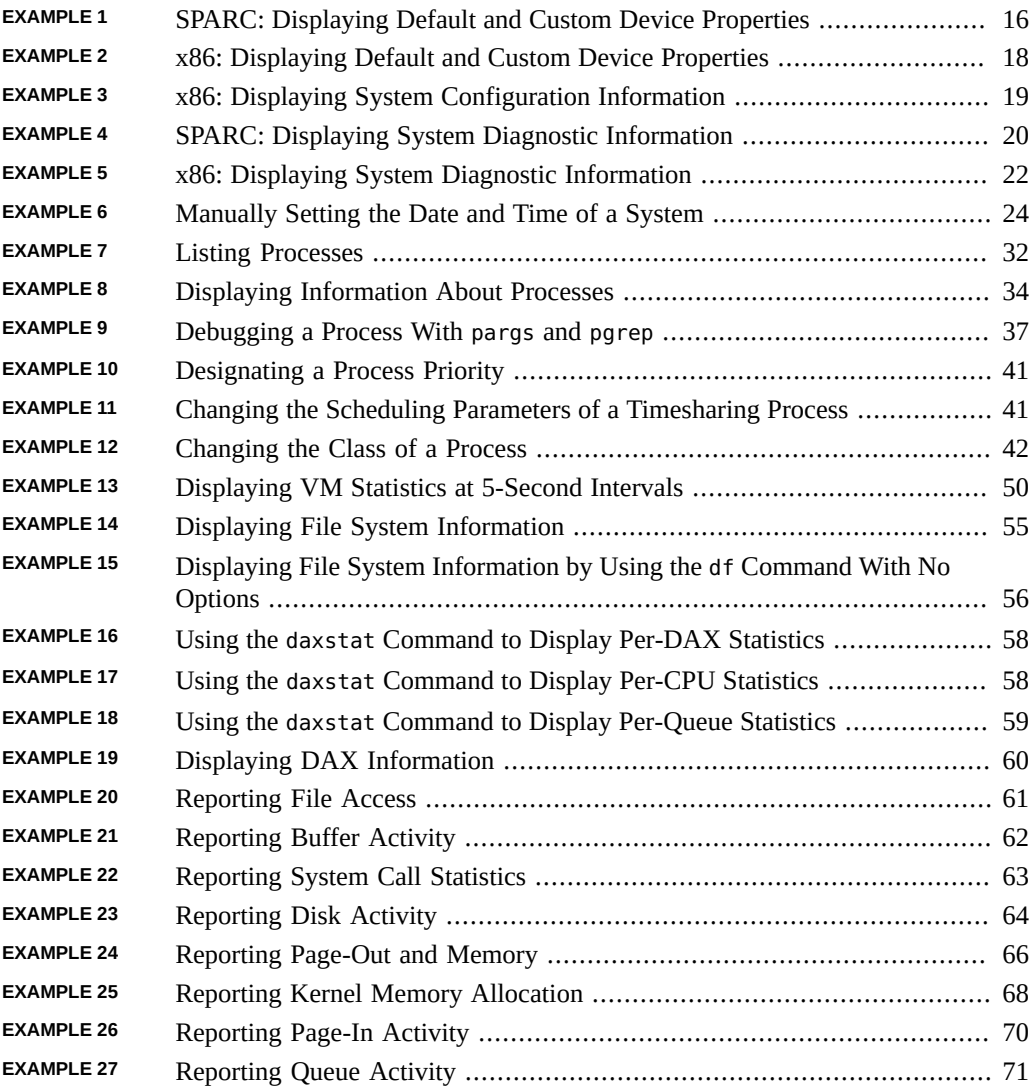

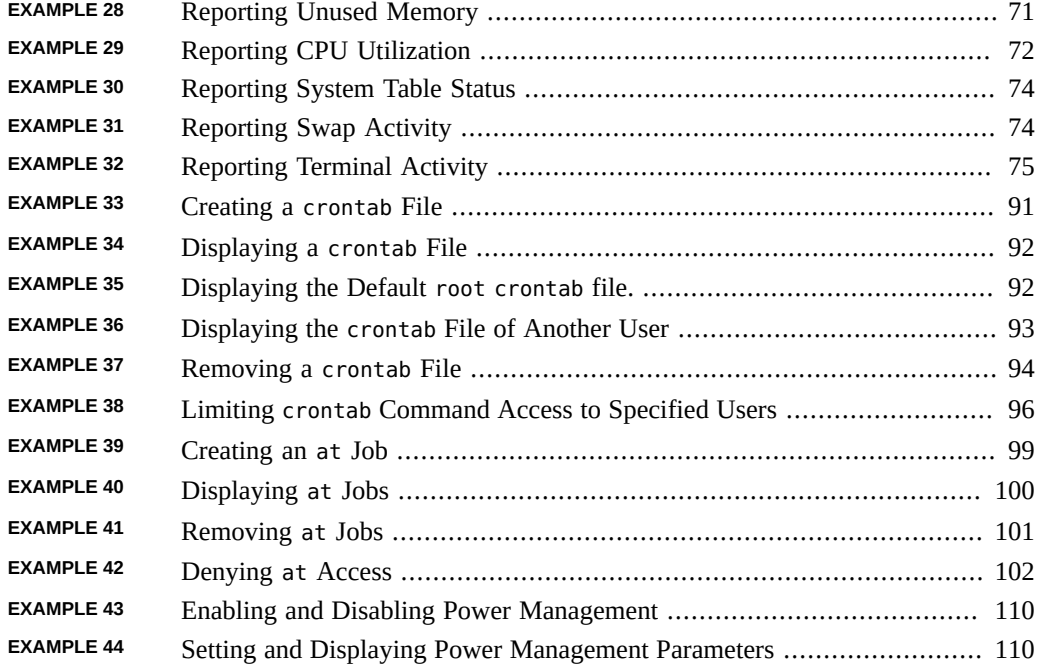

# <span id="page-10-0"></span>Using This Documentation

- **Overview** Describes how to manage system information, processes, and monitoring performance.
- **Audience** System administrators using the Oracle Solaris 11.4 release.
- **Required knowledge** Experience in administering UNIX systems.

# **Product Documentation Library**

Documentation and resources for this product and related products are available at [https://](https://docs.oracle.com/cd/E37838_01/) [docs.oracle.com/cd/E37838\\_01/](https://docs.oracle.com/cd/E37838_01/).

## **Feedback**

Provide feedback about this documentation at <http://www.oracle.com/goto/docfeedback>.

12 Managing System Information, Processes, and Performance in Oracle Solaris 11.4 · August 2021

# <span id="page-12-0"></span>Managing System Information

This chapter describes how to display and change basic system information:

- ["Displaying System Information" on page 13](#page-12-1)
- ["Changing System Information" on page 24](#page-23-0)

For information about resource management where you allocate, monitor, and control system resources in a flexible way, see *[Administering Resource Management in Oracle Solaris 11.4](http://www.oracle.com/pls/topic/lookup?ctx=E37838-01&id=VLZRM)*.

# <span id="page-12-2"></span><span id="page-12-1"></span>**Displaying System Information**

This section describes commands that enable you to display general system information.

### **Commands That Display System Information**

The following is an alphabetical list of system information commands shown in man page form, with short descriptions and examples or links to examples.

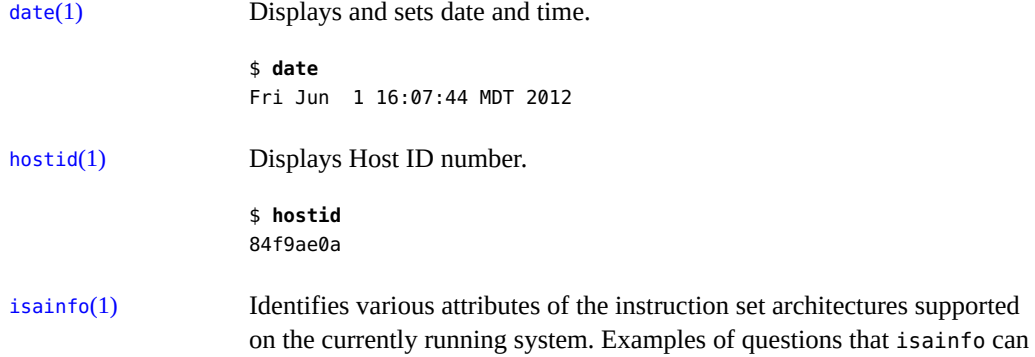

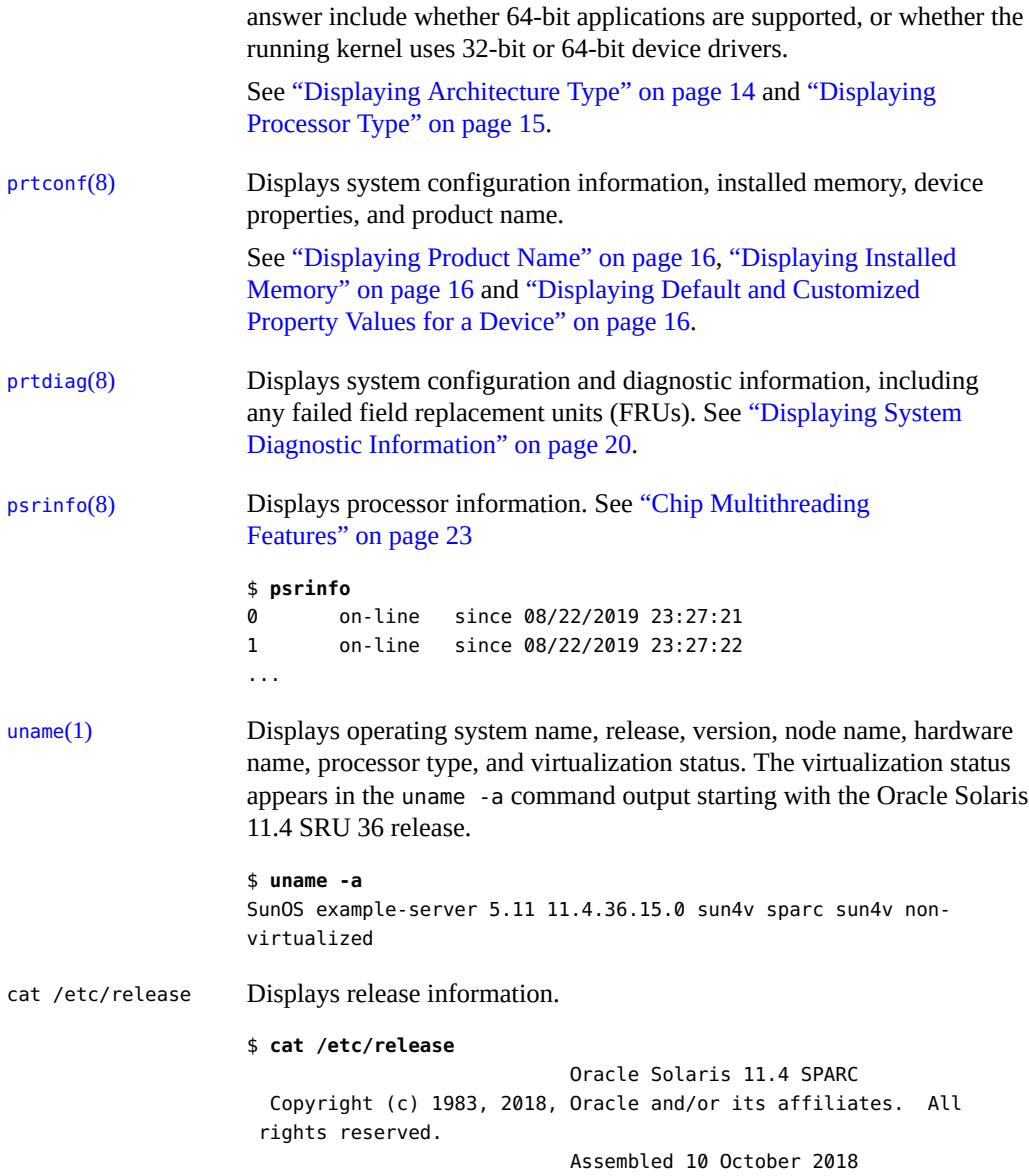

### <span id="page-13-0"></span>**Displaying Architecture Type**

You can use the isainfo command to display the architecture type and names of the native instruction sets for applications that are supported by the current operating system. An x86

based system would display amd64 i386, while a SPARC based system would display sparcv9 sparc.

Command options show more specific information. The isainfo -v command displays 32 bit and 64-bit application support. For example, the following sample output is from a SPARC based system:

```
$ isainfo -v
64-bit sparcv9 applications
         crc32c cbcond pause mont mpmul sha512 sha256 sha1 md5 camellia kasumi
         des aes ima hpc vis3 fmaf asi_blk_init vis2 vis popc
32-bit sparc applications
         crc32c cbcond pause mont mpmul sha512 sha256 sha1 md5 camellia kasumi
         des aes ima hpc vis3 fmaf asi_blk_init vis2 vis popc v8plus div32 mul32
```
On an x86 based system, the same command syntax would generate the following output:

```
$ isainfo -v
64-bit amd64 applications
        avx xsave pclmulqdq aes sse4_2 sse4_1 ssse3 popcnt tscp ahf
        cx16 sse3 sse2 sse fxsr mmx cmov amd_sysc cx8 tsc fpu
32-bit i386 applications
        avx xsave pclmulqdq aes sse4_2 sse4_1 ssse3 popcnt tscp ahf
        cx16 sse3 sse2 sse fxsr mmx cmov sep cx8 tsc fpu
```
### <span id="page-14-0"></span>**Displaying Processor Type**

You can use the isainfo -x command to display information about the processor of a system. The following sample output is from an x86 based system:

```
$ isainfo -x
amd64: avx xsave pclmulqdq aes sse4_2 sse4_1 ssse3 popcnt tscp ahf cx16 sse3 
      sse2 sse fxsr mmx cmov amd sysc cx8 tsc fpu
i386: avx xsave pclmulqdq aes sse4_2 sse4_1 ssse3 popcnt tscp ahf cx16 sse3 
        sse2 sse fxsr mmx cmov sep cx8 tsc fpu
```
The following sample output is from a SPARC based system:

```
$ isainfo -x
sparcv9: ima fmaf vis2 vis popc
sparc: ima fmaf vis2 vis popc v8plus div32 mul32
```
For more information, see the  $isainfo(1)$  $isainfo(1)$  man page.

### <span id="page-15-1"></span>**Displaying Product Name**

You can display the product name of your system using the prtconf command with the -b option. The following example shows verbose output on a SPARC based system:

```
$ /usr/sbin/prtconf -vb
name: ORCL,SPARC-S7-2L
banner-name: SPARC S7-2L
compatible: 'sun4v'
idprom: 01860010.e0bb7ce6.00000000.bb7ce677.00000000.00000000.00000000.00000000
openprom model: SUNW,4.43.2
openprom version: 'OBP 4.43.2 2019/01/25 07:51'
```
### <span id="page-15-2"></span>**Displaying Installed Memory**

You can display the amount of memory that is installed on your system using the prtconf command piped to grep Memory. For example:

```
$ prtconf | grep Memory
Memory size: 260352 Megabytes
```
### <span id="page-15-3"></span>**Displaying Default and Customized Property Values for a Device**

You can use the prtconf -u command to display the default and customized property values for devices.

<span id="page-15-0"></span>**EXAMPLE 1** SPARC: Displaying Default and Custom Device Properties

This example shows the default and custom properties for the e1000g.conf file. Note that vendor-provided configuration files are located in the /kernel and /platform directories, while the corresponding modified driver configuration files are located in the /etc/driver/drv directory.

```
$ /usr/sbin/prtconf -u
System Configuration: Oracle Corporation sun4v
Memory size: 260352 Megabytes
System Peripherals (Software Nodes):
ORCL,SPARC-S7-2L
```
scsi\_vhci, instance #0

```
 disk, instance #50
         disk, instance #51
...
         disk, instance #1 (driver not attached)
         disk, instance #23 (driver not attached)
...
     packages (driver not attached)
     chosen (driver not attached)
     openprom (driver not attached)
     options, instance #0
     aliases (driver not attached)
     memory (driver not attached)
     virtual-memory (driver not attached)
     iscsi-hba (driver not attached)
     reboot-memory (driver not attached)
     cpu (driver not attached)
...
     virtual-devices, instance #0
         flashprom (driver not attached)
         random-number-generator, instance #0
         dax, instance #0 (driver not attached)
         console, instance #0
         channel-devices, instance #0
             virtual-channel, instance #0
             virtual-channel, instance #3
             virtual-channel-client, instance #1
             virtual-channel-client, instance #2
             pciv-communication, instance #0
             virtual-domain-service, instance #0
...
         pci, instance #12
             pci, instance #16
                 pci, instance #17
                 pci, instance #18
                 pci, instance #19
                      LSI,sas, instance #3
                          iport, instance #6
                              smp, instance #1 (driver not attached)
                              enclosure, instance #3 (driver not attached)
                          iport, instance #8
                              enclosure, instance #0 (driver not attached)
                              smp, instance #2 (driver not attached)
                 pci, instance #20
                      LSI,sas, instance #0
                          iport, instance #9
                          iport, instance #1
     ramdisk-root, instance #0 (driver not attached)
     fcoe, instance #0
```
<span id="page-17-0"></span> iscsi, instance #0 pseudo, instance #0 **EXAMPLE 2** x86: Displaying Default and Custom Device Properties \$ **/usr/sbin/prtconf -u** System Configuration: Oracle Corporation i86pc Memory size: 131015 Megabytes System Peripherals (Software Nodes): i86pc scsi vhci, instance #0 disk, instance #5 (driver not attached) disk, instance #3 disk, instance #4 (driver not attached) ... ioapics (driver not attached) ioapic, instance #0 (driver not attached) ioapic, instance #1 (driver not attached) pci, instance #1 pci108e,484e (driver not attached) pci108e,484e, instance #0 pci108e,484e (driver not attached) ... pci, instance #2 pci8086,3c01 (driver not attached) pci8086,3c02, instance #5 pci108e,484e, instance #0 pci108e,484e, instance #1 ... fw, instance #0 sb, instance #1 socket, instance #2 cpu, instance #0 cpu, instance #16 ... socket, instance #3 cpu, instance #8 cpu, instance #24 ... used-resources (driver not attached) fcoe, instance #0 iscsi, instance #0 agpgart, instance #0 (driver not attached) options, instance #0 pseudo, instance #0 vga arbiter, instance #0 (driver not attached)

```
 xsvc, instance #0 (driver not attached)
 intel-iommu, instance #0
 intel-iommu, instance #1
```
This example shows the default and custom properties for the bge.conf file. Note that vendorprovided configuration files are located in the /kernel and /platform directories, while the corresponding modified driver configuration files are located in the /etc/driver/drv directory.

<span id="page-18-0"></span>**EXAMPLE 3** x86: Displaying System Configuration Information

This example shows how to use the prtconf command with the -v option on an x86 based system to identify which disk, tape, and DVD devices are connected to the system. The output of this command displays driver not attached messages next to the device instances for which no device exists.

```
$ /usr/sbin/prtconf -v | more
System Configuration: Oracle Corporation i86pc
Memory size: 131015 Megabytes
System Peripherals (Software Nodes):
i86pc
     Device Hold:
         mod='genunix' id=1
             value='root nexus.'
         mod='devinfo' id=191
             value='Device snapshot.'
     Driver properties:
         name='fm-accchk-capable' type=boolean dev=none
         name='fm-dmachk-capable' type=boolean dev=none
         name='fm-ereport-capable' type=boolean dev=none
         name='fm-errcb-capable' type=boolean dev=none
         name='pm-hardware-state' type=string items=1 dev=none
             value='needs-suspend-resume'
...
         disk, instance #3
             Device Hold:
                 mod='specfs' id=7
                     value='Device opened.'
             Driver properties:
                 name='ddi-dpofua-supported' type=boolean dev=none
                 name='ddi-failfast-supported' type=boolean dev=none
                 name='ddi-kernel-ioctl' type=boolean dev=none
                 name='fm-ereport-capable' type=boolean dev=none
                 name='inquiry-rpm' type=int items=1 dev=none
                     value=00002724
                 name='inquiry-serial-no' type=string items=1 dev=none
                     value='001205PNARLB PVGNARLB'
```

```
...
         disk, instance #5 (driver not attached)
         disk, instance #4 (driver not attached)
...
    ioapics (driver not attached)
...
    used-resources (driver not attached)
    agpgart, instance #0 (driver not attached)
    vga_arbiter, instance #0 (driver not attached)
    xsvc, instance #0 (driver not attached)
...
    intel-iommu, instance #1
        Driver properties:
             name='fm-ereport-capable' type=boolean dev=none
...
```
For more information, see the [driver](http://www.oracle.com/pls/topic/lookup?ctx=E88353-01&id=REFMAN5driver-5)(5), [driver.conf](http://www.oracle.com/pls/topic/lookup?ctx=E88353-01&id=REFMAN5driver.conf-5)(5), and  $prtconf(8)$  $prtconf(8)$  man pages.

For instructions on how to create administratively provided configuration files, see [Chapter 1,](http://www.oracle.com/pls/topic/lookup?ctx=E37838-01&id=STDFSdevconfig-27900) ["Managing Devices in Oracle Solaris" in](http://www.oracle.com/pls/topic/lookup?ctx=E37838-01&id=STDFSdevconfig-27900) *Managing Devices in Oracle Solaris 11.4*.

### <span id="page-19-1"></span>**Displaying System Diagnostic Information**

You can use the prtdiag command to display configuration and diagnostic information for a system.

```
$ prtdiag [-v] [-l]
-v Verbose mode.
-l Log output. If failures or errors exist in the system, send this output to
                   syslogd(8) only.
EXAMPLE 4 SPARC: Displaying System Diagnostic Information
This example shows the output for the prtdiag -v command on a SPARC based system.
$ /usr/sbin/prtdiag -v | more
System Configuration: Oracle Corporation sun4v SPARC S7-2L
Memory size: 260352 Megabytes
================================ Virtual CPUs ================================
CPU ID Frequency Implementation Status
```

```
------ --------- ---------------------- -------
0 4267 MHz SPARC-S7 on-line
1 4267 MHz SPARC-S7
2 4267 MHz SPARC-S7 on-line
3 4267 MHz SPARC-S7 on-line
...
======================= Physical Memory Configuration ========================
Segment Table:
--------------------------------------------------------------
Base Segment Interleave Bank Contains
Address Size Factor Size Modules
--------------------------------------------------------------
0x0 128 GB 0 128 GB /SYS/MB/CMP0/MCU0/CH0/D0
                                        /SYS/MB/CMP0/MCU0/CH0/D1
...
0x4000000000000  128 GB  0  128 GB  /SYS/MB/CMP1/MCU0/CH0/D0
                                       /SYS/MB/CMP1/MCU0/CH0/D1
...
======================================== IO Devices
 =======================================
Slot + Bus Name + Model Max Speed Cur
 Speed
Status Type Path 70 and 70 and 70 and 70 and 70 and 70 and 70 and 70 and 70 and 70 and 70 and 70 and 70 and 70
-------------------------------------------------------------------------------------------
/SYS/MB/XGBE PCIE network-pciex8086,1589
                    /pci@300/pci@1/pci@0/pci@1/network@0
/SYS/MB/NET1 PCIE network-pciex8086,1589 -- --
                   /pci@300/pci@1/pci@0/pci@1/network@0,1
...
============================ Environmental Status ============================
Fan sensors:
----------------------------------------------------------------
Location Sensor Status
----------------------------------------------------------------
SYS/MB/FM0/F0 TACH TACH ok
SYS/PS1/F0 Ok
Temperature sensors:
----------------------------------------------------------------
Location Sensor Status
----------------------------------------------------------------
SYS/MB/CMP0/MCU0/CH0/D0 T_AMB ok
SYS/MB/CMP0/MCU0/CH0/D1 T AMB ok
============================ Environmental Status ============================
Fan sensors:
----------------------------------------------------------------
Location Sensor Status
----------------------------------------------------------------
```
<span id="page-21-0"></span>SYS/FANBD/F0 TACH TACH ok SYS/FANBD/F1 TACH ok ... Current sensors: ... Voltage sensors: ... LEDs: ... ============================ FRU Status ============================ Location **Name** Status ------------------------------------------------------ SYS DBP enabled SYS/DBP HDD0 enabled ... ============================= FW Version =============================== Version ------------------------------------------------------------ Sun System Firmware 9.9.2.a 2019/02/06 13:17 ====================== System PROM revisions ======================= Version ------------------------------------------------------------ OBP 4.43.2 2019/01/25 07:51 Chassis Serial Number --------------------- AK00312345 **EXAMPLE 5** x86: Displaying System Diagnostic Information This example shows the output for the prtdiag -l command on an x86 based system. \$ **/usr/sbin/prtdiag -l** System Configuration: Oracle Corporation SUN FIRE X4270 M3 BIOS Configuration: American Megatrends Inc. 18110500 12/22/2014 BMC Configuration: IPMI 2.0 (KCS: Keyboard Controller Style) ==== Processor Sockets ==================================== Version Location Tag -------------------------------- -------------------------- Intel(R) Xeon(R) CPU E5-2690 0 @ 2.90GHz P0 Intel(R) Xeon(R) CPU E5-2690 0 @ 2.90GHz P1 ==== Memory Device Sockets ================================

```
Type Status Set Device Locator Bank Locator
----------- ------ --- ------------------- ----------------
DDR3 in use 0 D7 /SYS/MB/P0<br>unknown empty 0 D6 /SYS/MB/P0
unknown empty 0 D6 /SYS/MB/P0<br>DDR3 in use 0 D5 /SYS/MB/P0
DDR3 in use 0 D5
unknown empty 0 D1 /SYS/MB/P1
DDR3 in use 0 D2 /SYS/MB/P1
==== On-Board Devices =====================================
 Onboard Video
 X540 10GbE Controller
 Intel C600 Series - SAS
 Intel C600 Series - SATA
==== Upgradeable Slots ====================================
ID Status Type Description
--- --------- ---------------- ----------------------------
1 available PCI Express Gen3 /SYS/MB/PCIE1
2 in use PCI Express Gen3 /SYS/MB/PCIE2
3 available PCI Express Gen3 /SYS/MB/PCIE3
4 in use PCI Express Gen3 /SYS/MB/PCIE4
5 available PCI Express Gen3 /SYS/MB/PCIE5
6 in use PCI Express Gen3 /SYS/MB/PCIE6
```
### <span id="page-22-0"></span>**Chip Multithreading Features**

The psrinfo command has been modified to provide information about physical processors in addition to information about virtual processors. This enhanced functionality has been added to identify chip multithreading (CMT) features. The -p option reports the total number of physical processors that are in a system. The -t option displays a tree of the processors of the system and their associated socket, core, and CPU IDs.

Using the psrinfo -pv command lists the physical processors in the system and the virtual processors that are associated with each physical processor. The following example applies the command to an x86 based system:

```
$ /usr/sbin/psrinfo -pv
The physical processor has 8 cores and 16 virtual processors (0-7,16-23)
 The core has 2 virtual processors (0, 16) The core has 2 virtual processors (1,17)
  The core has 2 virtual processors (2,18)
  The core has 2 virtual processors (3,19)
  The core has 2 virtual processors (4,20)
```

```
 The core has 2 virtual processors (5,21)
  The core has 2 virtual processors (6,22)
  The core has 2 virtual processors (7,23)
     x86 (GenuineIntel 206D7 family 6 model 45 step 7 clock 2893 MHz)
       Intel(r) Xeon(r) CPU E5-2690 0 @ 2.90GHz
The physical processor has 8 cores and 16 virtual processors (8-15,24-31)
  ...
```
### <span id="page-23-1"></span><span id="page-23-0"></span>**Changing System Information**

This section describes commands that enable you to change general system information.

## **How to Manually Set the Date and Time of a System**

#### **1. Become an administrator.**

See ["Using Your Assigned Administrative Rights" in](http://www.oracle.com/pls/topic/lookup?ctx=E37838-01&id=OSSUPrbactask-28) *Securing Users and Processes in Oracle [Solaris 11.4](http://www.oracle.com/pls/topic/lookup?ctx=E37838-01&id=OSSUPrbactask-28)*.

#### **2. Set the new date and time.**

\$ **date** *mmddHHMM[[cc]yy]*

### **3. Verify that you have reset the date of your system correctly by using the date command with no options.**

#### <span id="page-23-2"></span>**Example 6** Manually Setting the Date and Time of a System

The following example shows how to use the date command to manually set the date and time of a system.

# **date** Monday, September 13. 2010 02:00:16 PM MDT # **date 0921173404** Thu Sep 17:34:34 MST 2010

# <span id="page-24-0"></span>**How to Set Up a Message-Of-The-Day**

You can edit the message-of-the-day file, /etc/motd, to include announcements or inquiries to all users of a system when they log in. Use this feature sparingly, and edit this file regularly to remove obsolete messages.

### **1. Become an administrator who is assigned the Administrator Message Edit rights profile.**

See ["Using Your Assigned Administrative Rights" in](http://www.oracle.com/pls/topic/lookup?ctx=E37838-01&id=OSSUPrbactask-28) *Securing Users and Processes in Oracle [Solaris 11.4](http://www.oracle.com/pls/topic/lookup?ctx=E37838-01&id=OSSUPrbactask-28)*.

#### **2. Edit the /etc/motd file and add a message of your choice.**

#### \$ **pfedit /etc/motd**

Edit the text to include the message that will be displayed during user login. Include spaces, tabs, and carriage returns.

### **3. Verify the changes by displaying the contents of the /etc/motd file.**

```
$ cat /etc/motd
Welcome to the UNIX universe. Have a nice day.
```
## <span id="page-24-1"></span>**How to Change the Identity of a System**

#### **1. Become an administrator.**

See ["Using Your Assigned Administrative Rights" in](http://www.oracle.com/pls/topic/lookup?ctx=E37838-01&id=OSSUPrbactask-28) *Securing Users and Processes in Oracle [Solaris 11.4](http://www.oracle.com/pls/topic/lookup?ctx=E37838-01&id=OSSUPrbactask-28)*.

#### **2. Set the name of the host for the system.**

#### # **hostname** *name*

The hostname and domainname commands enable you to permanently set the host name and domain name. When you use these commands, the corresponding SMF properties and associated SMF service are also automatically updated.

For more information, see the [hostname](http://www.oracle.com/pls/topic/lookup?ctx=E88353-01&id=REFMAN1hostname-1) $(1)$ , [domainname](http://www.oracle.com/pls/topic/lookup?ctx=E88353-01&id=REFMAN8domainname-8) $(8)$ , and [nodename](http://www.oracle.com/pls/topic/lookup?ctx=E88353-01&id=REFMAN5nodename-5) $(5)$  man pages.

Managing System Information, Processes, and Performance in Oracle Solaris 11.4 • August 2021

<span id="page-26-0"></span>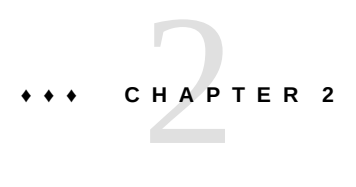

# Managing System Processes

This chapter describes procedures for managing system processes. This chapter covers the following topics:

- ["System Processes That Do Not Require Administration" on page 27](#page-26-1)
- ["Tasks and Commands for Managing System Processes" on page 28](#page-27-0)
- ["Displaying and Managing Process Class Information" on page 38](#page-37-0)
- ["Troubleshooting Problems With System Processes" on page 44](#page-43-0)

### <span id="page-26-1"></span>**System Processes That Do Not Require Administration**

The following Oracle Solaris 11 system processes do not require any administration.

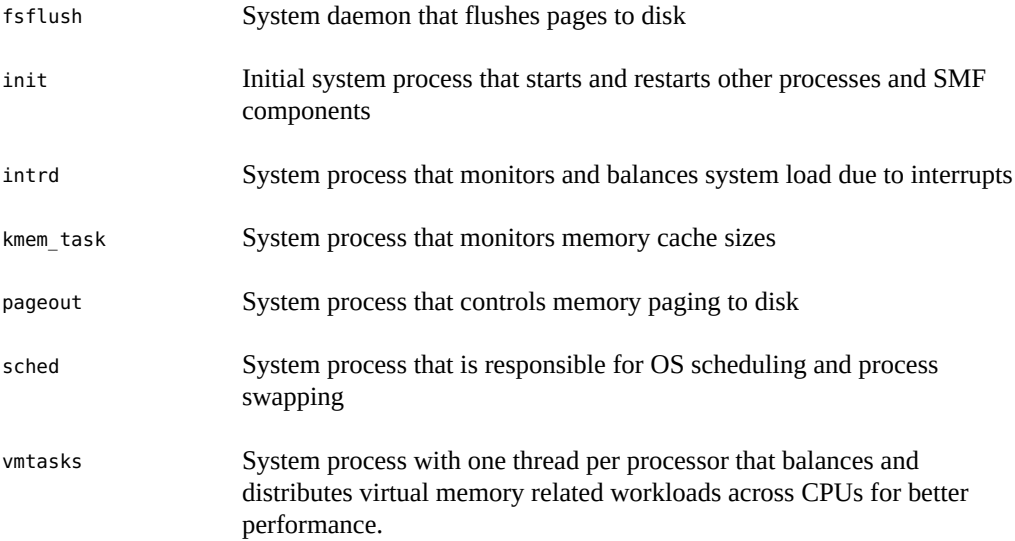

zpool-*pool-name* System process for each ZFS storage pool containing the I/O task threads for the associated pool

### <span id="page-27-0"></span>**Tasks and Commands for Managing System Processes**

This section summarizes the various tasks for managing system processes. It also lists commands for managing these processes. The various tasks you can perform on system processes include:

- ["How to List Processes" on page 32](#page-31-0)
- ["How to Display Information About Processes" on page 33](#page-32-0)
- ["How to Control Processes" on page 34](#page-33-0)
- ["How to Terminate a Process With the](#page-34-1) pkill Command" [on page 35](#page-34-1)
- ["How to Terminate a Process With the](#page-35-0) kill Command" [on page 36](#page-35-0)

The following list describes system management commands. The commands are shown in man page form.

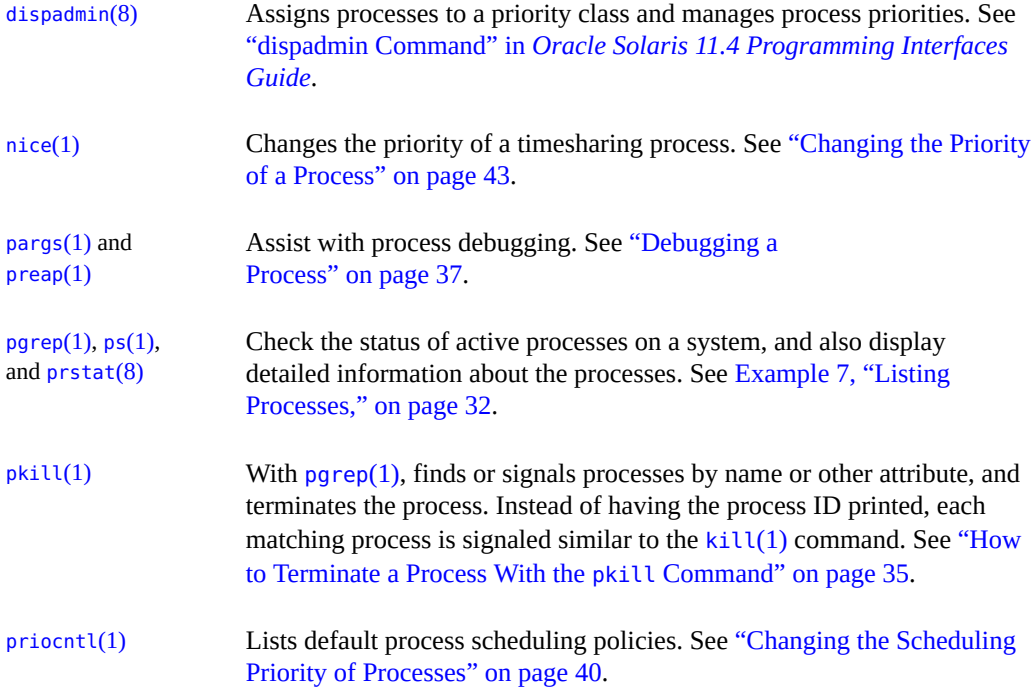

[psrset](http://www.oracle.com/pls/topic/lookup?ctx=E88353-01&id=REFMAN8psrset-8)(8) Binds specific process groups to a group of processors rather than to just a single processor.

### <span id="page-28-0"></span>**Commands for Managing System Processes**

This section describes how to use the commands listed in ["Tasks and Commands for Managing](#page-27-0) [System Processes" on page 28.](#page-27-0)

### <span id="page-28-1"></span>**Using the ps Command**

The ps command enables you to check the status of active processes on a system, and also display technical information about the processes. This data is useful for administrative tasks, such as determining how to set process priorities.

The ps command includes options to report the following information:

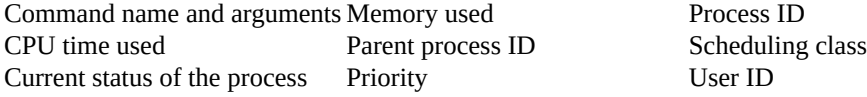

The following list describes some fields that are reported by the ps command. The fields that are displayed depend on which option you choose. For a description of all available options, see the  $ps(1)$  man page.

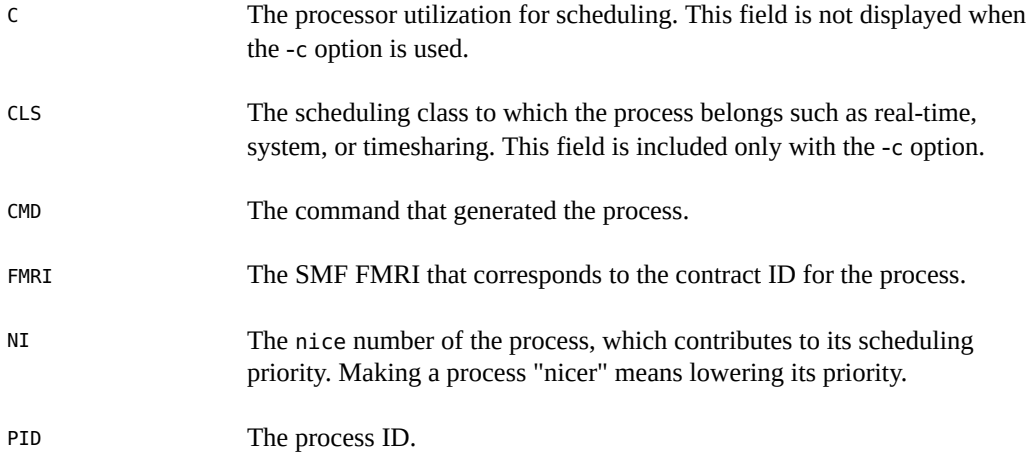

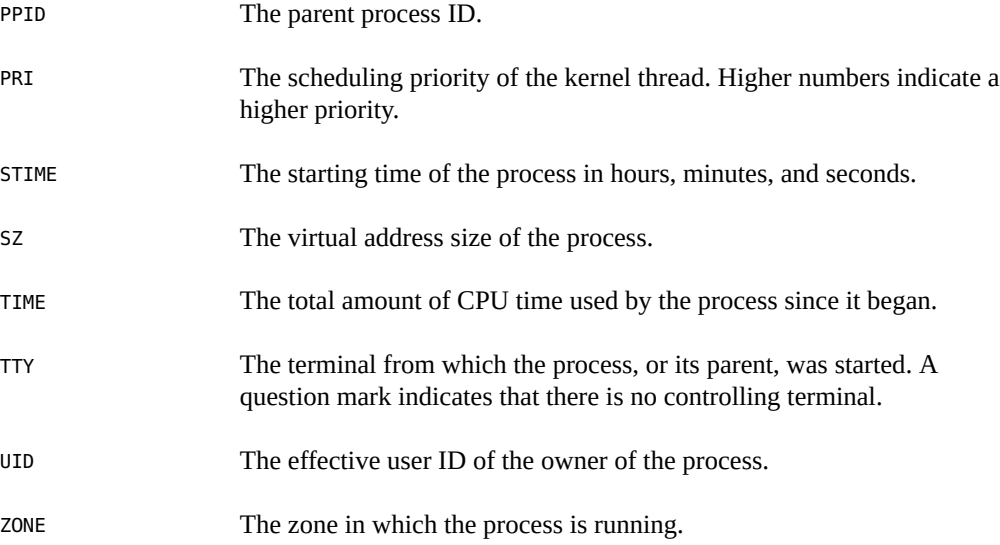

### <span id="page-29-0"></span>**Using the /proc File System and Commands**

You can display detailed information about the processes that are listed in the /proc directory by using process commands. The /proc directory is also known as the process file system (PROCFS). Images of active processes are stored in the PROCFS by their process ID number.

The following process commands display details about a process in the /proc directory. The prun and pstop commands start and stop a process:

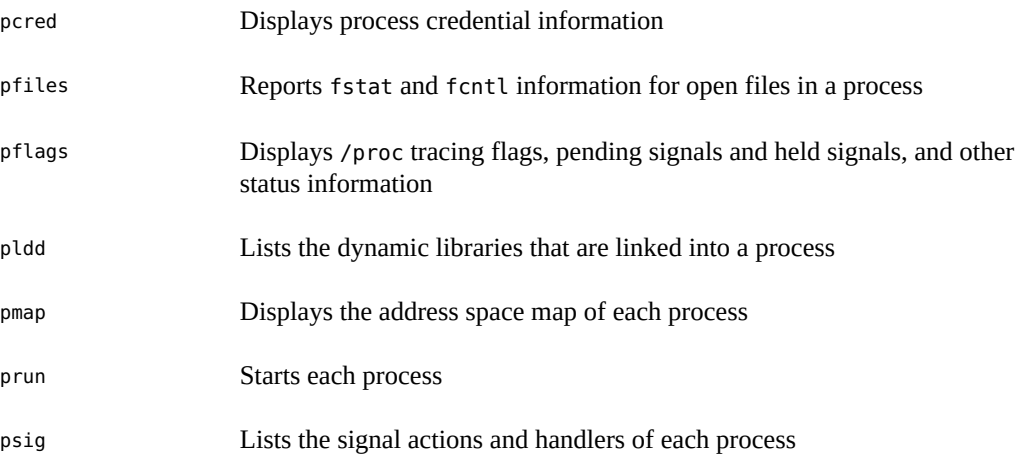

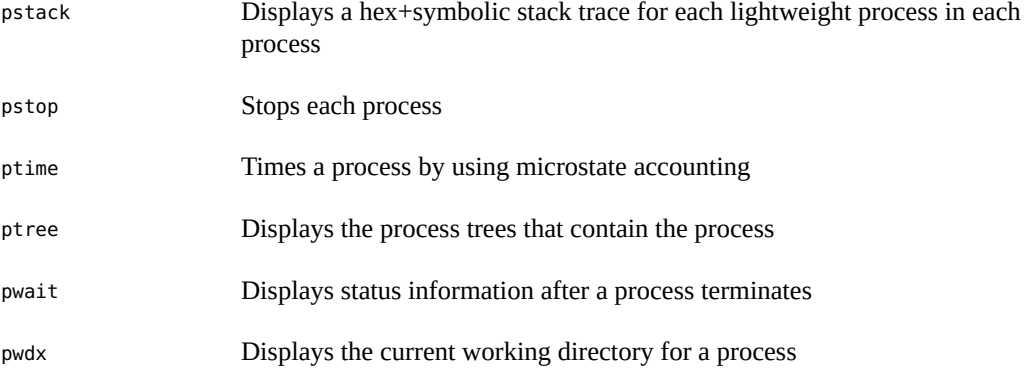

The process tools are similar to some options of the ps command, except that the output that is provided by these commands is more detailed.

The process commands perform the following tasks:

- Display more information about processes, such as fstat and fcntl, working directories, and trees of parent and child processes
- Provide control over processes by allowing users to terminate or resume them

The pldd and pstack commands stop target processes to inspect and extract information.

For more information, see the  $proc(1)$  $proc(1)$  man page.

# <span id="page-30-0"></span>**Managing Processes by Using Process Commands (/proc)**

You can display detailed technical information about processes or control active processes by using some of the process commands. For a list of some of the process commands, see ["Using](#page-29-0) the /proc [File System and Commands" on page 30](#page-29-0).

If a process becomes trapped in an endless loop, or if the process takes too long to execute, you might want to stop (kill) the process. For examples, see ["Terminating a](#page-34-0) [Process" on page 35](#page-34-0).

The /proc file system is a directory hierarchy that contains additional subdirectories for state information and control functions.

The /proc file system also provides an xwatchpoint facility that is used to remap read-andwrite permissions on the individual pages of a process' address space. This facility has no restrictions and is MT-safe.

Debugging tools have been modified to use the xwatchpoint facility, which means that the entire xwatchpoint process is faster.

The following restrictions no longer apply when you set xwatchpoints by using the dbx debugging tool:

- Setting xwatchpoints on local variables on the stack due to SPARC based system register windows.
- Setting xwatchpoints on multithreaded processes.

For more information, see the  $proc(5)$  $proc(5)$  and  $mdb(1)$  $mdb(1)$  man pages.

### <span id="page-31-0"></span>**How to List Processes**

### **Use the ps command to list all the processes on a system.**

\$ **ps** [-**efc**]

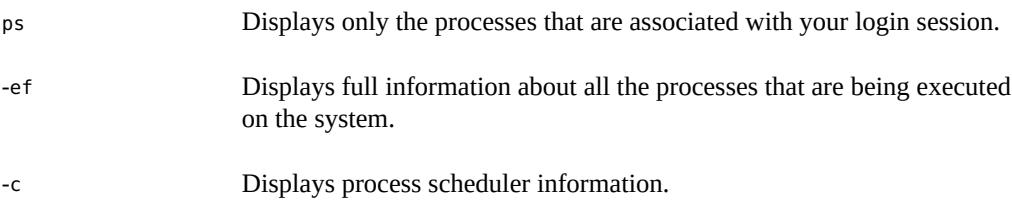

#### <span id="page-31-1"></span>**Example 7** Listing Processes

The following example shows output from the ps command when no options are used.

\$ **ps** PID TTY TIME COMD 1664 pts/4 0:06 csh 2081 pts/4 0:00 ps

The following example shows output from the ps -ef command. This output shows that the first process that is executed when the system boots is sched (the swapper) followed by the init process, pageout, and so on.

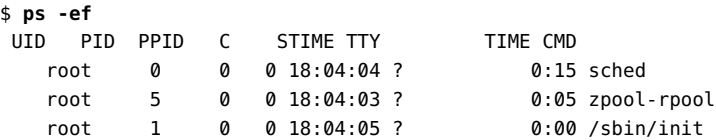

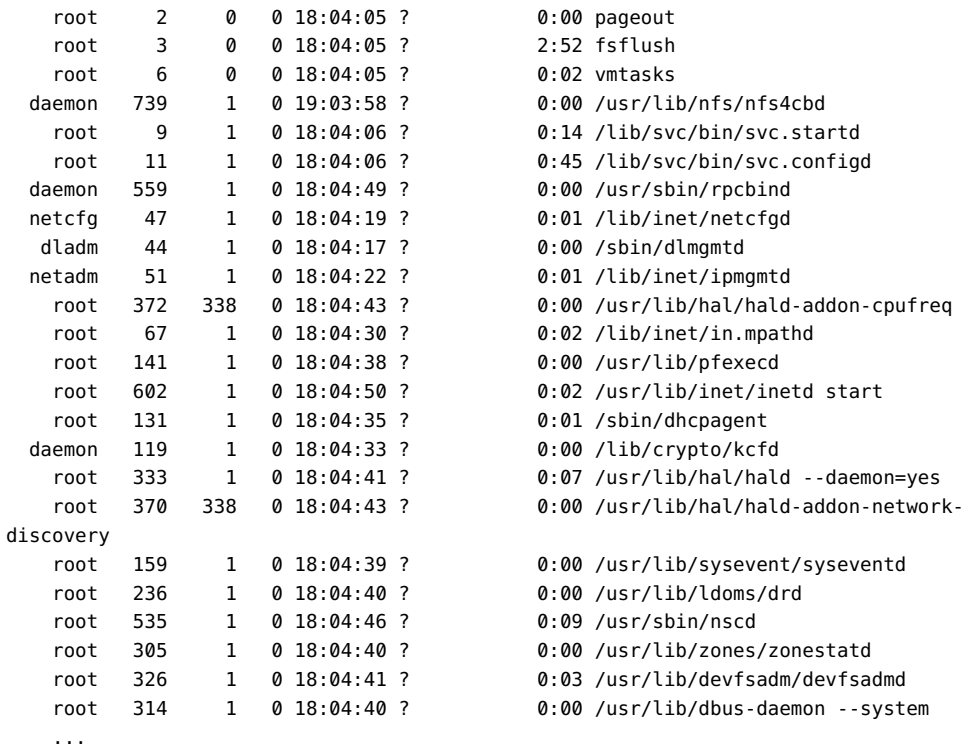

#### <span id="page-32-0"></span>**How to Display Information About Processes**  $\blacktriangledown$

**1. Obtain the process ID of the process that you want to display more information about.**

# **pgrep** *process*

The process ID is displayed in the first column of the output.

### **2. Display the process information.**

#### # **/usr/bin/***pcommand PID*

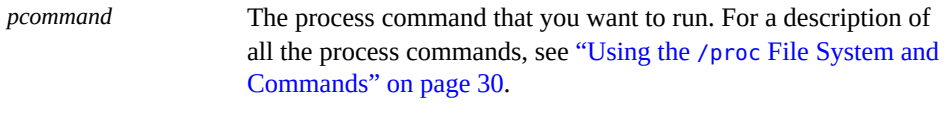

**PID** The process ID.

#### <span id="page-33-1"></span>**Example 8** Displaying Information About Processes

The following example shows how to use process commands to display more information about a cron process.

```
# pgrep cron Obtains the process ID for the cron process
4780
# pwdx 4780 Displays the current working directory for the cron process
4780: /var/spool/cron/atjobs
# ptree 4780 Displays the process tree that contains the cron process
4780 /usr/sbin/cron
# pfiles 4780 Displays fstat and fcntl information
4780: /usr/sbin/cron
   Current rlimit: 256 file descriptors
    0: S_IFCHR mode:0666 dev:290,0 ino:6815752 uid:0 gid:3 rdev:13,2
       O_RDONLY|O_LARGEFILE
       /devices/pseudo/mm@0:null
    1: S_IFREG mode:0600 dev:32,128 ino:42054 uid:0 gid:0 size:9771
       O_WRONLY|O_APPEND|O_CREAT|O_LARGEFILE
       /var/cron/log
    2: S_IFREG mode:0600 dev:32,128 ino:42054 uid:0 gid:0 size:9771
      O_WRONLY|O_APPEND|O_CREAT|O_LARGEFILE
       /var/cron/log
    3: S_IFIFO mode:0600 dev:32,128 ino:42049 uid:0 gid:0 size:0
       O_RDWR|O_LARGEFILE
       /etc/cron.d/FIFO
    4: S_IFIFO mode:0000 dev:293,0 ino:4630 uid:0 gid:0 size:0
       O_RDWR|O_NONBLOCK
    5: S_IFIFO mode:0000 dev:293,0 ino:4630 uid:0 gid:0 size:0
```
#### <span id="page-33-0"></span>**V How to Control Processes**

**1. Obtain the process ID of the process that you want to control.**

```
$ pgrep process
```
O\_RDWR

The process ID displayed in the first column of the output.

**2. If you do not own the process, assume the root role.**

```
$ su root
root password: password
#
```
**3. Use the appropriate process command to control the process.**

# **/usr/bin/***pcommand PID*

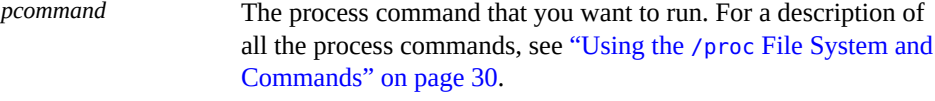

**PID** The process ID.

#### **4. Verify the process status.**

# **ps -ef | grep** *PID*

### <span id="page-34-0"></span>**Terminating a Process**

You might need to stop (kill) a process that is in an endless loop, or stop a large job before it is completed. You can kill any process that you own. The system administrator can kill any process in the system except for those processes with process IDs of 0, 1, 2, 3, and 4. Killing these processes most likely will crash the system.

For more information, see the  $p$ grep(1), [pkill](http://www.oracle.com/pls/topic/lookup?ctx=E88353-01&id=REFMAN1pkill-1)(1), and [kill](http://www.oracle.com/pls/topic/lookup?ctx=E88353-01&id=REFMAN1kill-1)(1) man pages.

### <span id="page-34-1"></span>**How to Terminate a Process With the pkill V Command**

- **1. To terminate a process that you do not own, assume the root role.**
- **2. Obtain the process ID for the process that you want to terminate.**
	- # **pgrep** *process*

For example:

```
# pgrep firefox
587
566
```
The process ID is displayed in the output.

### **3. Terminate the process.**

# **pkill** [*signal*] *PID*

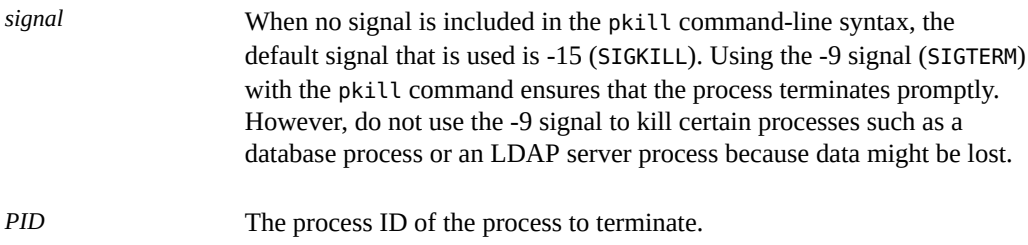

**Tip -** When trying to terminate a process, first try using the pkill command by itself without including a signal option. If the process does not terminate after a few minutes, use the pkill command with the -9 signal.

### **4. Verify that the process has been terminated.**

# **pgrep** *process*

The process you terminated should not be listed.

# <span id="page-35-0"></span>**How to Terminate a Process With the kill Command**

**1. To terminate a process that you do not own, assume the root role.**

### **2. Obtain the process ID of the process that you want to terminate.**

# **ps -fu** *user*

where *user* is the owner of the process.

The process ID is displayed in the first column of the output.

### **3. Terminate the process.**

#### # **kill** [*signal-number*] *PID*

*signal* When no signal is included in the kill command-line syntax, the default signal that is used is -15 (SIGKILL). Using the -9 signal (SIGTERM) with the kill command ensures that the process terminates promptly. However, do not use the -9 signal to kill certain processes such as a database process or an LDAP server process because data might be lost.
*PID* The process ID of the process that you want to terminate.

**Tip -** When trying to terminate a process, first try using the kill command by itself without a signal option. Wait a few minutes to see if the process terminates before using the kill command with the -9 signal.

#### **4. Verify that the process has been terminated.**

```
# ps -ef | grep PID
```
The process you terminated should not be listed.

## **Debugging a Process**

The pargs and preap commands improve process debugging. The pargs command prints the arguments and environment variables that are associated with a live process or core file. The preap command removes defunct (zombie) processes. A zombie process has not yet had its exit status claimed by its parent. These processes are generally harmless but can consume system resources if they are numerous. You can use pargs and preap to examine any process that you have the privileges to examine. With the appropriate rights, you can examine any process.

For more information, see the  $pargs(1)$  $pargs(1)$ ,  $presp(1)$ , and  $proc(1)$  $proc(1)$  man pages.

**EXAMPLE 9** Debugging a Process With pargs and pgrep

The pargs command is unable to display all the arguments that are passed to a process with the ps command. The following example shows how to use the pargs command in combination with the pgrep command to display all the arguments that are passed to a process.

```
# pargs `pgrep ttymon`
579: /usr/lib/saf/ttymon -g -h -p system-name console login: 
-T sun -d /dev/console -l 
argv[0]: /usr/lib/saf/ttymon
argv[1]: -gargv[2]: -h
argv[3]: -p
argv[4]: system-name console login: 
argv[5]: -T
argv[6]: sun
argv[7]: -d
argv[8]: /dev/console
argv[9]: -l
```
argv[10]: console argv[11]: -m argv[12]: ldterm,ttcompat 548: /usr/lib/saf/ttymon argv[0]: /usr/lib/saf/ttymon

The following example shows how to use the pargs -e command to display the environment variables that are associated with a process.

\$ **pargs -e 6763** 6763: tcsh envp[0]: DISPLAY=:0.0

## **Displaying and Managing Process Class Information**

You can configure the process scheduling classes on your system and the user priority range for the timesharing class.

The possible process scheduling classes are as follows:

- Fair share (FSS)
- Fixed (FX)
- Interactive (IA)
- Real-time (RT)
- System (SYS)
- Timesharing (TS)
	- The user-supplied priority ranges from -60 to +60.
	- The priority of a process is inherited from the parent process. This priority is referred to as the *user-mode priority*.
	- The system looks up the user-mode priority in the timesharing dispatch parameter table. Then, the system adds in any nice or priocntl (user-supplied) priority and ensures a 0-59 range to create a *global priority*.

### **Displaying Process Priority Information**

You can use the priocntl -l command to display process scheduling classes and priority ranges. The following example shows output from the priocntl -l command.

```
$ priocntl -l
CONFIGURED CLASSES
==================
SYS (System Class)
TS (Time Sharing)
         Configured TS User Priority Range: -60 through 60
FX (Fixed priority)
         Configured FX User Priority Range: 0 through 60
IA (Interactive)
         Configured IA User Priority Range: -60 through 60
```
# **Displaying the Global Priority of a Process**

You can use the ps -ecl command to display the global priority of a process.

The following example shows ps -ecl command output. The values in the PRI column show the priority for each process.

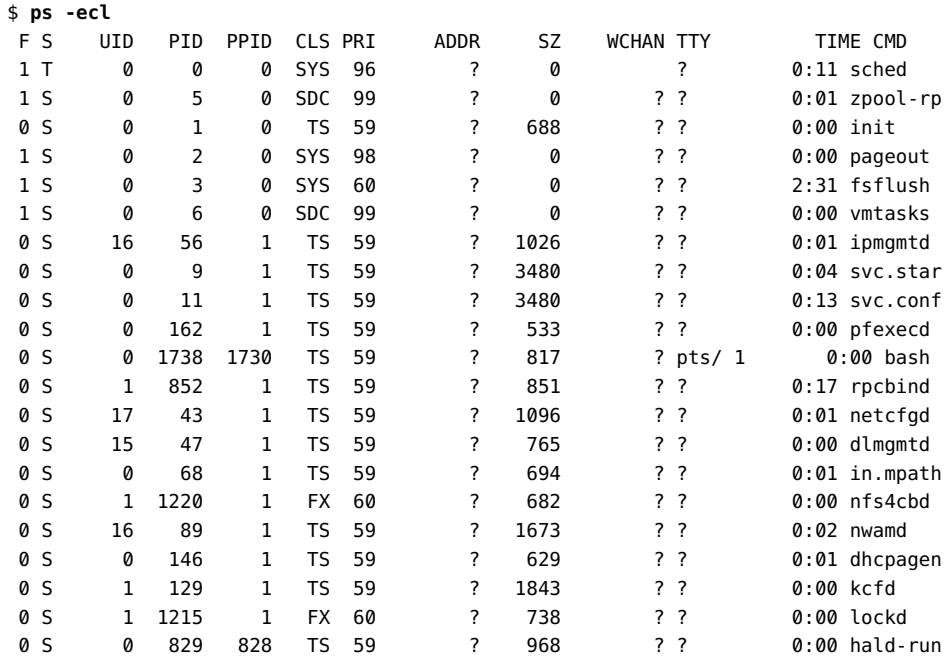

...

# **Changing the Scheduling Priority of Processes**

The scheduling priority of a process is the priority assigned by the process scheduler, according to scheduling policies. The dispadmin command lists the default scheduling policies. For more information, see the  $dispadmin(8)$  $dispadmin(8)$  man page.

You can use the priocntl command to assign processes to a priority class and to manage process priorities as shown in the following procedure.

#### $\blacktriangledown$ **How to Designate a Process Priority**

#### **1. Assume the root role.**

See ["Using Your Assigned Administrative Rights" in](http://www.oracle.com/pls/topic/lookup?ctx=E37838-01&id=OSSUPrbactask-28) *Securing Users and Processes in Oracle [Solaris 11.4](http://www.oracle.com/pls/topic/lookup?ctx=E37838-01&id=OSSUPrbactask-28)*.

#### **2. Start a process with a designated priority.**

# **priocntl -e -c** *class* **-m** *user-limit* **-p** *PRI command-name*

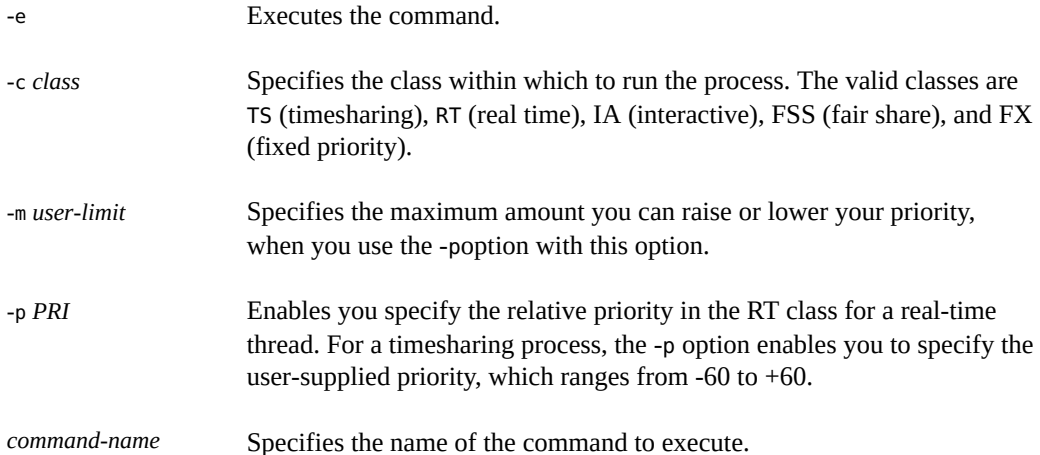

#### **3. Verify the process status.**

# **ps -ecl | grep** *command-name*

#### **Example 10** Designating a Process Priority

The following example shows how to start the find command with the highest possible usersupplied priority.

```
# priocntl -e -c TS -m 60 -p 60 find . -name core -print
# ps -ecl | grep find
```
#### **How to Change Scheduling Parameters of a** V. **Timesharing Process**

#### **1. Assume the root role.**

See ["Using Your Assigned Administrative Rights" in](http://www.oracle.com/pls/topic/lookup?ctx=E37838-01&id=OSSUPrbactask-28) *Securing Users and Processes in Oracle [Solaris 11.4](http://www.oracle.com/pls/topic/lookup?ctx=E37838-01&id=OSSUPrbactask-28)*.

#### **2. Change the scheduling parameters of a running timesharing process.**

# **priocntl -s -m** *user-limit* [-**p** *user-priority*] **-i** *ID type ID list* -s Lets you set the upper limit on the user priority range and change the current priority. -m *user-limit* Specifies the maximum amount you can raise or lower the priority, when you use the -p option with this option. -p *user-priority* Allows you to designate a priority. -i *ID type ID list* Uses a combination of *ID type* and *ID list* to identify the process or

#### **3. Verify the process status.**

# **ps -ecl | grep** *ID list*

#### **Example 11** Changing the Scheduling Parameters of a Timesharing Process

The following example shows how to execute a command with a 500-millisecond time slice, a priority of 20 in the RT class, and a global priority of 120.

processes. *ID type* specifies the type of ID, such as the process ID or the

user ID. *ID list* identifies a list of process IDs or user IDs.

# **priocntl -e -c RT -m 500 -p 20 myprog**

# **ps -ecl | grep myprog**

# **How to Change the Class of a Process**

#### **1. (Optional) Assume the root role.**

**Note -** You must assume the root role or be working in a real-time shell to change a process from, or to, a real-time process. If, in the root role, you change a user process to the real-time class, the user cannot subsequently change the real-time scheduling parameters by using the priocntl -s command.

For more information, see ["Using Your Assigned Administrative Rights" in](http://www.oracle.com/pls/topic/lookup?ctx=E37838-01&id=OSSUPrbactask-28) *Securing Users and [Processes in Oracle Solaris 11.4](http://www.oracle.com/pls/topic/lookup?ctx=E37838-01&id=OSSUPrbactask-28)*.

#### **2. Change the class of a process.**

# **priocntl -s -c** *class* **-i** *ID type ID list*

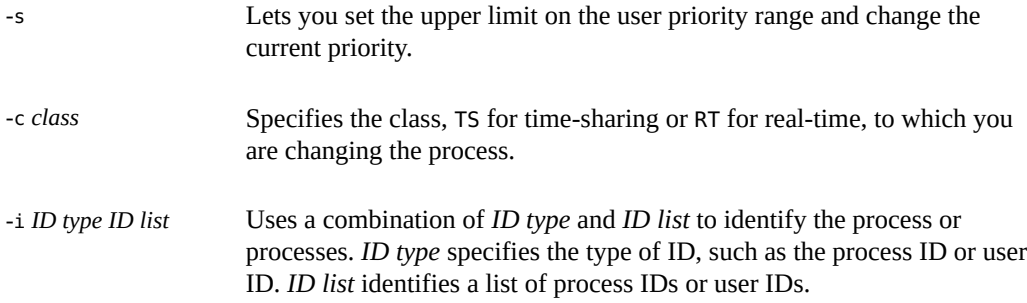

#### **3. Verify the process status.**

# **ps -ecl | grep** *ID list*

#### **Example 12** Changing the Class of a Process

The following example shows how to change all the processes that belong to user 15249 to realtime processes.

# **priocntl -s -c RT -i uid 15249** # **ps -ecl | grep 15249**

## **Changing the Priority of a Timesharing Process**

The nice command is supported only for backward compatibility to previous releases. The priocntl command provides more flexibility in managing processes.

The priority of a process is determined by the policies of its scheduling class and by its *nice number*. Each timesharing process has a global priority. The global priority is calculated by adding the user-supplied priority, which can be influenced by the nice or priocntl commands, and the system-calculated priority.

The execution priority number of a process is assigned by the operating system. The priority number is determined by several factors, including the scheduling class of processes, its CPU time consumption, and in the case of a timesharing process, its nice number.

Each timesharing process starts with a default nice number, which it inherits from its parent process. The nice number is shown in the NI column of the ps report.

A user can lower the priority of a process by increasing its user-supplied priority. However, only an administrator can lower a nice number to increase the priority of a process. This restriction prevents users from increasing the priorities of their own processes, thereby monopolizing a greater share of the CPU.

The nice numbers range from 0 to  $+39$ , with 0 representing the highest priority. The default nice value for each timesharing process is 20. Two versions of the command are available: the standard version, /usr/bin/nice, and the C shell built-in command.

## **Changing the Priority of a Process**

As a user, you can only lower the priority of a process. An administrator can raise or lower the priority of a process.

As a user, you can lower the priority of a command by increasing the nice number.

The following nice command executes *command-name* with a lower priority by raising the nice number by 5 units.

\$ **/usr/bin/nice -5** *command-name*

In this command, the minus sign designates that what follows is an option. This command could also be specified as follows:

\$ **/usr/bin/nice -n 5** *command-name*

The following nice command lowers the priority of *command-name* by raising the nice number by the default increment of 10 units, but not beyond the maximum value of 39.

\$ **/usr/bin/nice** *command-name*

As an administrator, you can raise or lower the priority of a command by changing the nice number.

The following nice command raises the priority of *command-name* by lowering the nice number by 10 units. It is not lowered below the minimum value of 0.

# **/usr/bin/nice --10** *command-name*

In this command, the first minus sign designates that what follows is an option. The second minus sign indicates a negative number.

The following nice command lowers the priority of *command-name* by raising the nice number by 5 units. It does not exceed the maximum value of 39.

# **/usr/bin/nice -5** *command-name*

For more information, see the  $nice(1)$  $nice(1)$  man page.

### **Troubleshooting Problems With System Processes**

Some common system process problems you might troubleshoot are as follows:

Several identical jobs are owned by the same user.

This problem might occur because of a running script that starts a lot of background jobs without waiting for any of the jobs to finish.

■ A process has accumulated a large amount of CPU time.

You can identify this problem by checking the TIME field in the ps output. This value can indicate that the process is in an endless loop.

■ A process is running with a priority that is too high.

Use the ps -c command to check the CLS field, which displays the scheduling class of each process. A process running as a real-time (RT) process can monopolize the CPU. Or, look for a timesharing (TS) process with a high nice number. An administrator might have increased the priority of a process. The system administrator can lower the priority by using the nice command.

A runaway process progressively uses increasing amounts of CPU time.

You can identify this problem by looking at the time when the process started (STIME) and by watching the cumulation of CPU time (TIME) for a while.

# Monitoring System Performance

Achieving good performance from a computer or network is an important part of system administration. This chapter describes some factors that contribute to managing the performance of your computer systems. In addition, this chapter describes procedures for monitoring system performance by using the vmstat, iostat, df, and sar commands.

This chapter covers the following topics:

- ["System Resources That Affect System Performance" on page 45](#page-44-0)
- ["Managing Performance Using Oracle Enterprise Manager Ops Center" on page 46](#page-45-0)
- ["About Processes and System Activities" on page 46](#page-45-1)
- ["System Activities That Are Monitored" on page 47](#page-46-0)
- ["Displaying System Performance Information" on page 49](#page-48-0)
- ["Monitoring System Activities" on page 60](#page-59-0)

Information about monitoring system performance is discussed in several guides:

- [Chapter 2, "Managing System Processes"](#page-26-0)
- *[Oracle Solaris 11.4 Tunable Parameters Reference Manual](http://www.oracle.com/pls/topic/lookup?ctx=E37838-01&id=OSTUN)*
- Chapter 2, "About Projects and Tasks" in *[Administering Resource Management in Oracle](http://www.oracle.com/pls/topic/lookup?ctx=E37838-01&id=VLZRMrmtaskproj-1) [Solaris 11.4](http://www.oracle.com/pls/topic/lookup?ctx=E37838-01&id=VLZRMrmtaskproj-1)*
- Chapter 8, "About Fair Share Scheduler" in *[Administering Resource Management in Oracle](http://www.oracle.com/pls/topic/lookup?ctx=E37838-01&id=VLZRMrmfss-1) [Solaris 11.4](http://www.oracle.com/pls/topic/lookup?ctx=E37838-01&id=VLZRMrmfss-1)*
- *[Using Oracle Solaris 11.4 StatsStore and System Web Interface](http://www.oracle.com/pls/topic/lookup?ctx=E37838-01&id=SSTOR)*

## <span id="page-44-0"></span>**System Resources That Affect System Performance**

The performance of a computer system depends on how the system uses and allocates its resources. Monitor the performance of your system regularly so that you know how it behaves under normal conditions.

The following system resources affect performance:

- **Central processing unit (CPU)** The CPU processes instructions by fetching instructions from memory and runs them
- **Input/output (I/O) devices** The CPU processes instructions by fetching instructions from memory and running them.
- **Memory** Physical (or main) memory is the amount of random access memory (RAM) on the system.

# <span id="page-45-0"></span>**Managing Performance Using Oracle Enterprise Manager Ops Center**

If you need to monitor, analyze, and improve performance of physical and virtual operating systems, servers, and storage devices in a large deployment, rather than just monitoring performance within individual systems, you can use the comprehensive system management solutions available in the Oracle Enterprise Manager Ops Center.

The monitoring feature in the Oracle Enterprise Manager Ops Center provides extensive information about the monitored operating systems and zones in a large deployment. You can use the information to evaluate performance, identify issues, and perform tuning. Analytics are available for the Oracle Solaris operating system, for Linux, and for OS virtualization technologies including Oracle Solaris Zones, Oracle VM Server for SPARC, and Oracle VM Server for x86 guests.

For information, see [Oracle Enterprise Manager Ops Center 12c Release 2 library.](https://docs.oracle.com/cd/E40871_01/index.htm)

### <span id="page-45-1"></span>**About Processes and System Activities**

The following terms are related to processes:

- **Process** Any system activity or job. Each time you boot a system, execute a command, or start an application, the system activates one or more processes.
- **Lightweight process (LWP)** A virtual CPU or execution resource. LWPs are scheduled by the kernel to use available CPU resources based on their scheduling class and priority. An LWP contains information that is swappable and a kernel thread that contains information that has to be in memory all the time.
- **Application thread** A series of instructions with a separate stack that can execute independently in the address space of a user. Application threads can be multiplexed on top of LWPs.

A process can consist of multiple LWPs and multiple application threads. The kernel schedules a kernel-thread structure, which is the scheduling entity in the Oracle Solaris environment.

Various process structures are as follows:

- $klwp$  Contains the "per LWP process" information that is swappable.
- kthread Contains information that pertains to one LWP and must always be in main memory.
- proc Contains information that pertains to the whole process and must be in main memory all the time.
- user Contains the "per process" information that is swappable.

The following figure illustrates the relationships among these process structures.

**FIGURE 1** Relationships Among Process Structures

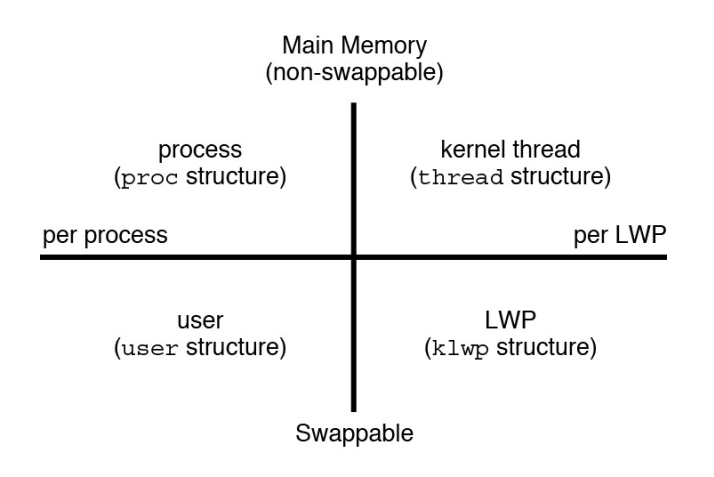

Most process resources are accessible to all the threads in the process. Almost all process virtual memory is shared. A change in shared data by one thread is available to the other threads in the process.

### <span id="page-46-0"></span>**System Activities That Are Monitored**

While your computer is running, counters in the operating system are incremented to track various system activities.

The following system activities are tracked:

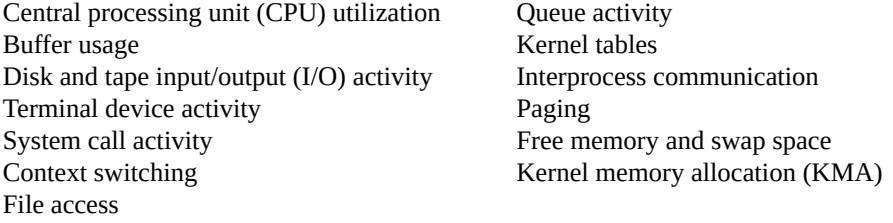

The Oracle Solaris software provides several commands to help you track how your system is performing. The following lists selected commands in man page format with short descriptions.

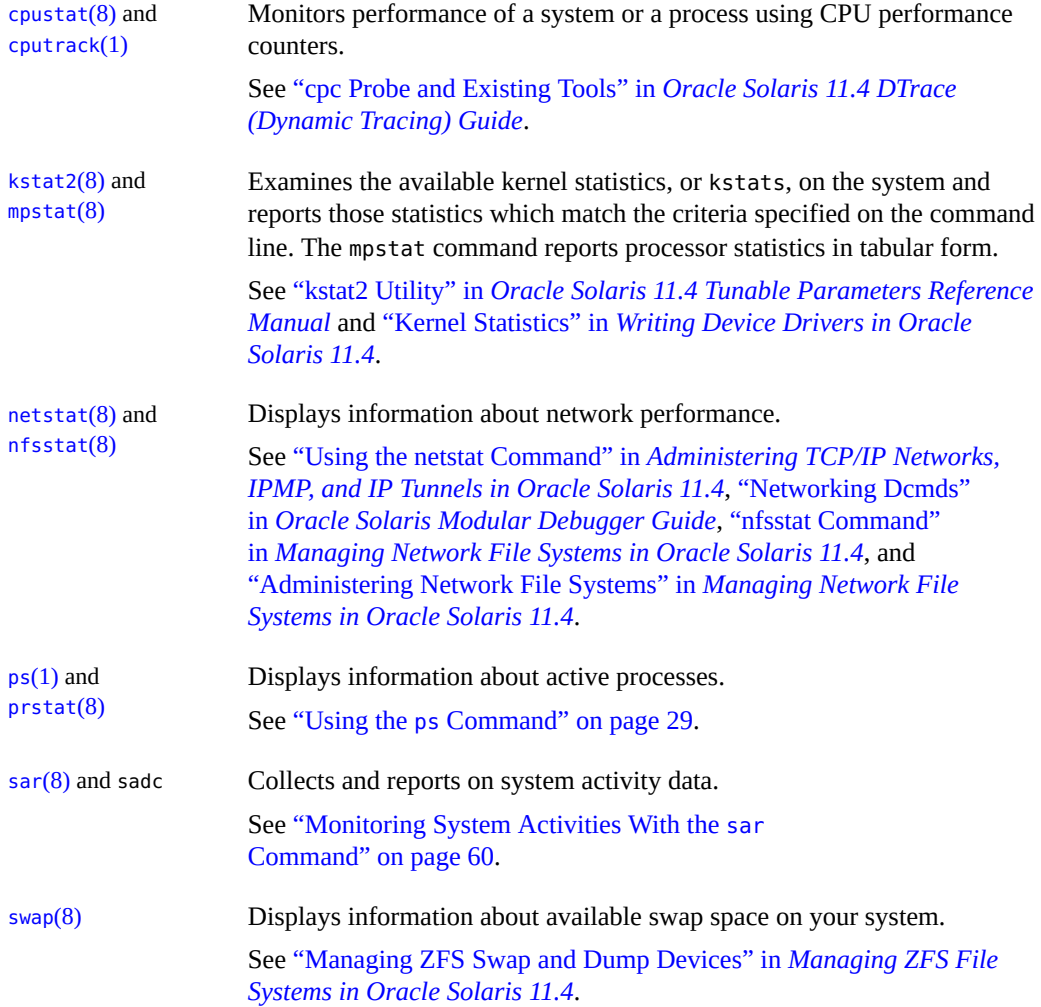

[vmstat](http://www.oracle.com/pls/topic/lookup?ctx=E88353-01&id=REFMAN8vmstat-8)(8) and [iostat](http://www.oracle.com/pls/topic/lookup?ctx=E88353-01&id=REFMAN8iostat-8)(8)

Summarizes system activity data, such as virtual memory statistics, disk usage, and CPU activity.

See ["Displaying System Performance Information" on page 49.](#page-48-0)

## <span id="page-48-0"></span>**Displaying System Performance Information**

This section describes the tasks for monitoring and displaying system performance information.

In addition to traditional command line tools such as iostat and mpstat, Oracle Solaris includes a browser-based performance visualization tool. The Oracle Solaris System Web Interface enables you to visualize both historical and current performance data and relationships among data from different sources and system events. For more information, see *[Using Oracle](http://www.oracle.com/pls/topic/lookup?ctx=E37838-01&id=SSTOR) [Solaris 11.4 StatsStore and System Web Interface](http://www.oracle.com/pls/topic/lookup?ctx=E37838-01&id=SSTOR)*.

## <span id="page-48-1"></span>**Displaying Virtual Memory Statistics**

You can use the vmstat command to report virtual memory statistics and information about system events such as CPU load, paging, number of context switches, device interrupts, and system calls. The vmstat command can also display statistics on swapping, cache flushing, and interrupts.

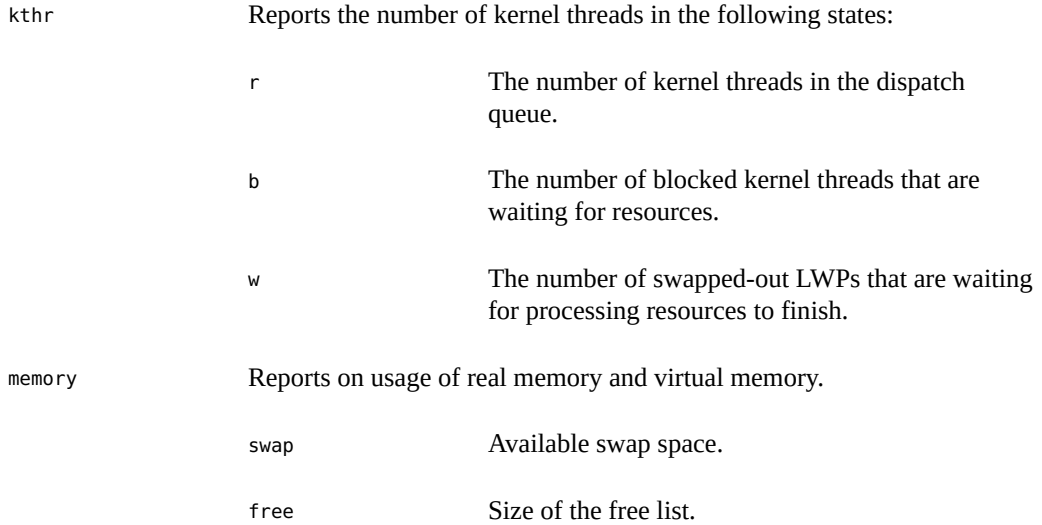

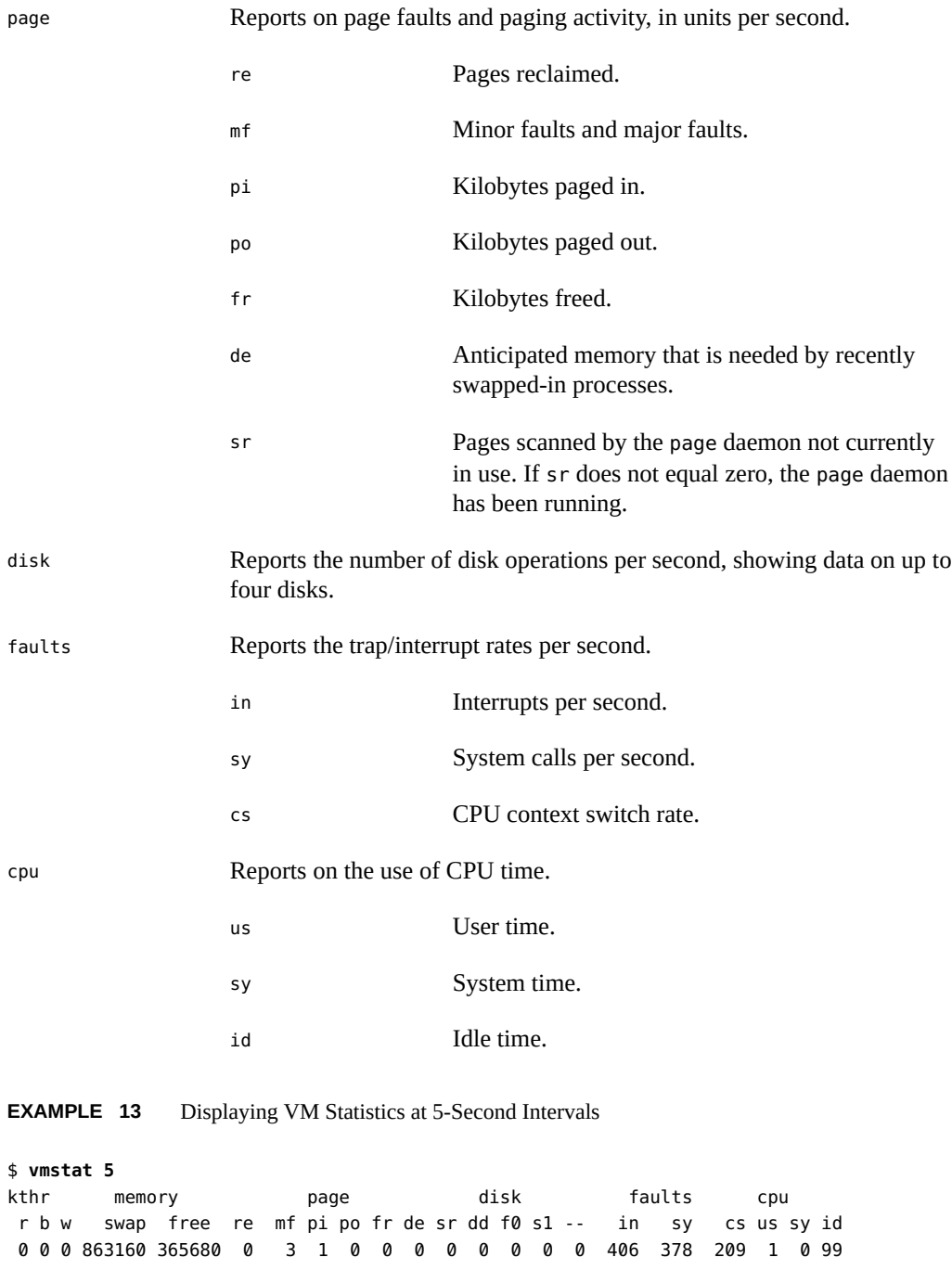

```
 0 0 0 765640 208568 0 36 0 0 0 0 0 0 0 0 0 479 4445 1378 3 3 94
 0 0 0 765640 208568 0 0 0 0 0 0 0 0 0 0 0 423 214 235 0 0 100
 0 0 0 765712 208640 0 0 0 0 0 0 0 3 0 0 0 412 158 181 0 0 100
 0 0 0 765832 208760 0 0 0 0 0 0 0 0 0 0 0 402 157 179 0 0 100
 0 0 0 765832 208760 0 0 0 0 0 0 0 0 0 0 0 403 153 182 0 0 100
 0 0 0 765832 208760 0 0 0 0 0 0 0 0 0 0 0 402 168 177 0 0 100
 0 0 0 765832 208760 0 0 0 0 0 0 0 0 0 0 0 402 153 178 0 0 100
 0 0 0 765832 208760 0 18 0 0 0 0 0 0 0 0 0 407 165 186 0 0 100
```
For more information, see the  $v$ mstat $(8)$  man page.

# **Displaying System Event Information**

You can use the vmstat -s command to show how many system events have taken place since the last time the system was booted.

```
$ vmstat -s
         0 swap ins
         0 swap outs
         0 pages swapped in
         0 pages swapped out
   522586 total address trans. faults taken
    17006 page ins
       25 page outs
    23361 pages paged in
       28 pages paged out
     45594 total reclaims
     45592 reclaims from free list
         0 micro (hat) faults
   522586 minor (as) faults
    16189 major faults
    98241 copy-on-write faults
   137280 zero fill page faults
     45052 pages examined by the clock daemon
         0 revolutions of the clock hand
        26 pages freed by the clock daemon
     2857 forks
       78 vforks
     1647 execs
 34673885 cpu context switches
 65943468 device interrupts
   711250 traps
 63957605 system calls
  3523925 total name lookups (cache hits 99%)
    92590 user cpu
    65952 system cpu
```
 16085832 idle cpu 7450 wait cpu

## **Displaying Swapping Statistics**

You can use the vmstat -S command to show swapping statistics.

\$ **vmstat -S** kthr memory **page** and disk faults cpu r b w swap free si so pi po fr de sr dd f0 s1 -- in sy cs us sy id 0 0 0 862608 364792 0 0 1 0 0 0 0 0 0 0 0 406 394 213 1 0 99

The swapping statistics fields are described in the following list. For a description of the other fields, see ["Displaying Virtual Memory Statistics" on page 49.](#page-48-1)

si Average number of LWPs that are swapped per second so Number of whole processes that are swapped out

**Note -** The vmstat command truncates the output of si and so fields. Use the sar command to display a more accurate accounting of swap statistics.

## **Displaying Interrupts Per Device**

You can use the vmstat -i command to show the number of interrupts per device.

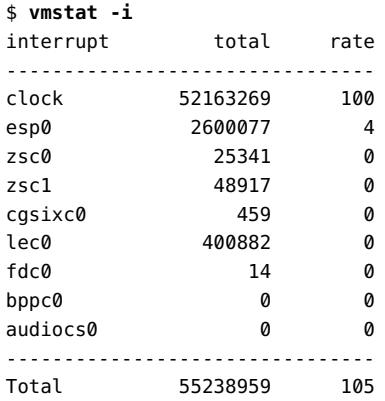

## **Displaying Disk Utilization**

You can use the iostat command to report statistics about disk input and output, and to produce measures of throughput, utilization, queue lengths, transaction rates, and service time. For a detailed description of this command, see the [iostat](http://www.oracle.com/pls/topic/lookup?ctx=E88353-01&id=REFMAN8iostat-8)(8) man page.

#### **Displaying Disk Utilization With the iostat Command**

You can display disk utilization information by using the iostat command with a time interval in seconds.

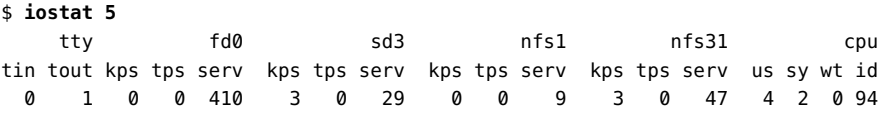

The first line of output shows the statistics since the last time the system was booted. Each subsequent line shows the interval statistics. The default is to show statistics for the terminal (tty), disks (fd and sd), and CPU (cpu).

The following example shows disk statistics that were gathered every five seconds.

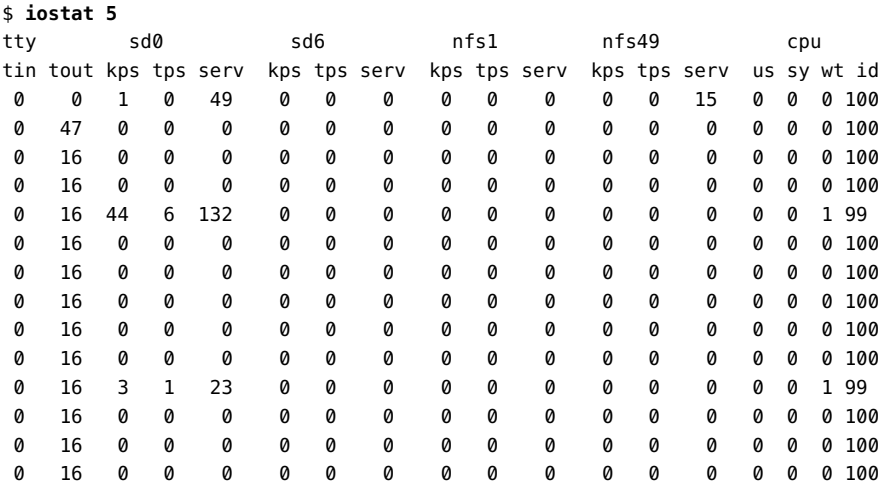

The following list describes the fields in the output of the iostat *n* command:

**Terminal** 

tin Number of characters in the terminal input queue.

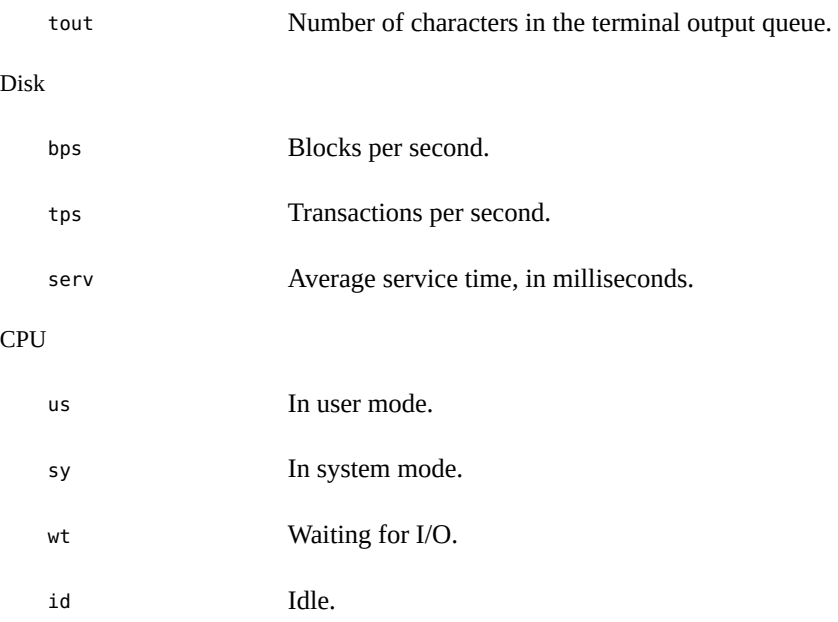

### **Displaying Extended Disk Statistics**

You can use the iostat -xt command to display extended disk statistics.

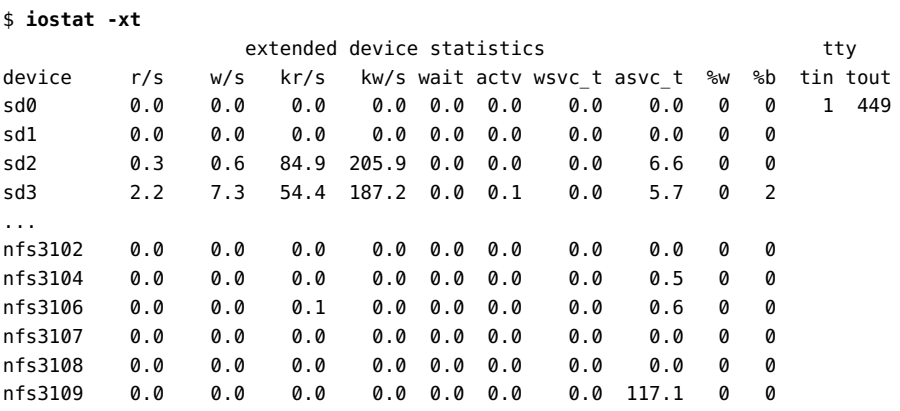

The iostat -xt command displays a line of output for each disk. The output fields are as follows:

r/s Reads per second

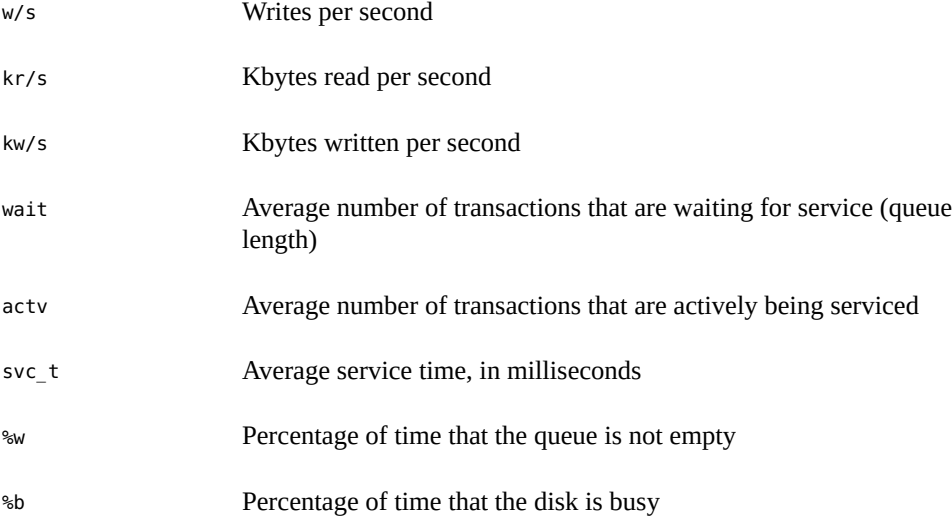

## **Displaying Disk Space Statistics**

You can use the df command to show the amount of free disk space on each mounted disk. The *usable* disk space that is reported by df reflects only 90 percent of full capacity because the reporting statistics allows for 10 percent above the total available space. This *head room* normally stays empty for better performance.

The percentage of disk space actually reported by the df command is used space divided by usable space.

If the file system exceeds 90 percent capacity, you can transfer files to a disk that is not as full by using the cp command. Alternately, you can transfer files to a tape by using the tar or cpio commands or you can remove the files.

You can use the df -k command to display disk space information in kilobytes.

\$ **df -k** Filesystem kbytes used avail capacity Mounted on /dev/dsk/c0t3d0s0 192807 40231 133296 24% /

**EXAMPLE 14** Displaying File System Information

The following example shows output from the df -k command on a SPARC based system.

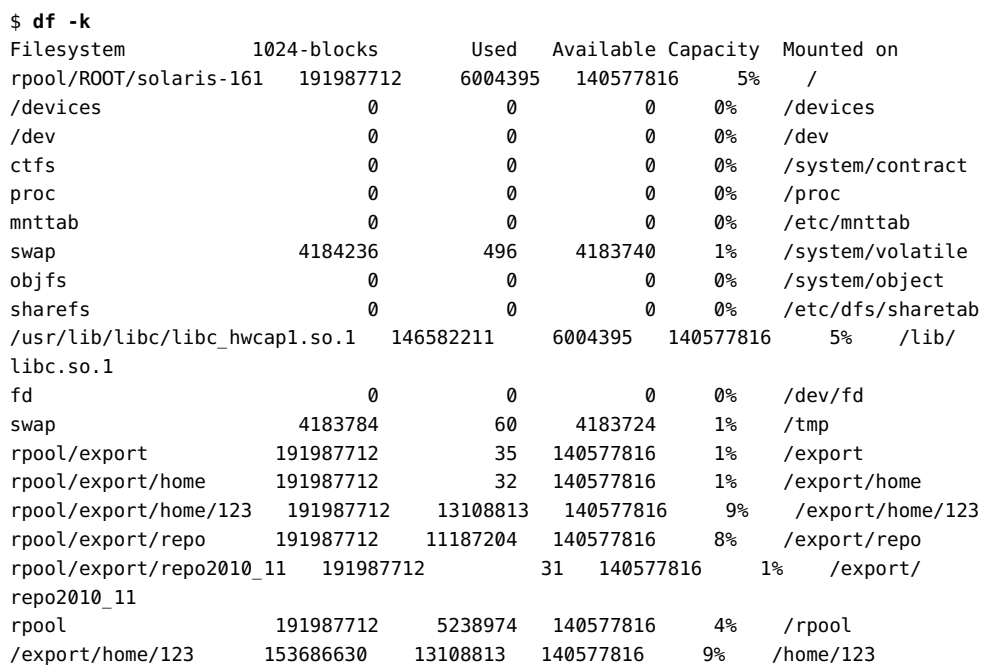

The output fields of the df -k command are as follows:

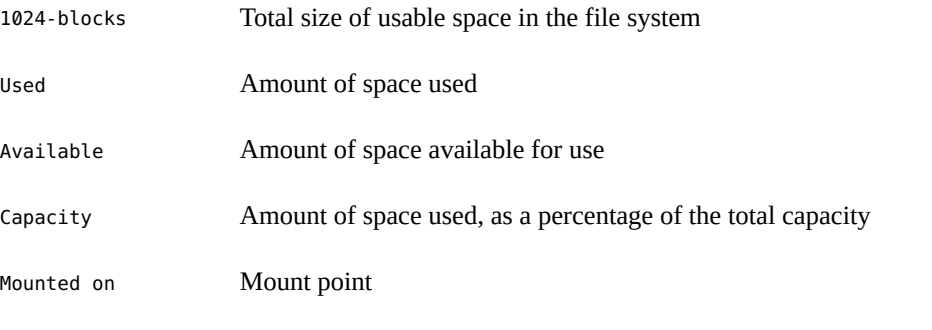

**EXAMPLE 15** Displaying File System Information by Using the df Command With No Options

The following example shows a list of all the mounted file systems, when the df command is used without any options or operands.

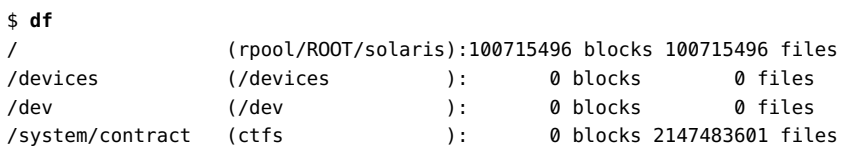

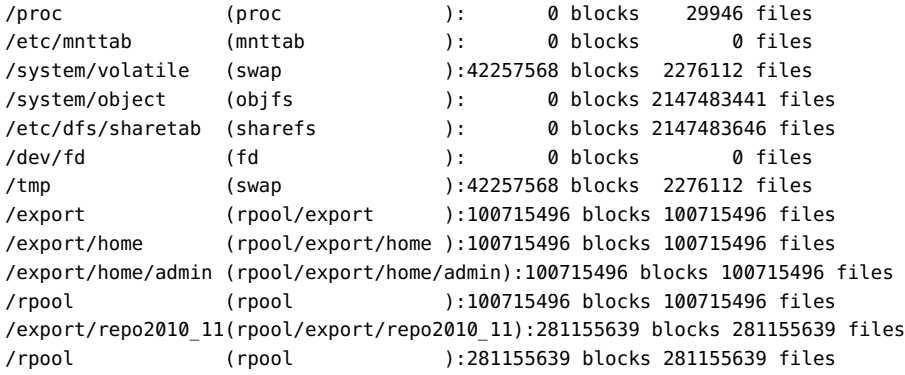

For more information, see the  $df(8)$  man page.

## **Displaying Data Analytics Accelerator Statistics**

The daxstat command reports the utilization and performance statistics for Data Analytics Accelerator (DAX) on systems that have the SPARC M7, SPARC M8, SPARC T7, or SPARC T8 chip. You must be in the root role to use the daxstat command. This command reports DAX statistics per-DAX, per-CPU, and per-queue in a tabular form. The first table summarizes all activity since boot. Each subsequent table summarizes the activity for the preceding interval. The values are reported as rates (events per second), unless mentioned otherwise.

The daxstat command has the following syntax:

```
/usr/bin/daxstat [[-T u | d] [-c processor_id] | [-d dax_id [-q queue_id]]] \
         | [-[x]d dax_id]] [interval [count]]
```
/usr/bin/daxstat -a [[-T u | d] [-c] | [-d [-q ]]] [-[x]d]] [*interval* [*count*]]

The following attributes are supported by the daxstat command.

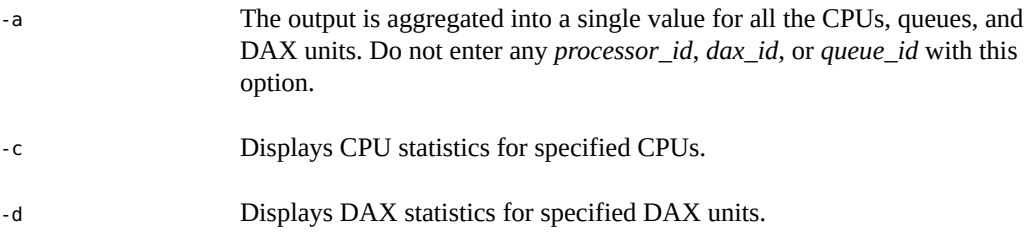

-q Displays queue statistics for specified queues in specified DAX units.

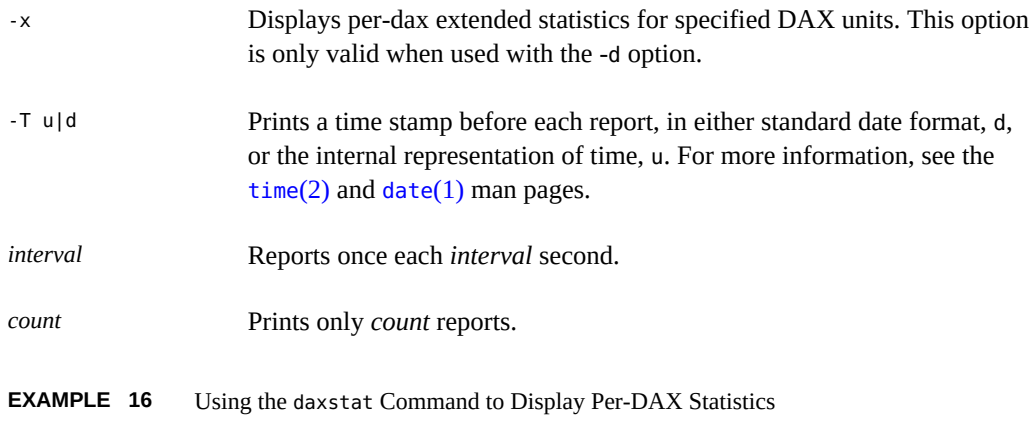

The following example shows DAX statistics over a three-second interval in two reports.

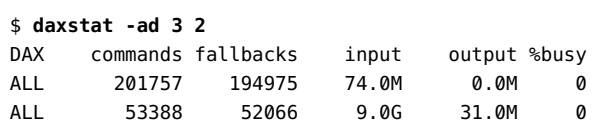

The output fields of the daxstat command for statistics per-DAX are as follows:

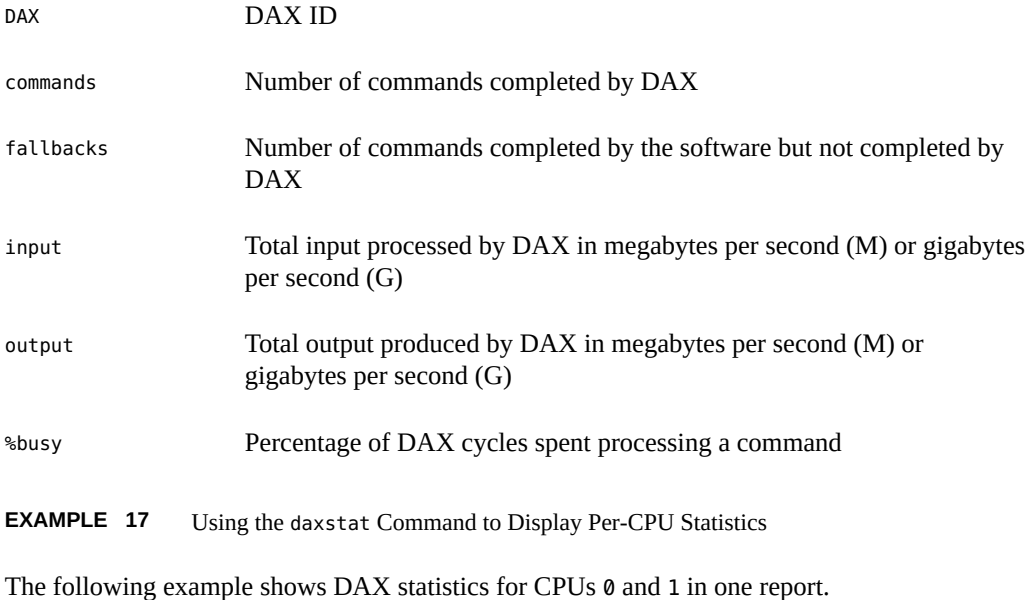

\$ **daxstat -c 0-1** CPU calls time success fallbacks

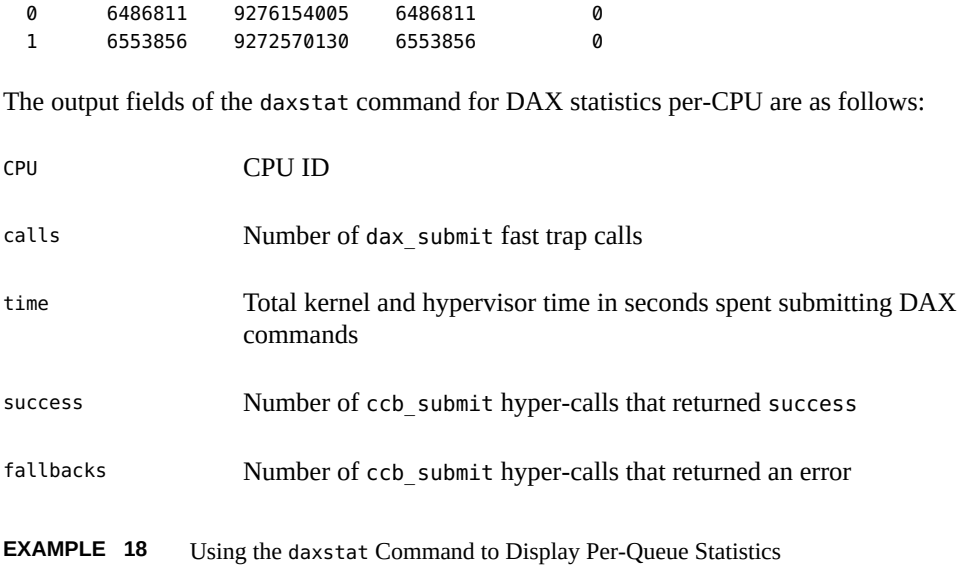

The following example shows DAX statistics for queues 0-3 in DAX unit 4.

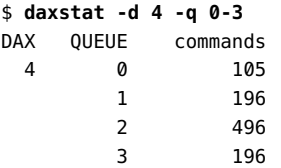

where QUEUE is the queue ID.

For more information, see the  $d$ axstat $(8)$  man page.

For more information about DAX, see the [Breaking New Ground with Software in Silicon](https://blogs.oracle.com/solaris/breaking-new-ground-with-software-in-silicon)" blog and *[Accelerate Analytics with Oracle Database In-Memory and Software in Silicon](https://community.oracle.com/docs/DOC-1008533)* at the Oracle Developer Community site.

## **Displaying DAX Information**

You can use the daxinfo command to display the static configuration of DAX hardware available on systems that have the SPARC M7, SPARC M8, SPARC T7, or SPARC T8 chip. Information available includes DAX version, DAX operation codes, and the number of DAX instances on the system.

**EXAMPLE 19** Displaying DAX Information

This example shows how to display information related to DAX by using the daxinfo command.

\$ **daxinfo** Version: DAX1 Opcodes: Extract Scan Select Translate Enabled: 6 Disabled:0

where Version is the DAX version, Opcodes is the list of DAX operation codes that are supported, Enabled is the number of available DAX instances, and Disabled is the number of DAX instances with hardware error.

To display some of the selected fields, use -o and -p options with the daxinfo command as shown in the following example:

\$ **daxinfo -p -o version,enabled** DAX2:8

where -p displays the output in machine-readable format.

For more information, see the daxinfo(8) man page.

## <span id="page-59-0"></span>**Monitoring System Activities**

This section describes how to monitor system activities by using the sar command.

- ["Monitoring System Activities With the](#page-59-1) sar Command[" on page 60](#page-59-1)
- ["Collecting System Activity Data Automatically" on page 76](#page-75-0)

# <span id="page-59-1"></span>**Monitoring System Activities With the sar Command**

You can use the sar command to perform the following tasks:

- Organize and view data about system activity.
- Access system activity data on a special request basis.

■ Generate automatic reports to measure and monitor system performance as well as special request reports to pinpoint specific performance problems. For information about how to set up the sar command to run on your system as well as a description of these tools, see ["Collecting System Activity Data Automatically" on page 76.](#page-75-0)

For a detailed description of this command, see the  $sar(1)$  $sar(1)$  man page.

### **Monitoring File Access**

You can display file access operation statistics with the sar -a command.

The larger the reported values for these operating system routines, the more time the kernel is spending to access user files. The amount of time reflects how heavily programs and applications are using the file systems. The -a option is helpful to view whether an application is disk-dependent.

The following list describes the file access routines that are displayed by the -a option.

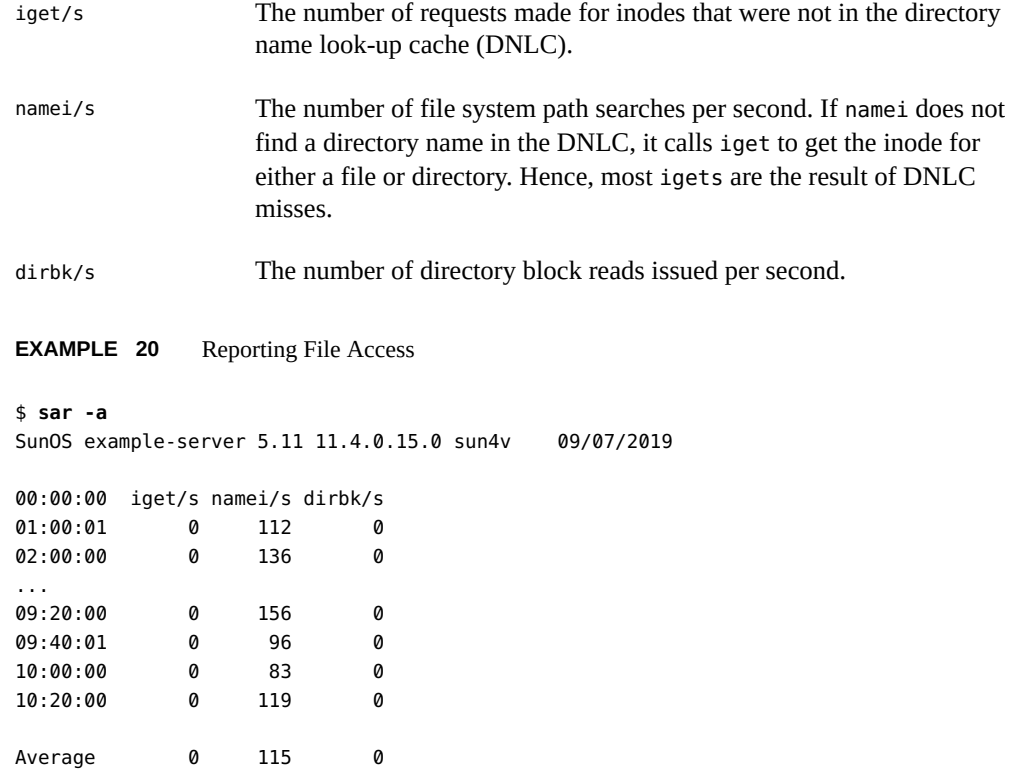

#### **Monitoring Buffer Activity**

You can display buffer activity statistics with the sar -b command. The buffer is used to cache metadata. Metadata includes inodes, cylinder group blocks, and indirect blocks.

The following list describes the buffer activities that are displayed by the -b option.

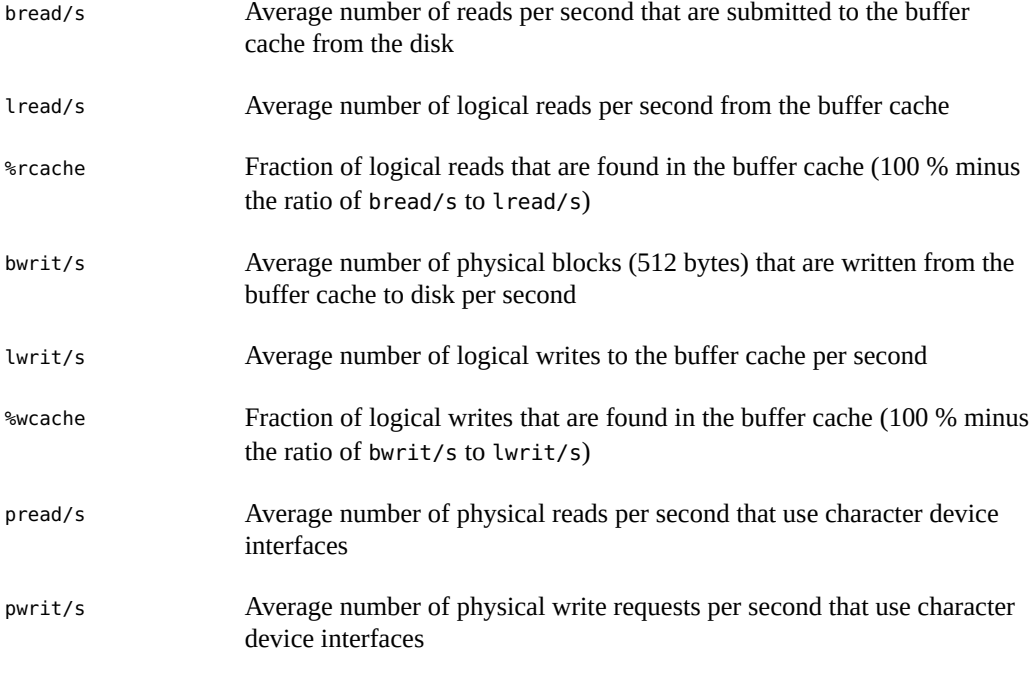

The most important entries are the cache hit ratios %rcache and %wcache. These entries measure the effectiveness of system buffering. If %rcache falls below 90 percent or if %wcache falls below 65 percent, you might be able to improve performance by increasing the buffer space.

**EXAMPLE 21** Reporting Buffer Activity

The following example of sar -b command output shows that the %rcache and %wcache buffers are not causing any slowdowns. All the data is within acceptable limits.

\$ **sar -b** SunOS example-server 5.11 11.4.0.15.0 sun4v 09/07/2019 00:00:00 bread/s lread/s %rcache bwrit/s lwrit/s %wcache pread/s pwrit/s 01:00:01 0 0 100 0 0 100 0 0 02:00:00 0 0 100 0 0 100 0 0

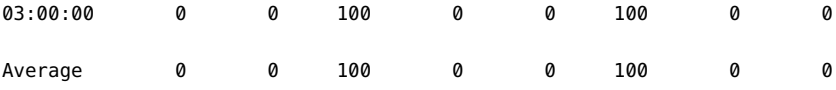

### **Monitoring System Call Statistics**

You can display system call statistics by using the sar -c command. Typically, reads and writes account for about half of the total system calls. However, the percentage varies greatly with the activities that are being performed by the system.

The following list describes the system call categories that are reported by the -c option.

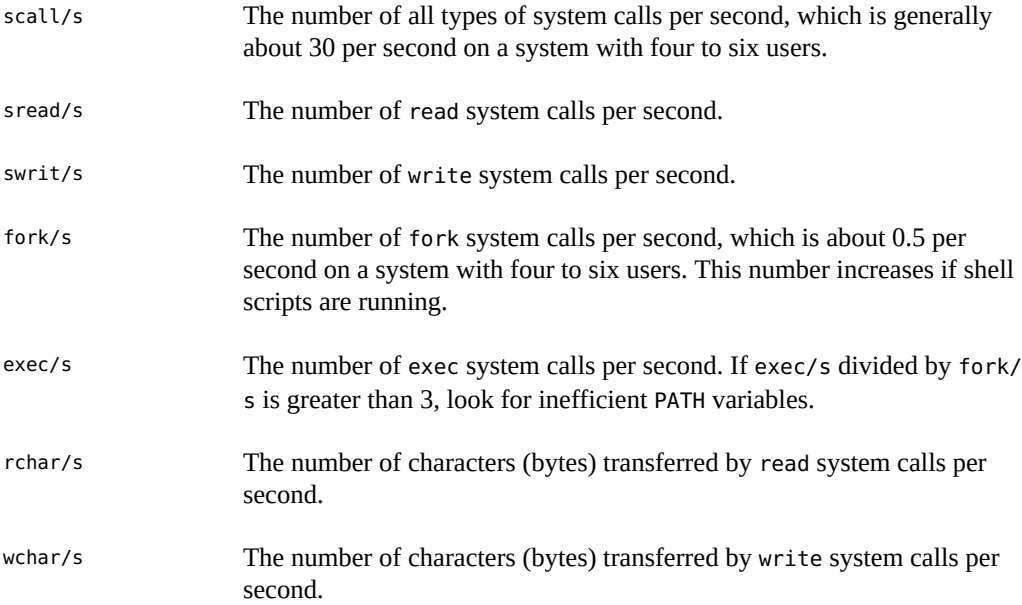

**EXAMPLE 22** Reporting System Call Statistics

The following example shows output from the sar -c command.

\$ **sar -c** SunOS example-server 5.11 11.4.0.15.0 sun4v 09/07/2019 00:00:00 scall/s sread/s swrit/s fork/s exec/s rchar/s wchar/s 01:00:01 1276 24 3 0.68 0.71 170648 123527 02:00:00 1390 30 4 0.97 1.03 202074 136693 03:00:00 1272 25 4 0.66 0.69 196961 152584

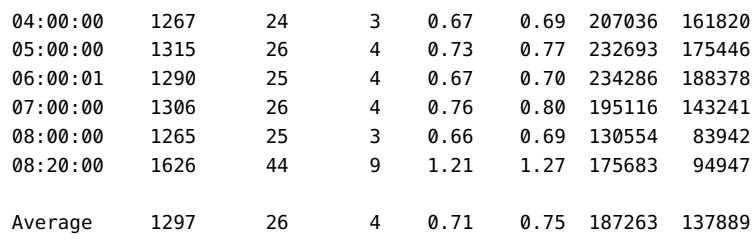

### **Monitoring Disk Activity**

You can display disk activity statistics with the sar -d command.

The following list describes the system call categories that the -d option reports.

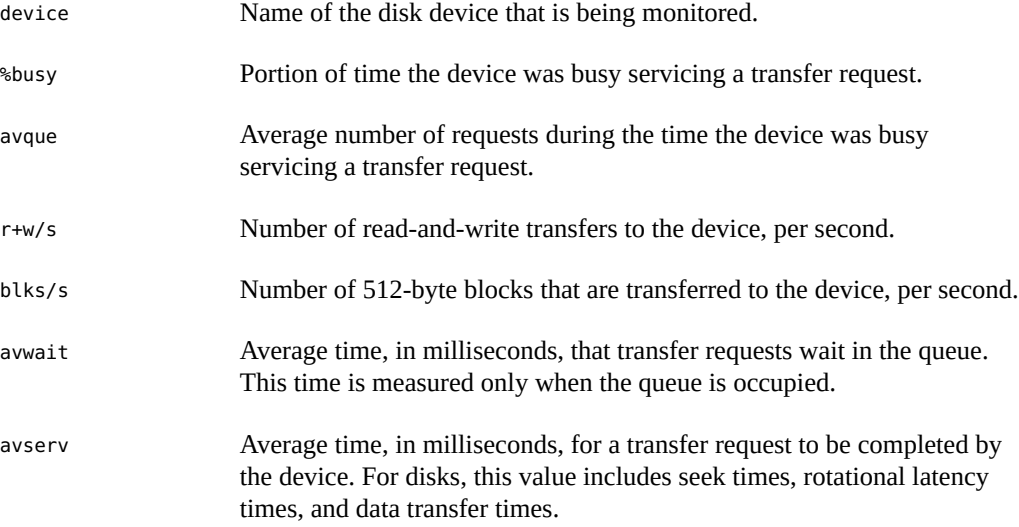

#### **EXAMPLE 23** Reporting Disk Activity

The following example shows output from the sar -d command.

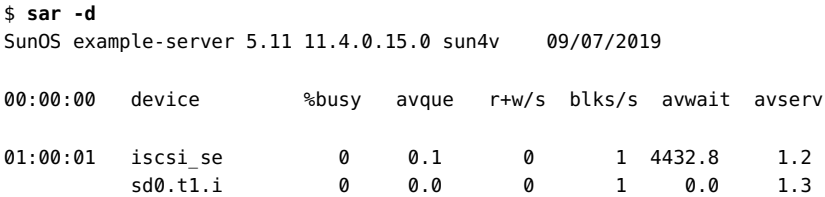

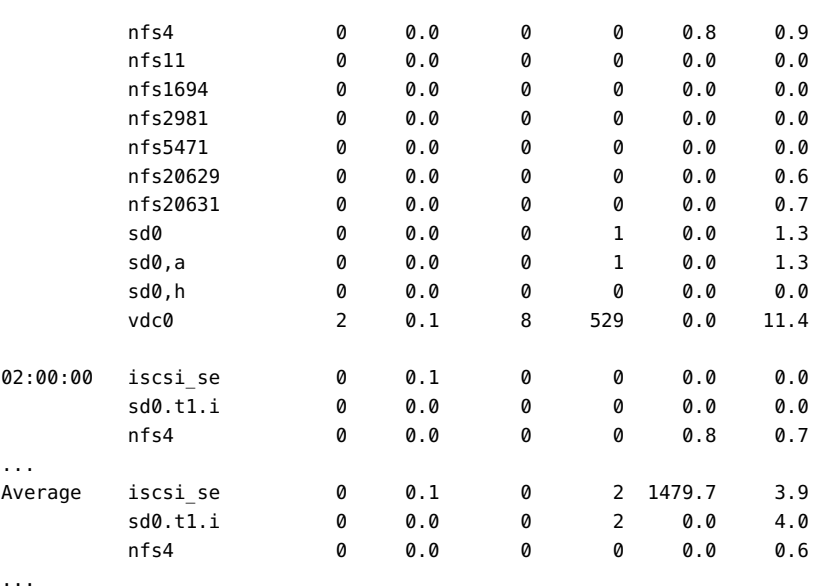

Note that queue lengths and wait times are measured when something is in the queue. If %busy is small, large queues and service times probably represent the periodic efforts by the system to ensure that altered blocks are promptly written to the disk.

### **Monitoring Page-Out and Memory**

You can use the sar -g command to display page-out and memory freeing acCtivities in averages.

The output displayed by the sar -g command is a good indicator memory needs. Use the ps elf command to show the number of cycles that are used by the page daemon. A high number of cycles, combined with high values for the pgfree/s and pgscan/s fields, indicates a memory shortage.

The sar -g command also shows whether inodes are being recycled too quickly and causing a loss of reusable pages.

The following list describes the output from the -g option.

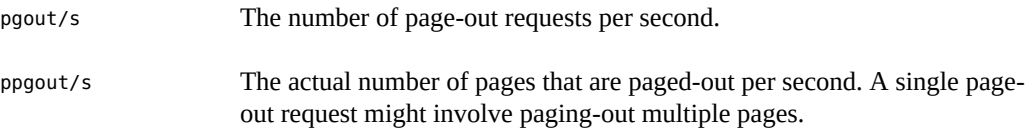

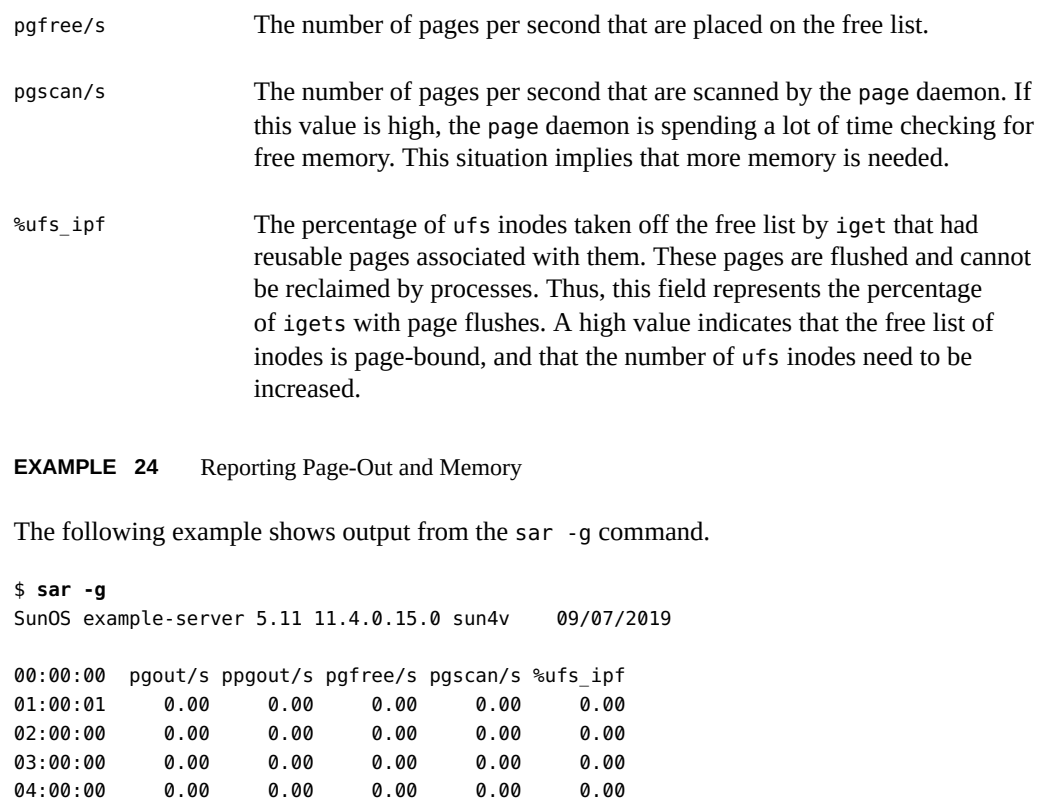

### **Monitoring Kernel Memory Allocation**

Average 0.00 0.00 0.00 0.00 0.00

05:00:00 0.00 0.00 0.00 0.00 0.00 06:00:01 0.00 0.00 0.00 0.00 0.00 07:00:00 0.00 0.00 0.00 0.00 0.00 08:00:00 0.00 0.00 0.00 0.00 0.00 08:20:00 0.00 0.00 0.00 0.00 0.00 08:40:00 0.00 0.00 0.00 0.00 0.00 09:00:00 0.00 0.00 0.00 0.00 0.00 09:20:00 0.00 0.00 0.00 0.00 0.00 09:40:01 0.00 0.00 0.00 0.00 0.00 10:00:00 0.00 0.00 0.00 0.00 0.00 10:20:00 0.00 0.00 0.00 0.00 0.00

The Kernel Memory Allocation (KMA) allows a kernel subsystem to allocate and free memory as needed.

Rather than statically allocating the maximum amount of memory that might be needed under peak load, the KMA divides requests for memory into three categories:

- Small (less than 256 bytes)
- Large (512 bytes to 4 Kbytes)
- Oversized (greater than 4 Kbytes)

The KMA keeps two pools of memory to satisfy small requests and large requests. The oversized requests are satisfied by allocating memory from the system page allocator.

You can use the sar -k command to report on activities of the Kernel Memory Allocator (KMA). The sar -k command is useful if you are checking a system that is being used to write drivers or STREAMS that use KMA resources. Any driver or module that uses KMA resources but does not specifically return the resources before it exits, can create a memory leak. A memory leak causes the amount of memory that is allocated by KMA to increase over time. Thus, if the alloc fields of the sar -k command increase steadily over time, there might be a memory leak. Another indication of a memory leak is failed requests. If this problem occurs, a memory leak has probably caused KMA to be unable to reserve and allocate memory.

If it appears that a memory leak has occurred, you should check any drivers or STREAMS that might have requested memory from KMA and not returned it.

The following list describes the output from the -k option.

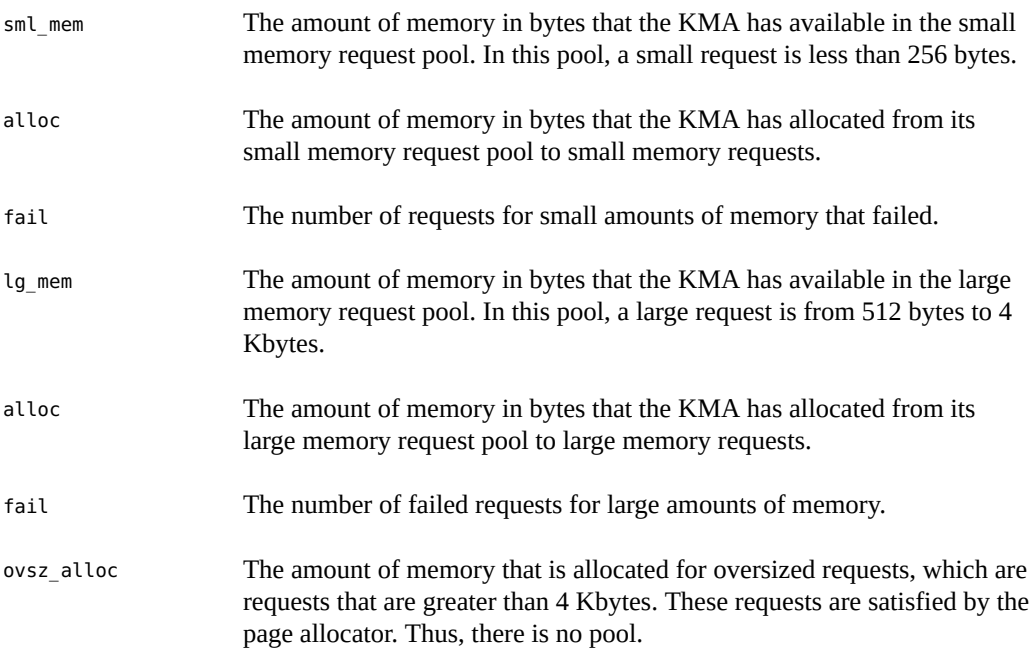

fail The number of failed requests for oversized amounts of memory.

**EXAMPLE 25** Reporting Kernel Memory Allocation

The following example shows an abbreviated output from the sar -k command.

\$ **sar -k** SunOS example-server 5.11 11.4.0.15.0 sun4v 09/07/2019

00:00:00 sml\_mem alloc fail lg\_mem alloc fail ovsz\_alloc fail 01:00:01 2334107392 2634568704 1860748 2826780672 3027058432 31666 1714692096 0 02:00:00 2334107392 2639957504 1860748 3328139264 3561145088 31666 1714692096 0 03:00:00 2334148352 2644719616 1860748 3881467904 4150487808 31666 1714692096 0 04:00:00 2334213888 2650413568 1860748 185196544 489396352 31666 1714692096 0 05:00:00 2334287616 2655426560 1860748 826310656 1153170304 31666 1714692096 0 06:00:01 2334369536 2660379136 1860748 1518903296 1869017728 31666 1714692096 0 07:00:00 2334426880 2665492480 1860748 2046361600 2417197056 31666 1714692096 0 08:00:00 2334459648 2669230080 1860748 2361794560 2749543168 31666 1714692096 0 08:20:00 2334476032 2671023616 1860748 2479095808 2869149184 31666 1714692096 0 08:40:00 2334492416 2672560640 1860748 2603687936 3001746688 31666 1714692096 0 09:00:00 2334500608 2673795072 1860748 2733891584 3140963072 31666 1714692096 0 09:20:00 2334516992 2675175680 1860748 2865938432 3275326208 31666 1714692096 0 09:40:01 2334533376 2677078016 1860748 3005399040 3428043776 31666 1714692096 0 10:00:00 2334549760 2678332160 1860748 3146645504 3579805952 31666 1714692096 0 10:20:00 2334566144 2679967232 1860748 3301113856 3741610240 31666 1714692096 0 Average 2334383616 2663207936 1860748 2474048512 2830244096 31666 1714692096 0

#### **Monitoring Interprocess Communication**

You can use the sar -m command to report interprocess communication activities.

These figures are usually zero (0.00), unless you are running applications that use messages or semaphores.

The following list describes the output from the -m option.

msg/s The number of message operations (send and receive) per second

sema/s The number of semaphore operations per second

The following abbreviated example shows output from the sar -m command.

\$ **sar -m**

```
SunOS example-server 5.11 11.4.0.15.0 sun4v 09/07/2019
00:00:00 msg/s sema/s
01:00:01 0.00 0.00
02:00:00 0.00 0.00
...
10:20:00 0.00 0.00
Average 0.00 0.00
```
### **Monitoring Page-In Activity**

You can use the sar -p command to report page-in activity, which includes protection and translation faults.

The following list describes the reported statistics from the -p option.

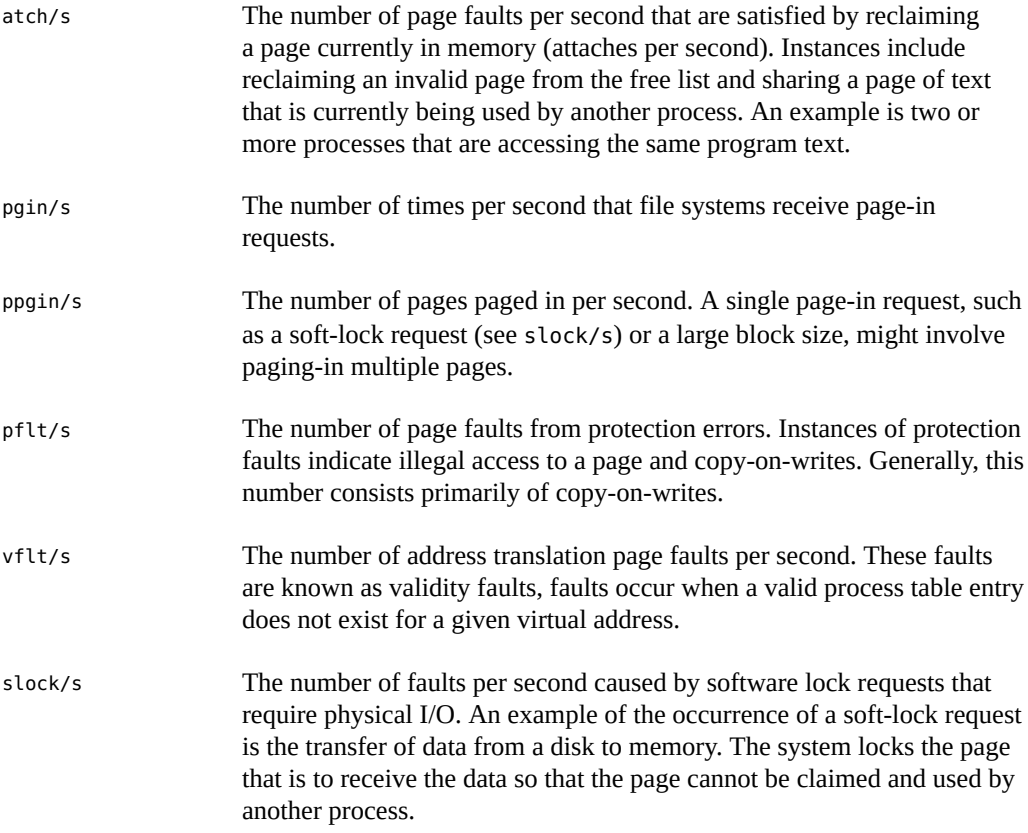

**EXAMPLE 26** Reporting Page-In Activity

The following example shows output from the sar -p command.

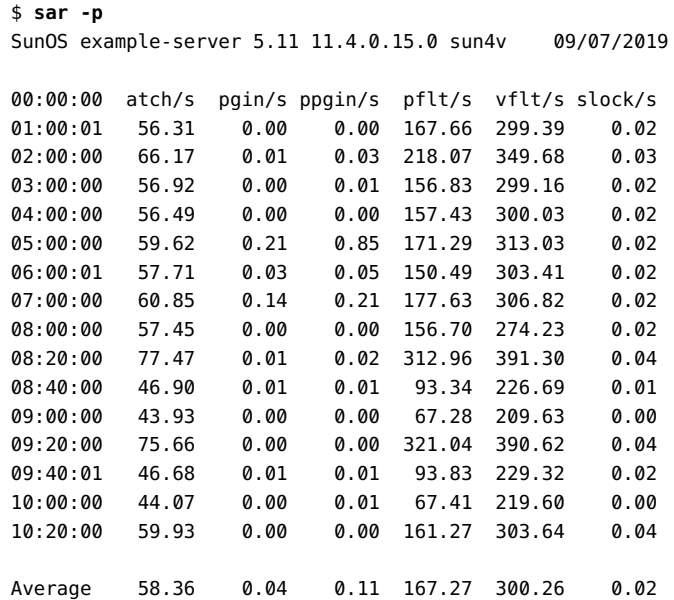

### **Monitoring Queue Activity**

You can use the sar -q command to report the following information:

- The average queue length while the queue is occupied.
- The percentage of time that the queue is occupied.

The following list describes the queue information from the -q option.

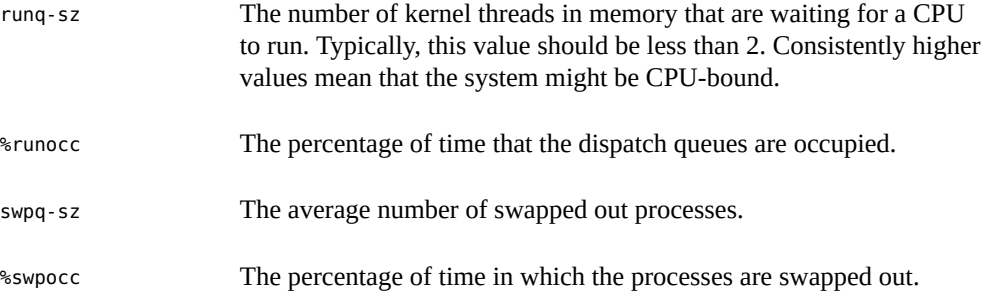

**EXAMPLE 27** Reporting Queue Activity

The following example shows output from the sar -q command. If the %runocc value is high (greater than 90 percent) and the runq-sz value is greater than 2, the CPU is heavily loaded and response is degraded. In this case, additional CPU capacity might be required to obtain acceptable system response.

# **sar -q** SunOS example-server 5.11 11.4.0.15.0 sun4v 09/07/2019 00:00:00 runq-sz %runocc swpq-sz %swpocc 01:00:01 1.2 7 0.0 0 02:00:00 1.2 5 0.0 0 03:00:00 1.2 6 0.0 0 04:00:00 1.2 6 0.0 0 05:00:00 1.2 5 0.0 0 06:00:01 1.2 4 0.0 0 07:00:00 1.2 3 0.0 0 08:00:00 1.2 8 0.0 0 08:20:00 1.2 6 0.0 0 08:40:00 1.2 4 0.0 0 Average 1.2 5 0.0 0

#### **Monitoring Unused Memory**

You can use the sar -r command to report the number of memory pages and swap-file disk blocks that are currently unused.

The following list describes the output from the -r option.

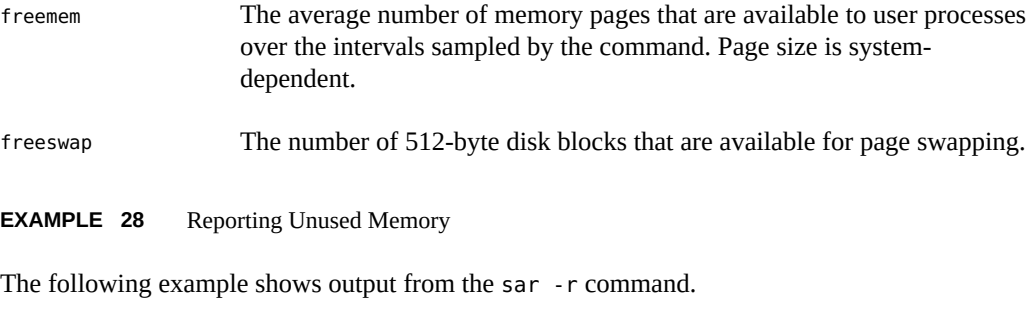

\$ **sar -r** SunOS example-server 5.11 11.4.0.15.0 sun4v 09/07/2019

```
00:00:00 freemem freeswap
01:00:01 2033446 143413667
02:00:00 1976436 142455652
03:00:00 1913957 141472967
04:00:00 1843041 140330892
05:00:00 1767369 138958248
06:00:01 1684910 137870401
07:00:00 1602032 136537114
08:00:00 1558301 135857941
08:20:00 1530449 135420182
08:40:00 1514288 135150442
09:00:00 1497581 134858710
09:20:00 1481513 134649032
09:40:01 1465218 134331511
10:00:00 1446124 134037258
10:20:00 1426441 133654337
Average 1725814 138477241
```
#### **Monitoring CPU Utilization**

You can use the sar -u command to display CPU utilization statistics.

The sar command without any options is equivalent to the sar -u command. At any given moment, the processor is either busy or idle. When busy, the processor is in either user mode or system mode. When idle, the processor is either waiting for I/O completion or has no work to do.

The following list describes the CPU utilization statistics from the -u option.

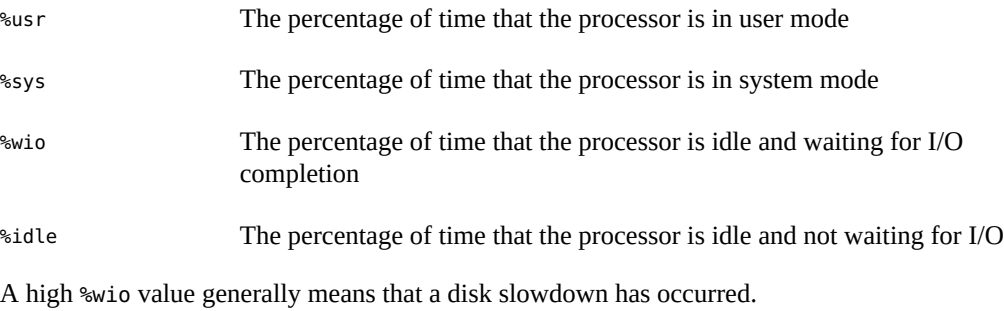

**EXAMPLE 29** Reporting CPU Utilization

The following example shows output from the sar -u command.
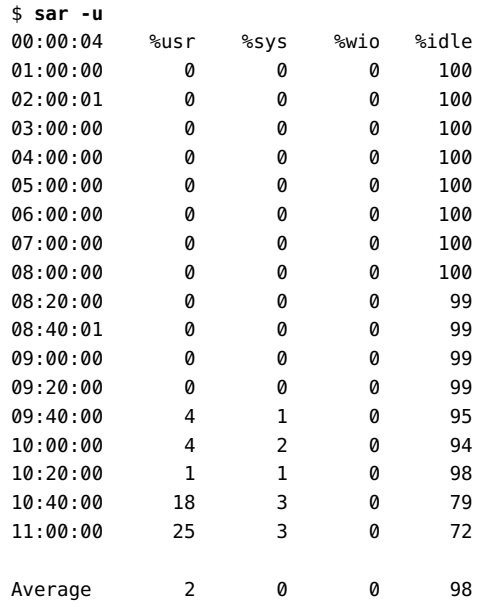

# **Monitoring System Table Status**

You can use the sar -v command to report the status of the process table, inode table, file table, and shared memory record table.

The following list describes the system table statuses from the -v option.

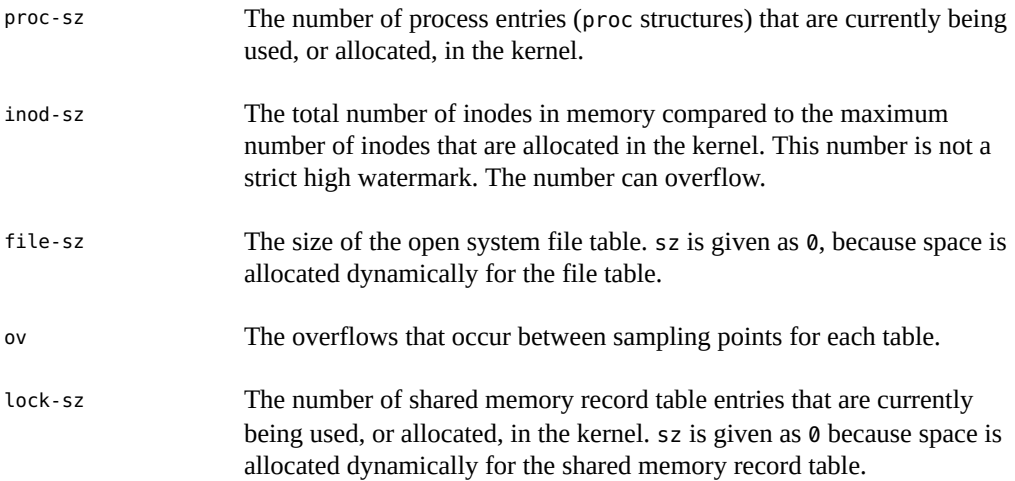

### **EXAMPLE 30** Reporting System Table Status

The following abbreviated example shows output from the sar -v command. This example shows that all tables are large enough to have no overflows. These tables are all dynamically allocated based on the amount of physical memory.

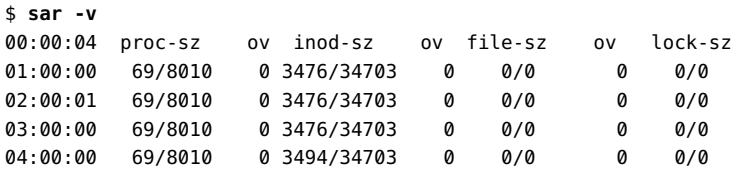

# **Monitoring Swapping Activity**

You can use the sar -w command to report swapping and switching activity.

The following list describes the output from the -w option.

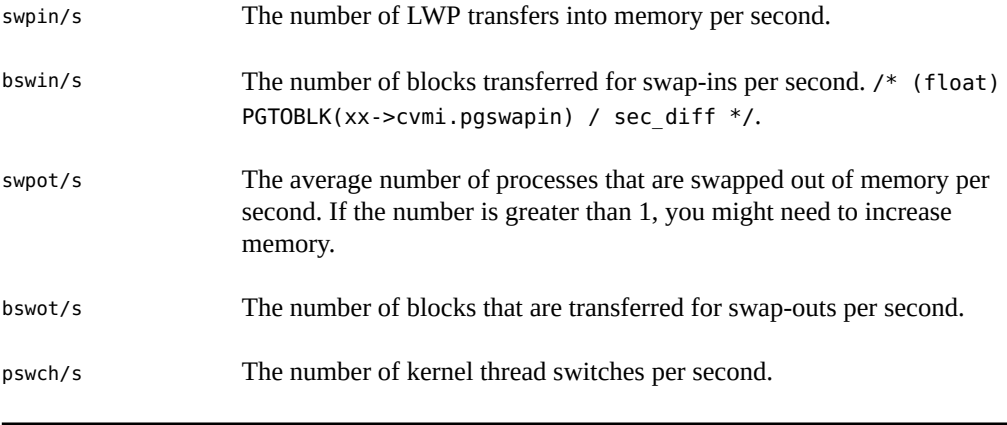

**Note -** All process swap-ins include process initialization.

### **EXAMPLE 31** Reporting Swap Activity

The following example shows output from the sar -w command.

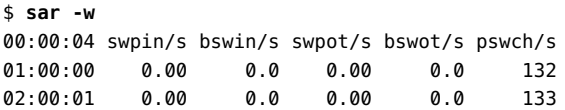

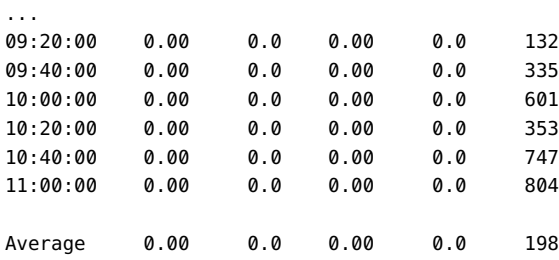

# **Monitoring Terminal Activity**

You can use the sar -y command to monitor terminal device activities.If you have a lot of terminal I/O, you can use this report to determine whether any bad lines exist.

The following list describes the output from the -y option.

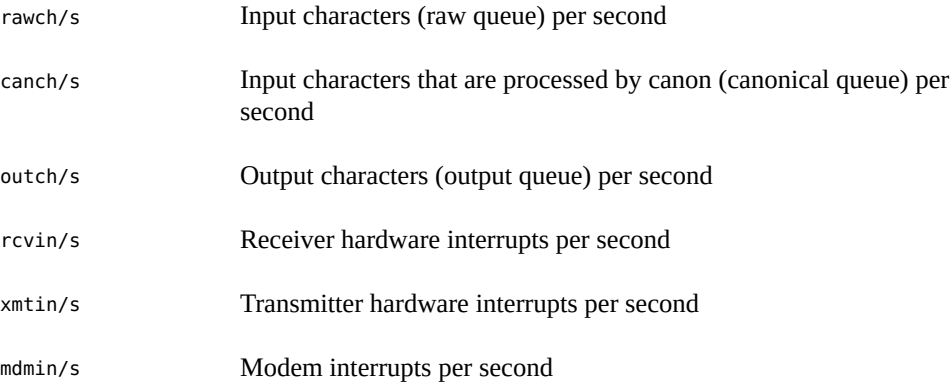

The number of modem interrupts per second (mdmin/s) should be close to zero. The receive and transmit interrupts per second (xmtin/s and rcvin/s) should be less than or equal to the number of incoming or outgoing characters, respectively. If not, check for bad lines.

**EXAMPLE 32** Reporting Terminal Activity

The following example shows output from the sar -y command.

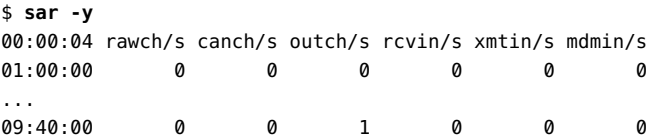

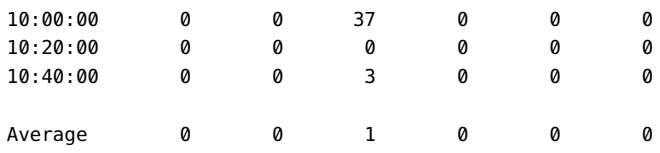

## **Monitoring Overall System Performance**

You can use the sar -A command to display statistics from all options to provide a view of overall system performance.

This command provides a more global perspective. If data from more than a single time segment is shown, the report includes averages.

# **Collecting System Activity Data Automatically**

Three commands are involved in the automatic collection of system activity data: sadc, sa1, and sa2.

The sadc data collection utility periodically collects data on system activity and saves the data in a file in binary format, one file for each 24-hour period. You can set up the sadc command to run periodically (usually once each hour), and whenever the system boots to multi-user mode. The data files are placed in the /var/adm/sa directory. Each file is named sa*dd*, where *dd* is the current date. The format of the command is as follows:

/usr/lib/sa/sadc [*t n*] [*ofile*]

The command samples *n* times with an interval of *t* seconds, which should be greater than five seconds between samples. This command then writes to the binary *ofile* file, or to standard output.

## **Running the sadc Command When Booting**

The sadc command should be run at system boot time to record the statistics from when the counters are reset to zero. To make sure that the sadc command is run at boot time, the svcadm enable system/sar:default command writes a record to the daily data file.

The command entry has the following syntax:

# **/usr/bin/su sys -c "/usr/lib/sa/sadc /var/adm/sa/sa`date +%d`"**

### **Running the sadc Command Periodically With the sa1 Script**

To generate periodic records, you need to run the sadc command regularly. The simplest way to do so is to uncomment the following lines in the /var/spool/cron/crontabs/sys file.

```
# 0 * * * 0-6 /usr/lib/sa/sa1
# 20,40 8-17 * * 1-5 /usr/lib/sa/sa1
# 5 18 * * 1-5 /usr/lib/sa/sa2 -s 8:00 -e 18:01 -i 1200 -A
```
The default sys crontab entries perform the following functions:

- The first two crontab entries cause a record to be written to the /var/adm/sa/sadd file every 20 minutes from 8 am to 5 pm, Monday through Friday, and every hour on the hour otherwise.
- The third entry writes a record to the /var/adm/sa/sardd file hourly, Monday through Friday, and includes all sar options.

You can change these defaults to meet your needs.

### **Producing Reports With the sa2 Shell Script**

Another shell script, sa2, produces reports rather than binary data files. The sa2 command invokes the sar command and writes the ASCII output to a report file.

### **Setting Up Automatic Data Collection**

The sar command can be used either to gather system activity data itself or to report what has been collected in the daily activity files that are created by the sadc command.

The sar command has the following syntax:

```
sar [-aAbcdgkmpqruvwy] [-o file] t [n]
```
sar [-aAbcdgkmpqruvwy] [-s *time*] [-e *time*] [-i *sec*] [-f *file*]

The first format samples cumulative activity counters in the operating system every *t* seconds, *n* times. The *t* should be five seconds or greater. Otherwise, the command itself might affect the sample. You must specify a time interval in which to take the samples. Otherwise, the command operates according to the second format. The default value of *n* is 1.

The following example, using the second format, takes two samples separated by 10 seconds. If the -o option is specified, samples are saved in binary format.

\$ **sar -u 10 2**

The sar command with the second format, with no sampling interval or number of samples specified, extracts data from a previously recorded file. This file is either the file specified by the -f option or, by default, the standard daily activity file, /var/adm/sa/sa*dd*, for the most recent day.

The -s and -e options define the starting time and the ending time for the report. Starting and ending times are of the form *hh*[*:mm*[*:ss*]], where *hh*, *mm*, and *ss* represent hours, minutes, and seconds.

The -i option specifies, in seconds, the intervals between record selection. If the -i option is not included, all intervals that are found in the daily activity file are reported.

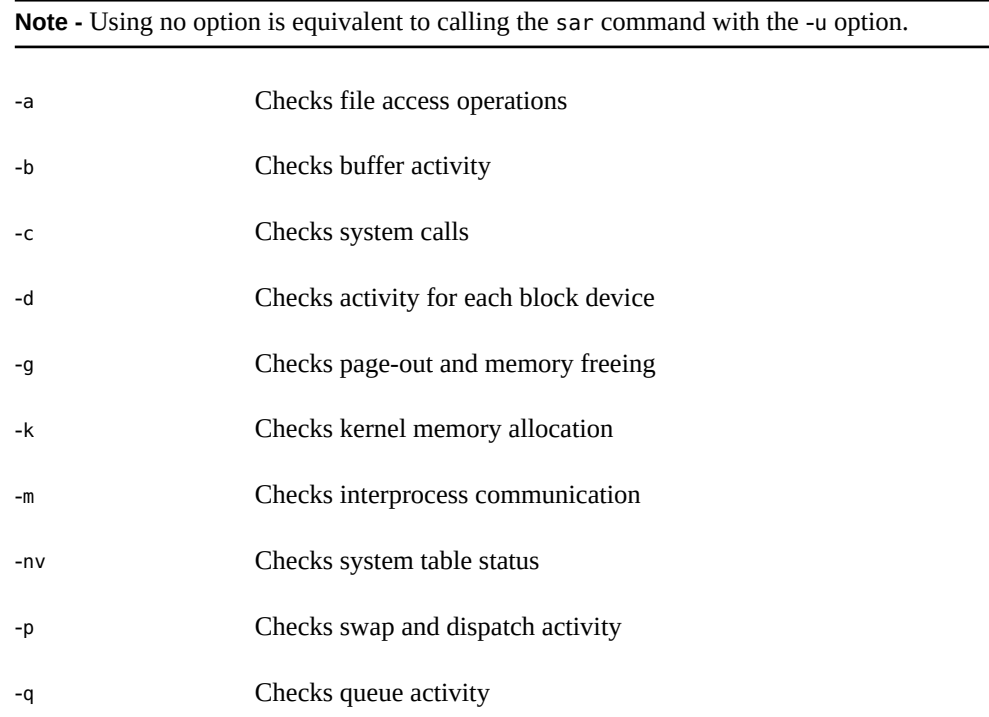

The sar options and their actions are as follows:

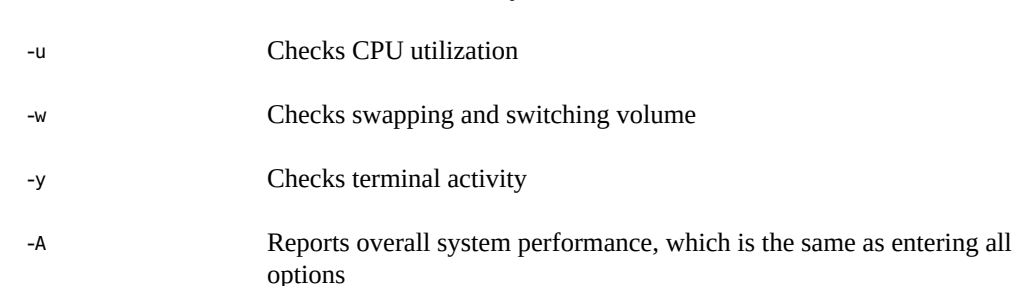

### **How to Set Up Automatic Data Collection V**

-r Checks unused memory

### **1. Become an administrator.**

See ["Using Your Assigned Administrative Rights" in](http://www.oracle.com/pls/topic/lookup?ctx=E37838-01&id=OSSUPrbactask-28) *Securing Users and Processes in Oracle [Solaris 11.4](http://www.oracle.com/pls/topic/lookup?ctx=E37838-01&id=OSSUPrbactask-28)*.

### **2. Run the svcadm enable system/sar:default command.**

This version of the sadc command writes a special record that marks the time when the counters are reset to zero (boot time).

**3. Edit the /var/spool/cron/crontabs/sys crontab file.**

**Note -** Do not edit a crontab file directly. Instead, use the crontab -e command to make changes to an existing crontab file.

# **crontab -e sys**

### **4. Uncomment the following lines:**

0 \* \* \* 0-6 /usr/lib/sa/sa1 20,40 8-17 \* \* 1-5 /usr/lib/sa/sa1 5 18 \* \* 1-5 /usr/lib/sa/sa2 -s 8:00 -e 18:01 -i 1200 -A

For more information, see the  $c$ rontab $(1)$  man page.

80 Managing System Information, Processes, and Performance in Oracle Solaris 11.4 · August 2021

 **♦ ♦ ♦ C H A P T E R 4** 4

# Scheduling System Tasks

This chapter describes how to schedule routine system tasks or single (one-time) tasks using the Oracle Solaris Service Management Facility (SMF), the crontab command, and the at command.

It covers the following topics:

- ["Overview of Scheduled System Tasks" on page 81](#page-80-0)
- ["Scheduling Repetitive System Tasks With SMF" on page 85](#page-84-0)
- ["Scheduling a Repetitive System Task With](#page-86-0) crontab" [on page 87](#page-86-0)
- ["Scheduling a Single System Task With the](#page-96-0) at Command" [on page 97](#page-96-0)

# <span id="page-80-0"></span>**Overview of Scheduled System Tasks**

You can set up many system tasks to execute automatically. Some of these tasks should occur at regular intervals, while others for only a specific duration. Then, there are tasks that need to run only once, perhaps during off peak hours such as evenings and weekends.

This section contains overview information about scheduling system tasks using the Oracle Solaris Service Management Facility (SMF), or the crontab command or at command. Each has a primary function for which it should be used.

SMF In general, SMF provides a simpler scheduling mechanism for resource monitoring, though it does have cron-like scheduling capabilities. With SMF, you can set up both periodic services and scheduled services.

> A *periodic* service in SMF runs routine tasks within a designated time frame or "interval". You must be assigned the solaris.smf.modify and the solaris.smf.manage authorizations to configure a periodic service.

A *scheduled* service in SMF always runs according to an assigned start time. The scheduled/schedule property sets the frequency to run. Other scheduled properties specify the time to run.

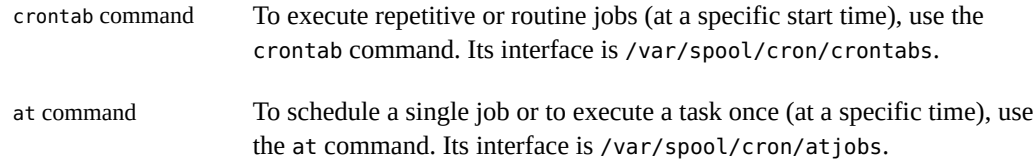

# **Scheduling a Periodic or Scheduled Task With SMF**

You can manage running applications or services with the Oracle Solaris Service Management Framework (SMF). Services are represented in the SMF framework by service objects, instance objects, and their configuration settings. The configuration of the local Oracle Solaris instance is called the localhost scope, and is the only supported scope as of now. For additional information, see the  $\mathsf{smf}(7)$  $\mathsf{smf}(7)$  $\mathsf{smf}(7)$  man page.

SMF services that help systems run routine maintenance tasks at regular intervals are called *periodic* or *scheduled* services. A scheduled service is a type of periodic service that occurs at a specific time. Use a scheduled service for tasks that run occasionally or on a specific schedule (such as off-peak hours). For more information about scheduled services, see [Chapter](http://www.oracle.com/pls/topic/lookup?ctx=E37838-01&id=SVCDVschedsvc) [4, "Creating a Service to Run on a Specific Schedule" in](http://www.oracle.com/pls/topic/lookup?ctx=E37838-01&id=SVCDVschedsvc) *Developing System Services in Oracle [Solaris 11.4](http://www.oracle.com/pls/topic/lookup?ctx=E37838-01&id=SVCDVschedsvc)*.

A periodic service, on the other hand, begins the start method at a time relative to the last run. It is used for maintenance tasks that occur more frequently or regularly. In SMF, a periodic service is managed by the delegated restarter svc:/system/svc/periodic-restarter. This restarter runs the start method only for the instances that it manages. Thus, the scheduled task will begin only at specified intervals for the duration of time that such instances are online. For more information about periodic services, see [Chapter 3, "Creating a Service to Run Periodically" in](http://www.oracle.com/pls/topic/lookup?ctx=E37838-01&id=SVCDVperiodicsvc) *[Developing System Services in Oracle Solaris 11.4](http://www.oracle.com/pls/topic/lookup?ctx=E37838-01&id=SVCDVperiodicsvc)*.

The many advantages of using SMF to schedule tasks include:

- Automatically restarts any failed services in dependency order (whereas cron typically does not restart itself)
- Services are well integrated with the operating system and can easily be controlled with dependencies
- Debugs and reports on service problems, detailing why or how a scheduled service has failed
- Ensures that the task runs only when the (required) IPS package software is running
- Requires no additional steps for removing the scheduled task (uninstalls automatically with the IPS package)
- Delegates tasks to non-root users, with the ability to modify properties and manage services (which is not possible in cron)
- Manages multiple users in different time zones and settings

**Note -** Users without root access are unable to create their own scheduled services in SMF. Therefore, the cron or at commands are the only options for users without administrative privileges.

For step-by-step instructions, see ["Scheduling Repetitive System Tasks With](#page-84-0) [SMF" on page 85.](#page-84-0)

# **Scheduling a Routine System Task With the crontab Command**

cron runs a process that executes commands at specified dates and times. Unlike SMF, it only examines crontab or at command files during its own process initialization phase or when the two commands are run. It does not check for new or changed files at regularly scheduled intervals.

You can specify regularly scheduled commands to cron according to instructions found in the crontab files. Users can submit their own system tasks in cron using the crontab command; root access is not required as it is for SMF. The crontab command also allows you to schedule tasks that must be executed more than one time, whereas the at command only allows for a one-time run. Note that cron never exits, so it should be executed only one time.

For step-by-step instructions on scheduling crontab jobs, see ["How to Create or Edit a](#page-89-0) crontab [File" on page 90](#page-89-0).

# **Scheduling a Single System Task With at**

The at command enables you to schedule a one-time task or an infrequent task for execution at a prescribed time. The job can consist of a single command or script.

Similar to crontab, the at command allows you to schedule the automatic execution of a system task. However, unlike crontab files, at files execute their tasks just one time. They

are then removed from their directory. Therefore, the at command is most useful for running simple commands or scripts that direct output into separate files for later examination.

Submitting an at job involves typing a command and following the at command syntax to specify options in order to schedule the time at which your job executes. For more information about submitting at jobs, see ["Submitting an](#page-96-1) at Job[" on page 97.](#page-96-1)

The at command stores the command or script you ran, along with a copy of your current environment variable, in the /var/spool/cron/atjobs directory. The file name for an at job consists of a long number that specifies its location in the at queue followed by the .a extension, for example, 793962000.a.

The cron daemon checks for at jobs at startup and listens for new jobs that are submitted. After the cron daemon executes an at job, the at job's file is removed from the atjobs directory. For more information, see the  $at(1)$  $at(1)$  man page.

For step-by-step instructions on scheduling at jobs, see ["How to Create an](#page-97-0) at [Job" on page 98](#page-97-0).

# **Examples of Repetitive System Tasks**

You can schedule routine system administration tasks to execute daily, weekly, or monthly. Depending on the task requirements or assigned access control rights, you can use any one of the scheduling tools mentioned in ["Overview of Scheduled System Tasks" on page 81.](#page-80-0)

Daily system administration tasks might include the following:

- Removing files more than a few days old from temporary directories
- Running accounting summary commands
- Taking snapshots of the system by using the df and ps commands
- Performing daily security monitoring
- Running system backups

Weekly system administration tasks might include the following:

- Rebuilding the catman database for use by the man -k command
- Running the fsck -n command to list any disk problems

Monthly system administration tasks might include the following:

■ Listing files not used during a specific month

Producing monthly accounting reports

Additionally, you can schedule other routine system tasks, such as sending reminders and removing backup files.

# <span id="page-84-0"></span>**Scheduling Repetitive System Tasks With SMF**

This section includes information about how to create, modify, and display SMF service instances. It also covers information about SMF access controls:

- ["How SMF Handles Scheduling" on page 85](#page-84-1)
- ["Scheduling Method and Time Values for SMF" on page 85](#page-84-2)
- ["How SMF Handles Scheduling" on page 85](#page-84-1)

# <span id="page-84-1"></span>**How SMF Handles Scheduling**

Each SMF scheduled service is managed by a restarter. The master restarter svc.startd manages states for the entire set of service instances and their dependencies. The master restarter acts on behalf of its services and on delegated restarters that can provide specific execution environments for certain application classes. For example, inetd is a delegated restarter that provides its service instances with an initial environment. Each service instance delegated to inetd is in the online state. While the daemon of a particular instance might not be running, the instance is available to run. As dependencies are satisfied when instances move to the online state, svc.startd invokes start methods of other instances which may overlap. See the [smf\\_restarter](http://www.oracle.com/pls/topic/lookup?ctx=E88353-01&id=REFMAN7smf-restarter-7)(7) man page to view the configuration settings for all SMF restarters.

Each service or service instance must define a set of methods that start, stop, and, refresh the service. For a complete description of the method conventions for svc.startd and similar restarters, see the [smf\\_method](http://www.oracle.com/pls/topic/lookup?ctx=E88353-01&id=REFMAN7smf-method-7)(7) man page. Administrative methods, such as for the capture of legacy configuration information into the repository, are discussed in the [svccfg](http://www.oracle.com/pls/topic/lookup?ctx=E88353-01&id=REFMAN8svccfg-8) $(8)$  man page.

# <span id="page-84-2"></span>**Scheduling Method and Time Values for SMF**

A scheduled service instance in SMF requires a specific time which is delegated by the scheduled method element. The scheduled method element specifies both method and scheduling information for scheduled services.

The following are the acceptable numerical values for SMF scheduling:

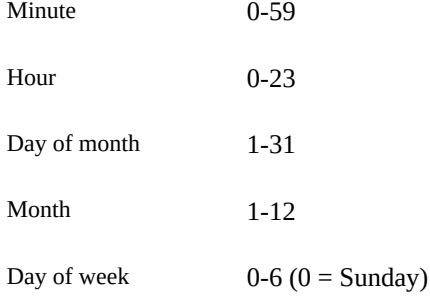

For more information about constraints and how to specify the scheduled\_method element, see ["Specifying the scheduled\\_method Element" in](http://www.oracle.com/pls/topic/lookup?ctx=E37838-01&id=SVCDVscheduledmethod) *Developing System Services in Oracle Solaris [11.4](http://www.oracle.com/pls/topic/lookup?ctx=E37838-01&id=SVCDVscheduledmethod)*.

# **Sample SMF Manifest**

The following example shows how to create an SMF scheduled service instance to run automatically at 1:00 a.m. every Sunday morning.

```
<?xml version='1.0'?>
<!DOCTYPE service_bundle
  SYSTEM '/usr/share/lib/xml/dtd/service_bundle.dtd.1'>
<service_bundle type='manifest' name='site/sample-periodic-svc'>
     <service type='service' version='1' name='site/sample-periodic-svc'>
         <instance name='default' enabled='false'>
             <scheduled_method
                 schedule='month'
                 day='0'
                 hour='1'
                 minute='0'
                 exec='/usr/bin/scheduled_service_method'
                 timeout_seconds='0'>
                     <method_context>
                         <method_credential user='root' group='root' />
                     </method_context>
             </scheduled_method>
```

```
 </instance>
 </service>
```
</service\_bundle>

For more examples, see [Chapter 3, "Creating a Service to Run Periodically" in](http://www.oracle.com/pls/topic/lookup?ctx=E37838-01&id=SVCDVperiodicsvc) *Developing [System Services in Oracle Solaris 11.4](http://www.oracle.com/pls/topic/lookup?ctx=E37838-01&id=SVCDVperiodicsvc)*.

# <span id="page-86-0"></span>**Scheduling a Repetitive System Task With crontab**

This section describes how to schedule routine system tasks by using the crontab command.

- ["How to Create or Edit a](#page-89-0) crontab File[" on page 90](#page-89-0)
- ["Verifying That a](#page-90-0) crontab File Exists[" on page 91](#page-90-0)
- ["Displaying a](#page-91-0) crontab File" [on page 92](#page-91-0)
- ["How to Remove a](#page-92-0) crontab File[" on page 93](#page-92-0)
- "How to Deny crontab [Command Access" on page 95](#page-94-0)
- "How to Limit crontab [Command Access to Specified Users" on page 95](#page-94-1)

# **About the crontab File**

The cron daemon schedules system tasks according to commands found within each crontab file. A crontab file consists of commands, one command per line, that is executed at regular intervals. The beginning of each line contains date and time information that tells the cron daemon when to execute the command.

For example, a crontab file named root is supplied during the Oracle Solaris software installation. The file's contents include the following command lines:

```
10 3 * * * /usr/sbin/logadm (1)
15 3 * * 0 /usr/lib/fs/nfs/nfsfind (2)
1 2 * * * [ -x /usr/sbin/rtc ] && /usr/sbin/rtc -c > /dev/null 2>&1 (3)
30 3 * * * [ -x /usr/lib/gss/gsscred_clean ] && /usr/lib/gss/gsscred_clean (4)
```
The output for each of these command lines is as follows:

- The first line runs the logadm command at 3:10 am every day.
- The second line executes the nfsfind script every Sunday at 3:15 am.
- The third line runs a script that checks for daylight savings time (and make corrections, if necessary) at 2:10 am daily.

If there is no RTC time zone or /etc/rtc\_config file, this entry does nothing.

**x86 only -** The /usr/sbin/rtc script can be run on an x86 based system only.

■ The fourth line locates and removes duplicate entries in the Generic Security Service table, /etc/gss/gsscred\_db, at 3:30 a.m. daily.

For more information about crontab syntax, see ["Syntax of](#page-88-0) crontab File [Entries" on page 89.](#page-88-0)

The crontab files are stored in the /var/spool/cron/crontabs directory. Several crontab files besides root are provided during Oracle Solaris software installation.

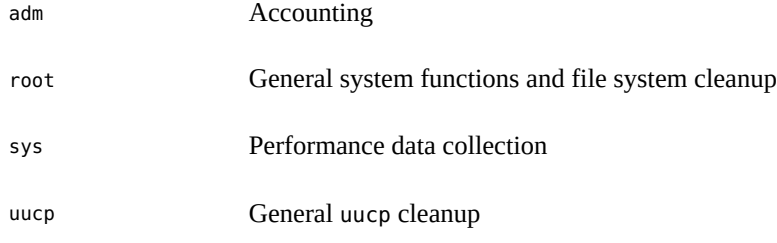

Besides the default crontab files, you can create crontab files to schedule your own system tasks. Custom crontab files are named after the user accounts in which they are created, such as bblack, mjane, dsmith, or jdoe.

To access crontab files that belong to root or other users requires that you assume the root role.

# **How the cron Daemon Handles Scheduling**

The cron daemon manages the automatic scheduling of crontab commands. The role of the cron daemon is to check the /var/spool/cron/crontab directory for the presence of crontab files.

The following tasks are performed by the cron daemon at startup.

- Checks for new crontab files
- Reads the execution times that are listed within the files
- Submits the commands for execution at the proper times

■ Listens for notifications from the crontab commands regarding updated crontab files

In much the same way, the cron daemon controls the scheduling of at files. These files are stored in the /var/spool/cron/atjobs directory. The cron daemon also listens for notifications from the crontab commands regarding submitted at jobs.

# <span id="page-88-0"></span>**Syntax of crontab File Entries**

A crontab file consists of commands, one command per line, that execute automatically at the time specified by the first five fields of each command line, which are separated by spaces.

The following are the acceptable numerical values for crontab time entry:

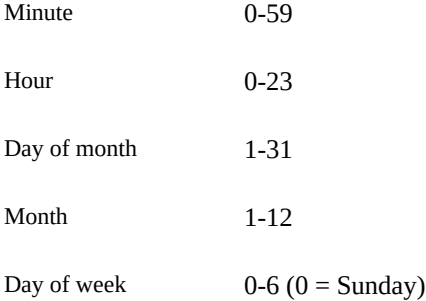

The following special characters are used in crontab time fields:

- *Space* separates each field
- *Comma* separates multiple values
- *Hyphen* designates a range of values
- *Asterisk* (\*) is a wildcard to include all possible values
- *Comment mark* (#) at the beginning of a line indicates a comment or a blank line

For example, the following crontab command entry displays a reminder in the user's console window at 4 pm on the first and fifteenth days of every month.

0 16 1,15 \* \* echo Timesheets Due > /dev/console

Each command within a crontab file must consist of one line, even if that line is very long. The crontab file does not recognize extra carriage returns. For more detailed information about crontab entries and command options, refer to the [crontab](http://www.oracle.com/pls/topic/lookup?ctx=E88353-01&id=REFMAN1crontab-1)(1) man page.

# **Creating and Editing crontab Files**

The simplest way to create a crontab file is to use the crontab -e command. This command invokes the text editor that has been defined for your system environment in the EDITOR environment variable. If this variable has not been set, the crontab command uses the ed editor.

The following example shows how to determine whether an editor has been defined, and sets up vi as the default editor.

\$ **which \$EDITOR** \$ \$ **EDITOR=vi** \$ **export EDITOR**

When you create a crontab file, it is automatically placed in the /var/spool/cron/crontabs directory and is given your user name. You can create or edit a crontab file for another user, or root if you are in the root role.

<span id="page-89-0"></span>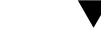

## **How to Create or Edit a crontab File**

**Before You Begin** If you are creating or editing a crontab file that belongs to another user, you must assume the root role. See ["Using Your Assigned Administrative Rights" in](http://www.oracle.com/pls/topic/lookup?ctx=E37838-01&id=OSSUPrbactask-28) *Securing Users and Processes [in Oracle Solaris 11.4](http://www.oracle.com/pls/topic/lookup?ctx=E37838-01&id=OSSUPrbactask-28)*.

You do not need to assume the root role to edit your own crontab file.

### **1. Create a new crontab file, or edit an existing file.**

### # **crontab -e** [*username*]

where *username* specifies the name of the user's account for which you want to create or edit a crontab file. You can create your own crontab file without superuser privileges, but you must have superuser privileges to creating or edit a crontab file for root or another user.

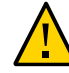

**Caution -** If you accidentally type the crontab command with no option, press the interrupt character for your editor. This enables you to quit without saving changes. If you instead save changes and exit the file, the existing crontab file will be overwritten with an empty file.

### **2. Add command lines to the crontab file.**

Follow the syntax described in "Syntax of crontab [File Entries" on page 89.](#page-88-0) The crontab file will be placed in the /var/spool/cron/crontabs directory.

### **3. Verify your crontab file changes.**

# **crontab -l** [*username*]

### **Example 33** Creating a crontab File

The following example shows how to create a crontab file for another user.

# **crontab -e mjane**

The following command entry added to a new crontab file automatically removes any log files from Mary's home directory at 1:00 am every Sunday morning. Because the command entry does not redirect output, redirect characters are added to the command line after \*.log. Doing so ensures that the command executes properly.

# This command helps clean up user accounts. 1 0 \* \* 0 rm /home/mjane/\*.log > /dev/null 2>&1

# **Listing crontab Files and Entries**

You can use the crontab -l command to display and verify contents of a crontab file.

# <span id="page-90-0"></span>**Verifying That a crontab File Exists**

To verify that a crontab file exists for a user, use the ls -l command in the /var/spool/cron/ crontabs directory. The following sample output shows that crontab files exist for various users on the system.

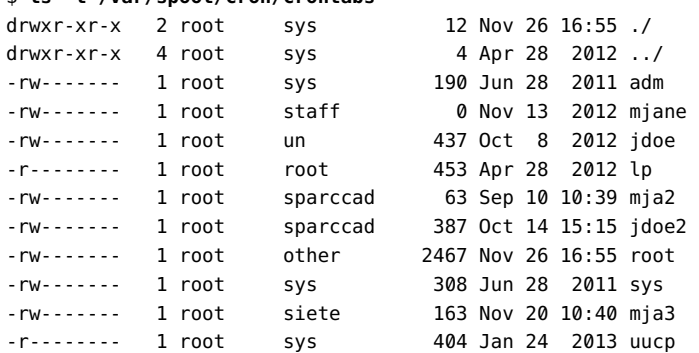

### \$ **ls -l /var/spool/cron/crontabs**

### <span id="page-91-0"></span>**Displaying a crontab File**

The crontab -l command displays the contents of a crontab file the same way that the cat command displays the contents of other types of files. You do not have to change the directory to /var/spool/cron/crontabs (where crontab files are located) to use this command.

By default, the crontab -l command displays your own crontab file. To display crontab files that belong to other users, you must assume the root role.

The crontab command can be used as follows:

```
# crontab -l [username]
```
where *username* specifies the name of the user's account for which you want to display a crontab file. Displaying another user's crontab file requires root privileges.

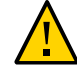

**Caution -** If you accidentally type the crontab command with no option, press the interrupt character for your editor to quit without saving changes. If you instead save changes and exit the file, the existing crontab file will be overwritten with an empty file.

### **EXAMPLE 34** Displaying a crontab File

This example shows how to use the crontab -l command to display the contents of the default crontab file.

```
$ crontab -l
13 13 * * * chmod q+w /home1/documents/*.book > /dev/null 2>&1
```
**EXAMPLE 35** Displaying the Default root crontab file.

This example shows how to display the default root crontab file.

```
$ su
Password:
# crontab -l
#ident "@(#)root 1.19 98/07/06 SMI" /* SVr4.0 1.1.3.1 */
#
# The root crontab should be used to perform accounting data collection.
#
#
10 3 * * * /usr/sbin/logadm
15 3 * * 0 /usr/lib/fs/nfs/nfsfind
```

```
30 3 * * * [ -x /usr/lib/gss/gsscred_clean ] && /usr/lib/gss/gsscred_clean
#10 3 * * * /usr/lib/krb5/kprop_script ___slave_kdcs___
```
**EXAMPLE 36** Displaying the crontab File of Another User

This example shows how to display the crontab file that belongs to another user.

```
$ su
Password:
# crontab -l jdoe
13 13 * * * cp /home/jdoe/work_files /usr/backup/. > /dev/null 2>&1
```
# **Removing crontab Files**

By default, crontab file protections are set up such that you cannot inadvertently delete a crontab file by using the rm command. Instead, use the crontab -r command to remove crontab files.

By default, the crontab -r command removes your own crontab file.

You do not have to change the directory to /var/spool/cron/crontabs (where crontab files are located) to use this command.

<span id="page-92-0"></span>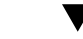

### **How to Remove a crontab File**

**Before You Begin** Become an administrator to remove a crontab file that belongs to root or another user. Roles contain authorizations and privileged commands. For more information, see ["Using Your](http://www.oracle.com/pls/topic/lookup?ctx=E37838-01&id=OSSUPrbactask-28) Assigned Administrative Rights" in *[Securing Users and Processes in Oracle Solaris 11.4](http://www.oracle.com/pls/topic/lookup?ctx=E37838-01&id=OSSUPrbactask-28)*.

You do not need to assume the root role to remove your own crontab file.

### **1. Remove the crontab file.**

# **crontab -r** [*username*]

where *username* specifies the name of the user's account for which you want to remove a crontab file. To remove crontab files for another user, assume the root role.

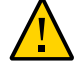

**Caution -** If you accidentally type the crontab command with no option, press the interrupt character for your editor to quit without saving changes. If you instead save changes and exit the file, the existing crontab file will be overwritten with an empty file.

### **2. Verify that the crontab file has been removed.**

# **ls /var/spool/cron/crontabs**

### **Example 37** Removing a crontab File

The following example shows how user dsmith uses the crontab -r command to remove his own crontab file.

```
$ ls /var/spool/cron/crontabs
adm jdoe root dsmith sys uucp
$ crontab -r
$ ls /var/spool/cron/crontabs
adm jdoe root sys uucp
```
# **Controlling Access to the crontab Command**

You can control access to the crontab command by using two files in the /etc/cron.d directory: cron.deny and cron.allow. These files permit only specified users to perform crontab command tasks such as creating, editing, displaying, or removing their own crontab files.

The cron.deny and cron.allow files consist of a list of user names, one user name per line.

These access control files work together as follows:

- If cron.allow exists, only the users who are listed in this file can create, edit, display, or remove crontab files.
- If cron.allow does not exist, all users can submit crontab files except for users who are listed in cron.deny.
- If neither cron.allow nor cron.deny exists, you must assume the root role to run the crontab command.
- In order to edit or create the cron.deny and cron.allow files, you must assume the root role.

The following user names are a part of the cron.deny file, which is created during the Oracle Solaris software installation.

\$ **cat /etc/cron.d/cron.deny** daemon bin smtp nuucp listen

nobody noaccess

The user names in the default cron.deny file are denied access the crontab command. You can edit this file to deny other users access to the crontab command.

Because no default cron.allow file is supplied, all users except users who are listed in the default cron.deny file can access the crontab command. If you create a cron.allow file, only these users can access the crontab command.

### <span id="page-94-0"></span>**V How to Deny crontab Command Access**

**1. Assume the root role.**

See ["Using Your Assigned Administrative Rights" in](http://www.oracle.com/pls/topic/lookup?ctx=E37838-01&id=OSSUPrbactask-28) *Securing Users and Processes in Oracle [Solaris 11.4](http://www.oracle.com/pls/topic/lookup?ctx=E37838-01&id=OSSUPrbactask-28)*.

**2. Edit the /etc/cron.d/cron.deny file and add user names, one user per line, who will be denied access to the crontab commands.**

daemon bin smtp nuucp listen nobody noaccess *username1 username2 username3* ...

**3. Verify that the /etc/cron.d/cron.deny file contains the new entries.**

# **cat /etc/cron.d/cron.deny** ...

### <span id="page-94-1"></span>**V**

# **1. Assume the root role.**

See ["Using Your Assigned Administrative Rights" in](http://www.oracle.com/pls/topic/lookup?ctx=E37838-01&id=OSSUPrbactask-28) *Securing Users and Processes in Oracle [Solaris 11.4](http://www.oracle.com/pls/topic/lookup?ctx=E37838-01&id=OSSUPrbactask-28)*.

**How to Limit crontab Command Access to Specified Users**

**2. Create the /etc/cron.d/cron.allow file.**

### **3. Add the root role to the cron.allow file.**

If you do not add root to the file, root access to crontab commands will be denied.

**4. Add the user names, one user name per line, who will be allowed to use the crontab command.**

**root** *username1 username2 username3 . . .*

**Example 38** Limiting crontab Command Access to Specified Users

The following example shows a cron.deny file that prevents user names jdoe, temp, and visitor from accessing the crontab command.

```
$ cat /etc/cron.d/cron.deny
daemon
bin
smtp
nuucp
listen
nobody
noaccess
jdoe
temp
visitor
```
The following example shows a cron.allow file. The users root, jdoe, and dsmith are the only users who can access the crontab command.

```
$ cat /etc/cron.d/cron.allow
root
jdoe
dsmith
```
### **Verifying Limited crontab Command Access**

To verify whether a specific user can access the crontab command, use the crontab -l command while you are logged into the user account.

### \$ **crontab -l**

If the user can access the crontab command and already has created a crontab file, the file is displayed. The following message is displayed if the user can access the crontab command but no crontab file exists.

crontab: can't open your crontab file

Either this user is listed in the cron.allow file (if the file exists) or the user is not listed in the cron.deny file.

The following message is displayed if the user cannot access the crontab command, regardless of whether a previous crontab file exists.

crontab: you are not authorized to use cron. Sorry.

This message means that either the user is not listed in the cron.allow file (if the file exists) or the user is listed in the cron.deny file.

# <span id="page-96-0"></span>**Scheduling a Single System Task With the at Command**

This section describes how to schedule routine system tasks by using the at command. This section contains the following topics:

- ["Submitting an](#page-96-1) at Job" [on page 97](#page-96-1)
- ["How to Create an](#page-97-0) at Job" [on page 98](#page-97-0)
- ["Displaying the](#page-98-0) at Queue[" on page 99](#page-98-0)
- ["Verifying an](#page-98-1) at Job[" on page 99](#page-98-1)
- ["Displaying](#page-99-0) at Jobs[" on page 100](#page-99-0)
- ["How to Remove](#page-99-1) at Jobs" [on page 100](#page-99-1)
- ["Denying Access to the](#page-101-0) at Command[" on page 102](#page-101-0)

By default, users can create, display, and remove their own at job files. To access at files that belong to root or other users, you must assume the root role.

# <span id="page-96-1"></span>**Submitting an at Job**

When you submit an at job, it is assigned a job identification number along with the .a extension. This designation becomes the job's file name as well as its queue number.

Submitting an at job file involves the following steps:

- 1. Invoking the at utility and specifying a command execution time.
- 2. Typing a command or script to execute later.

**Note -** If output from this command or script is important, be sure to direct the output to a file for later examination.

For example, the following at job removes core files from the user account dsmith near midnight on the last day of July.

```
$ at 11:45pm July 31
at> rm /home/dsmith/*core*
at> Press Control-d
commands will be executed using /bin/csh
job 933486300.a at Wed Jul 31 23:45:00 2019
```
# **Creating an at Job**

The following task describes how to create and at job.

<span id="page-97-0"></span>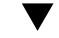

## **How to Create an at Job**

**1. Start the at utility, specifying the time at which to execute your job.**

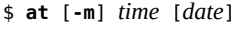

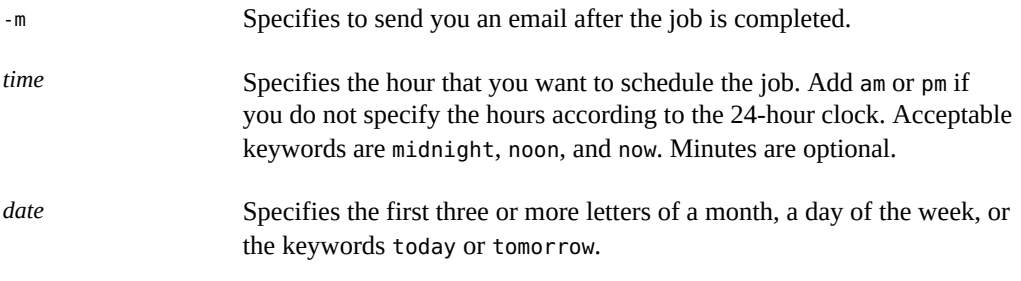

### **2. At the at prompt, type the commands or scripts that you want to execute, one per line.**

You may type more than one command by pressing Return at the end of each line.

### **3. Press Control-D to exit the at utility and save the at job.**

Your at job is assigned a queue number, which is also the job's file name. This number is displayed when you exit the at utility.

**Example 39** Creating an at Job

The following example shows the at job that user jdoe created to remove her backup files at 7:30 p.m. She used the -m option so that she would receive an email message after her job completed.

```
$ at -m 1930
at> rm /home/jdoe/*.backup
at> Press Control-D
job 897355800.a at Sun Sep 8 19:30:00 2019
```
The following email message confirmed the execution of her at job.

```
Your "at" job rm /home/jdoe/*.backup" completed.
```
The following example shows how jdoe scheduled a large at job for 4:00 a.m. Saturday morning. The job output was directed to a file named big.file.

```
$ at 4 am Saturday
at> sort -r /usr/dict/words > /export/home/jdoe/big.file
```
# <span id="page-98-0"></span>**Displaying the at Queue**

To check your jobs that are waiting in the at queue, use the atq command.

\$ **atq**

This command displays status information about the at jobs that you have created.

# <span id="page-98-1"></span>**Verifying an at Job**

To verify that you have created an at job, use the atq command. In the following example, the atq command confirms that the at jobs that belong to jdoe have been submitted to the queue.

\$ **atq** Rank Execution Date Owner Job Queue Job Name

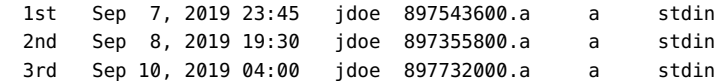

# <span id="page-99-0"></span>**Displaying at Jobs**

To display information about the execution times of your at jobs, use the at -l command.

\$ **at -l** [*job-id*]

where -l *job-id* is the optional identification number of a specific job whose status you want to display. Without an ID, the command displays the status of all jobs submitted by a user.

**EXAMPLE 40** Displaying at Jobs

The following example shows sample output from the at -l command, which provides information about the status of all jobs submitted by a user.

\$ **at -l** 897543600.a Sat Sep 7 23:45:00 2019 897355800.a Sun Sep 8 19:30:00 2019 897732000.a Tue Sep 10 04:00:00 2019

The following example shows sample output that is displayed when a single job is specified with the at -l command.

```
$ at -l 897732000.a
897732000.a Tue Sep 10 04:00:00 2019
```
# **How to Remove at Jobs**

<span id="page-99-1"></span>**Before You Begin** Assume the root role to remove an at job owned by any user. See ["Using Your Assigned](http://www.oracle.com/pls/topic/lookup?ctx=E37838-01&id=OSSUPrbactask-28) Administrative Rights" in *[Securing Users and Processes in Oracle Solaris 11.4](http://www.oracle.com/pls/topic/lookup?ctx=E37838-01&id=OSSUPrbactask-28)*.

You do not need to assume the root role to remove your own at job.

### **1. Remove the at job from the queue before the job executes.**

# **at -r** [*job-id*]

where the -r *job-id* option specifies the identification number of the job you want to remove.

**2. Verify that the at job is removed by using the at -l (or the atq) command.**

The at -l command displays the jobs remaining in the at queue. The job whose identification number you specified should not appear.

\$ **at -l** [*job-id*]

### **Example 41** Removing at Jobs

In the following example, a user wants to remove an at job that was scheduled to execute at 4 a.m. on July 17th. First, the user displays the at queue to locate the job identification number. Next, the user removes this job from the at queue. Finally, the user verifies that this job has been removed from the queue.

\$ **at -l** 897543600.a Sat Sep 7 23:45:00 2019 897355800.a Sun Sep 8 19:30:00 2019 897732000.a Tue Sep 10 04:00:00 2019 \$ **at -r 897732000.a** \$ **at -l 897732000.a** at: 897732000.a: No such file or directory

# **Controlling Access to the at Command**

You can set up a file to control access to the at command, permitting only specified users to create, remove, or display queue information about their at jobs. The file that controls access to the at command, /etc/cron.d/at.deny, consists of a list of user names, one user name per line. The users who are listed in this file cannot access at commands.

The following user names are a part of the at.deny file, which is created during the Oracle Solaris software installation.

daemon bin smtp nuucp listen nobody noaccess

In the root role, you can edit the at.deny file to add other user names whose at command access you want to restrict.

# <span id="page-101-0"></span>**Denying Access to the at Command**

As root, edit the /etc/cron.d/at.deny file to add the names of users that you want to prevent from using the at commands. Add only one user name per line.

daemon bin smtp nuucp listen nobody noaccess *username1 username2 username3* ...

### **EXAMPLE 42** Denying at Access

The following example shows an at.deny file that has been edited so that the users dsmith and jdoe cannot access the at command.

\$ **cat at.deny** daemon bin smtp nuucp listen nobody noaccess jdoe dsmith

# **Verifying That at Command Access Is Denied**

To verify that a username was added correctly to the /etc/cron.d/at.deny file, use the at -l command while logged in as the user. For example, if the logged-in user dsmith cannot access the at command, the following message is displayed:

# **su dsmith** Password: \$ **at -l** at: you are not authorized to use at. Sorry. If at command access is allowed, then the at -l command returns nothing.

Likewise, if the user tries to submit an at job, the following message is displayed:

\$ **at 2:30pm** at: you are not authorized to use at. Sorry.

This message confirms that the user is listed in the at.deny file.

Managing System Information, Processes, and Performance in Oracle Solaris 11.4 • August 2021

# **♦ ♦ ♦ C H A P T E R 5** 5

# Managing the System Console, Terminal Devices, and Power Services

This chapter describes how to manage the system console and locally connected terminal devices through the ttymon program and system power services:

- ["SMF Services That Manage the System Console and Terminal Devices" on page 105](#page-104-0)
- ["Managing System Power Services" on page 108](#page-107-0)

# <span id="page-104-0"></span>**SMF Services That Manage the System Console and Terminal Devices**

The system console and locally connected terminal devices are represented as instances of the SMF service, svc:/system/console. This service defines most of the behavior, with each instance having specific overrides to the settings that are inherited from the service. The ttymon program is used to offer login services for these terminals. Each terminal uses a separate instance of the ttymon program. Command-line arguments that are passed by the service to the ttymon program govern its behavior.

The service instances that are supplied with the system are as follows:

■ svc:/system/console-login:default

The default instance always represents that the ttymon program offer a login to the system hardware console.

■ svc:/system/console-login:{vt2, vt3, vt4, vt5, vt6}

Additional service instances are provided for the system's virtual consoles. If virtual consoles are not available, these services are automatically disabled. For more information, see the  $vtdaemon(8)$  $vtdaemon(8)$  man page.

■ svc:/system/console-login:{terma, termb}

The svc:/system/console-login:terma and svc:/system/console-login:termb services are provided as a convenience. These services can assist you in setting up login services for additional /dev/term/a and /dev/term/b ports. These services are disabled by default.

You can define additional service instances as part of the svc: system/console-login service. For example, if you have a /dev/term/f port that you need to support, you could initiate svc:/ system/console-login:termf and configure it appropriately.

# **How to Set Up Login Services on Auxiliary Terminals**

For terminals that are connected to /dev/term/a or /dev/term/b serial ports on a system, predefined services are provided.

### **1. Become an administrator.**

See ["Using Your Assigned Administrative Rights" in](http://www.oracle.com/pls/topic/lookup?ctx=E37838-01&id=OSSUPrbactask-28) *Securing Users and Processes in Oracle [Solaris 11.4](http://www.oracle.com/pls/topic/lookup?ctx=E37838-01&id=OSSUPrbactask-28)*.

### **2. Enable the service instance.**

For example, to enable login services for /dev/term/a:

# **svcadm enable svc:/system/console-login:terma**

### **3. Check that the service is online.**

### # **svcs svc:/system/console-login:terma**

The output should show that the service is online. If the service is in maintenance mode, consult the service's log file for further details.

# **How to Set the Baud Rate Speed on the Console**

Support for console speeds on x86 based systems are dependent on the specific platform. The following console speeds are supported on a SPARC based system:

■ 9600 bps

- 19200 bps
- 38400 bps

### **1. Become an administrator.**

See ["Using Your Assigned Administrative Rights" in](http://www.oracle.com/pls/topic/lookup?ctx=E37838-01&id=OSSUPrbactask-28) *Securing Users and Processes in Oracle [Solaris 11.4](http://www.oracle.com/pls/topic/lookup?ctx=E37838-01&id=OSSUPrbactask-28)*.

**2. Use the eeprom command to set a baud rate speed that is appropriate for your system type.**

# **eeprom ttya-mode=***baud-rate***,8,n,1,-**

For example, to change the baud rate on an x86 based system's console to 38400, type:

# **eeprom ttya-mode=38400,8,n,1,-**

**3. Change the console line in the /etc/ttydefs file as follows:**

console *baud-rate* hupcl opost onlcr:*baud-rate*::console

**4. Make the following additional changes for your system type.**

Note that these changes are platform-dependent.

■ **On SPARC based systems:** Change the baud rate speed in the version of the options.conf file that is in the /etc/driver/drv directory.

For example, to change the baud rate to 9600:

```
# 9600 :bd:
ttymodes="2502:1805:bd:8a3b:3:1c:7f:15:4:0:0:0:11:13:1a:19:12:f:17:16";
```
To change the baud rate speed to 19200:

# **19200 :be: ttymodes="2502:1805:be:8a3b:3:1c:7f:15:4:0:0:0:11:13:1a:19:12:f:17:16";**

To change the baud rate speed to 38400:

# **38400 :bf: ttymodes="2502:1805:bf:8a3b:3:1c:7f:15:4:0:0:0:11:13:1a:19:12:f:17:16";**

■ **On x86 based systems:** Change the console speed if the BIOS serial redirection is enabled.

# <span id="page-107-0"></span>**Managing System Power Services**

In the Oracle Solaris 11 operating system, power management configuration is an SMF service. The new poweradm command is used to manage system power management properties directly rather than using a combination of power-related command, daemon, and configuration file. These changes are part of a wider set of changes to modernize the power management framework in the Oracle Solaris operating system.

The following power management features are no longer available:

- /etc/power.conf
- pmconfig and powerd
- Device power management

The following properties describe power management components:

administrative-authority – Defines the source of administrative control for Oracle Solaris power management. This property can be set to none, platform (default value), or smf.

When set to platform, the values of time-to-full-capacity and time-to-minimumresponsiveness are taken from the platform's power management commands.

When set to smf, the values of time-to-full-capacity and time-to-minimumresponsiveness are taken from SMF.

If you attempt to set time-to-full-capacity or time-to-minimum-responsiveness from either a platform command or an SMF service property when in the opposite venue, the value is ignored.

When administrative-authority is set to none, power management within the Oracle Solaris instance is turned off.

 $time-to-full-capacity - Defines the maximum time (in microseconds) the system is$ allowed to reach its full capacity, from any lower-capacity or less-responsive state, while the system is in active state. The maximum time includes the time while it has been using any or all of the PM features falling within this boundary.

By default, this value is taken from the platform, i86pc for example, because the default setting for administrative-authority is set to platform.

Alternatively, if administrative-authority is set to smf, this value is taken from the definition provided by the SMF power service. At the time of installation, this value is undefined. If you choose to modify this property, a value appropriate to the needs of the system's workload or applications should be considered.

time-to-minimum-responsiveness - Defines how long the system is allowed to return to its active state in milliseconds. This parameter provides the minimum capacity
required to meet the time-to-full-capacity constraint. Because the default setting for administrative-authority is set to platform by default, this parameter value is taken from the platform, i86pc for example.

Alternatively, if administrative-authority is set to smf, this value is taken from the definition provided by the SMF power service. At installation time, this value is undefined. If you choose to modify this property, use a value appropriate to the needs of the system's workload or applications.

Moderate values, seconds for example, allow hardware components or subsystems on the platform to be placed in slower-response inactive states. Larger values, 30 seconds to minutes, for example, allow for whole system suspension, using techniques such as suspend-to-RAM.

- suspend-enable By default, no system running Oracle Solaris is permitted to attempt a suspend operation. Setting this property to true permits a suspend operation to be attempted. The value of the administrative-authority has no effect upon this property.
- platform-disabled When platform-disabled is set to true, the platform has disabled power management. When set to false, the default value, power management is controlled by the value of the preceding properties.

To display a brief summary of power management status, use the following command:

#### \$ **/usr/sbin/poweradm show**

```
Power management is enabled with the hardware platform as the authority:
time-to-full-capacity set to 250 microseconds
time-to-minimum-responsiveness set to 0 milliseconds
```
To display power management properties, issue the following command:

#### \$ **/usr/sbin/poweradm list**

```
active config/time-to-full-capacity current=250, platform=250
active config/time-to-minimum-responsiveness current=0, platform=0
active control/administrative-authority current=platform, smf=platform
suspend/suspend-enable current=false
platform-disabled current=false
```
In the preceding output, the values of active\_control/administrative-authority indicate the source of the configuration.

- platform Configuration for power management comes from the platform. This is the default value.
- smf Allows the other power management properties to be set using the poweradm command.

The platform-disabled property in the output indicates that the platform power management is enabled.

platform-disabled current=false

For more information, see the [poweradm](http://www.oracle.com/pls/topic/lookup?ctx=E88353-01&id=REFMAN8poweradm-8) $(8)$  man page.

**EXAMPLE 43** Enabling and Disabling Power Management

If you previously enabled S3-support in the /etc/power.conf file to suspend and resume your system, a similar poweradm syntax is as follows:

# poweradm set suspend-enable=true

The suspend-enable property is set to false by default.

Use the following syntax to disable power management:

# poweradm set administrative-authority=none

Disabling the following SMF power management service does not disable power management:

online Sep 02 svc:/system/power:default

Use the following syntax to disable suspend and resume:

```
# poweradm set suspend-enable=false
```
**EXAMPLE 44** Setting and Displaying Power Management Parameters

The following example shows how to set time-to-full-capacity to 300 microseconds, set time-to-minimum-responsiveness to 500 milliseconds, and inform the Oracle Solaris instance of the new values.

```
# poweradm set time-to-full-capacity=300
# poweradm set time-to-minimum-responsiveness=500
# poweradm set administrative-authority=smf
```
The following command shows the current time-to-full-capacity value:

```
# poweradm get time-to-full-capacity
300
```
The following command retrieves the time-to-full-capacity value set by the platform:

#### # **poweradm get -a platform time-to-full-capacity**

Note that this value will be the same as the current value only if administrative-authority is set to platform. For more information, see the description of the administrative-authority property at the beginning of this section. See also the [poweradm](http://www.oracle.com/pls/topic/lookup?ctx=E88353-01&id=REFMAN8poweradm-8) $(8)$  man page.

#### <span id="page-110-0"></span>**How to Recover from Power Service in V Maintenance Mode**

If administrative-authority is set to smf before time-to-full-capacity and time-tominimum-responsiveness have been set, the service will go into maintenance mode. Use this procedure to recover from this scenario.

#### **1. Become an administrator.**

See ["Using Your Assigned Administrative Rights" in](http://www.oracle.com/pls/topic/lookup?ctx=E37838-01&id=OSSUPrbactask-28) *Securing Users and Processes in Oracle [Solaris 11.4](http://www.oracle.com/pls/topic/lookup?ctx=E37838-01&id=OSSUPrbactask-28)*.

# **2. Set administrative-authority to none.**

# **poweradm set administrative-authority=none**

**3. Set both time-to-full-capacity and time-to-minimum-responsiveness to their desired values.**

# **poweradm set time-to-full-capacity=***value*

- # **poweradm set time-to-minimum-responsiveness=***value*
- **4. Clear the service.**

# **svcadm clear power**

- **5. Set administrative-authority to smf.**
	- # **poweradm set administrative-authority=smf**

112 Managing System Information, Processes, and Performance in Oracle Solaris 11.4 • August 2021

# Index

#### **A**

access control at command, [101](#page-100-0) crontab files, [95](#page-94-0) address space map displaying, [31](#page-30-0) administering *See* managing application threads, [46](#page-45-0) architecture type displaying, [14](#page-13-0) at command automatic job scheduling, [97](#page-96-0) controlling access to, [97](#page-96-0) deleting job files, [101](#page-100-1) denying access, [102](#page-101-0) displaying job queue, [99](#page-98-0), [100](#page-99-0) error messages, [102](#page-101-1) job files, [97](#page-96-0) overview, [83,](#page-82-0) [97](#page-96-0) scheduling, [97](#page-96-0) sending email confirmation, [98](#page-97-0) submitting job files, [97](#page-96-1) system tasks, [81](#page-80-0) at job files creating, [98](#page-97-0) description, [83](#page-82-0) location of, [83](#page-82-0) at.deny file, [102](#page-101-0) atjobs directory, [89](#page-88-0) automatic system activity data collection, [76](#page-75-0) reporting, [76,](#page-75-0) [77](#page-76-0)

#### **B**

baud rate setting on ttymon console, [106](#page-105-0) setting with eeprom, [106](#page-105-0) buffers monitoring activity, [62](#page-61-0)

# **C**

changing baud rate of system console, [106](#page-105-0) date and time, [24](#page-23-0) host name, [25](#page-24-0) priority, [41,](#page-40-0) [43](#page-42-0) scheduling classes, [42](#page-41-0) timesharing process priority, [43](#page-42-1) chip multithreading displaying with psrinfo, [23](#page-22-0) configuration reporting with daxinfo, [59](#page-58-0) controlling access to at command, [97](#page-96-0) processes, [34](#page-33-0) CPU (central processing unit) displaying time usage, [30,](#page-29-0) [44](#page-43-0) high-usage processes, [44](#page-43-0) monitoring utilization, [72](#page-71-0) creating at jobs, [98](#page-97-0) crontab files, [91](#page-90-0) message of the day (MOTD), [25](#page-24-1) cron daemon, [83,](#page-82-0) [88](#page-87-0) cron.allow file, [94](#page-93-0), [96](#page-95-0)

Index

cron.deny file, [94,](#page-93-0) [95](#page-94-1) crontab command controlling access to, [94,](#page-93-0) [95,](#page-94-1) [96](#page-95-0) creating, [90](#page-89-0) editing, [90](#page-89-0) error messages, [96](#page-95-1) examples, [84](#page-83-0) files used by, [88](#page-87-1) quitting without saving changes, [90](#page-89-1) repetitive system tasks, [87](#page-86-0) scheduling of, [88](#page-87-0) scheduling periodic tasks, [83](#page-82-1) scheduling repetitive tasks, [83](#page-82-1) scheduling system tasks, [87](#page-86-0) system tasks, [81](#page-80-0) crontab files creating, [91](#page-90-0) defaults, [88](#page-87-2) deleting, [93](#page-92-0) denying access, [95](#page-94-0) description, [88](#page-87-1), [89](#page-88-1) listing, [91](#page-90-1) listing entries, [92](#page-91-0) location of, [88](#page-87-2) removing, [93](#page-92-0) syntax, [89](#page-88-1)

# **D**

daily *See* repetitive Data Analytics Accelerator *See* DAX date and time changing, [24](#page-23-0) displaying, [13](#page-12-0) DAX displaying HW configuration, [59](#page-58-0) statistics, [57](#page-56-0) daxinfo command, [59](#page-58-0) daxstat command, [57](#page-56-0) deleting at jobs, [101](#page-100-1) crontab files, [93](#page-92-0) devices

displaying interrupts, [52](#page-51-0) displaying property values, [16](#page-15-0) df command examples, [55](#page-54-0) overview, [55](#page-54-1) directories current working directory for processes, [31](#page-30-0) disk drives displaying information about free disk space, [55](#page-54-1) disk space displaying information about, [55](#page-54-1) disks displaying space, [55](#page-54-1) displaying statistics, [54](#page-53-0) monitoring activity, [64](#page-63-0) dispadmin command, [40](#page-39-0) displaying architecture type, [14](#page-13-0) basic system information, [14](#page-13-1) buffer activity, [62](#page-61-0) chip multithreading, [23](#page-22-0) CPU utilization, [72](#page-71-0) crontab file entries, [91](#page-90-2) date and time, [13](#page-12-0) DAX HW configuration, [59](#page-58-0) DAX statistics, [57](#page-56-0) diagnostic information, [20](#page-19-0) disk activity, [64](#page-63-0) disk space statistics, [55](#page-54-1) disk utilization information, [53](#page-52-0) extended disk statistics, [54](#page-53-0) file access, [61](#page-60-0) host ID, [13](#page-12-1) information about processes, [32](#page-31-0), [32](#page-31-1) interprocess communication, [68](#page-67-0) interrupts per device, [52](#page-51-0) kernel memory allocation, [66](#page-65-0) linked libraries, [31](#page-30-0) page-in activity, [69](#page-68-0) page-out activity, [65](#page-64-0) physical processor type, [23](#page-22-0) priority information, [30](#page-29-1), [39](#page-38-0)

process information, [30,](#page-29-2) [31,](#page-30-0) [33](#page-32-0) processor type, [15](#page-14-0) product name, [16](#page-15-1) property values for a device, [16](#page-15-0) queue activity, [70](#page-69-0) release information, [14](#page-13-2) scheduling class information, [30,](#page-29-1) [38,](#page-37-0) [39](#page-38-1) swapping activity, [74](#page-73-0) swapping statistics, [52](#page-51-1) system activity information, [60,](#page-59-0) [77](#page-76-1) system call activity, [63](#page-62-0) system information commands for, [13](#page-12-2) system performance, [49](#page-48-0) system table status, [73](#page-72-0) system's installed memory, [16](#page-15-2) terminal activity, [75](#page-74-0) unused memory, [71](#page-70-0) VM statistics, [49](#page-48-1)

# **E**

eeprom command setting baud rate on ttymon, [106](#page-105-0) error messages at command, [102](#page-101-1) /etc/cron.d/at.deny file, [102](#page-101-0) /etc/cron.d/cron.allow file, [94,](#page-93-0) [96](#page-95-0) /etc/cron.d/cron.deny file, [94,](#page-93-0) [95](#page-94-1) /etc/release file, [14](#page-13-2)

# **F**

fcntl() system call, [31,](#page-30-1) [34](#page-33-1) field entries SMF instances, [85](#page-84-0) file systems displaying capacity and use, [55](#page-54-1) files checking access operations, [61](#page-60-0) displaying fstat and fcntl output, [31](#page-30-1) fstat and fcntl information display, [34](#page-33-1) fstat() system call, [31](#page-30-1), [34](#page-33-1)

# **G**

global priorities for process classes, [39](#page-38-0)

# **H**

host ID displaying, [13](#page-12-1) host name changing, [25](#page-24-0)

## **I**

interprocess communication monitoring, [68](#page-67-0) iostat command, [53](#page-52-0) isainfo command, [15](#page-14-0)

#### **K**

kernel memory monitoring allocation, [66](#page-65-0) kernel thread scheduling and, [29](#page-28-0) kernel thread structure, [47](#page-46-0) killing processes, [31](#page-30-2), [35](#page-34-0) klwp structure, [47](#page-46-0) kthread structure, [47](#page-46-0)

# **L**

listing processes, [32](#page-31-0) processes being executed, [32](#page-31-1) LWPs (lightweight processes) defined, [46](#page-45-0) processes and, [46,](#page-45-0) [47](#page-46-0) structures for, [47](#page-46-0)

#### **M**

managing

power services, [108](#page-107-0) system processes, [29](#page-28-1) memory displaying installed, [16](#page-15-2) kernel monitoring, [66](#page-65-0) monitoring page-out and, [65](#page-64-0) monitoring unused, [71](#page-70-0) process structures and, [47](#page-46-0) shared virtual memory, [47](#page-46-1) virtual processes and, [47](#page-46-1) message of the day (MOTD) facility, [25](#page-24-1) monitoring buffer activity, [62](#page-61-0) CPU utilization, [72](#page-71-0) disk activity, [64](#page-63-0) disk use, [54](#page-53-0) file access, [61](#page-60-0) interprocess communication, [68](#page-67-0) kernel memory, [66](#page-65-0) Oracle Enterprise Manager Ops Center and, [46](#page-45-1) overall system performance, [76](#page-75-1) page-in activity, [69](#page-68-0) page-out activity, [65](#page-64-0) queue activity, [70](#page-69-0) swapping activity, [74](#page-73-0) system activity, [60](#page-59-0) system calls, [63](#page-62-0) system performance, [45](#page-44-0) system table status, [73](#page-72-0) terminal activity, [75](#page-74-0) tools for, [48](#page-47-0) unused memory, [71](#page-70-0) monthly *See* periodic motd file, [25](#page-24-1)

## **N**

new features sar:default log file at boot, [76](#page-75-2) nice command, [43,](#page-42-0) [43](#page-42-1) nice number, [29,](#page-28-2) [43](#page-42-1)

# **O**

Oracle Enterprise Manager Ops Center, [46](#page-45-1)

#### **P**

page-in activity monitoring, [69](#page-68-0) page-out activity monitoring, [65](#page-64-0) perf file, [76](#page-75-2) performance activities that are tracked and, [47](#page-46-2) automatic collection of activity data and, [76](#page-75-0) buffering and, [62](#page-61-0) CPU utilization and, [72](#page-71-0) disk activity and, [64](#page-63-0) displaying disk space statistics, [55](#page-54-1) displaying extended disk statistics, [54](#page-53-0) displaying interrupts per device, [52](#page-51-0) displaying statistics, [49](#page-48-0) displaying swapping statistics, [52](#page-51-1) file access and, [61](#page-60-0) interprocess communication and, [68](#page-67-0) kernel memory and, [66](#page-65-0) manual collection of activity data and, [77](#page-76-1) monitoring overall, [75](#page-74-0), [76](#page-75-1) monitoring system, [45](#page-44-0) monitoring with Oracle Enterprise Manager Ops Center, [46](#page-45-1) page-in and, [69](#page-68-0) page-out and memory, [65](#page-64-0) process management and, [31,](#page-30-2) [43,](#page-42-1) [46](#page-45-0) queue activity and, [70](#page-69-0) reporting with daxstat, [57](#page-56-0) reports using sar, [60](#page-59-0) swapping and, [74](#page-73-0) system activities and, [46](#page-45-0) system calls and, [63](#page-62-0) system resources and, [45](#page-44-1) system tables and, [73](#page-72-0) tools for monitoring, [48](#page-47-0) unused memory and, [71](#page-70-0) periodic system tasks

scheduling using crontab, [83](#page-82-1) scheduling using SMF, [82](#page-81-0) pflags command, [31](#page-30-0) physical processor type displaying, [23](#page-22-0) pkill command, [31,](#page-30-2) [35](#page-34-0) pldd command, [31](#page-30-0) pmap command, [31](#page-30-0) power management *See* power services power services managing, [108](#page-107-0) troubleshooting, [111](#page-110-0) priocntl command overview, [40](#page-39-0) syntax, [38](#page-37-0) priority (process) changing, [41,](#page-40-0) [43](#page-42-1) changing timesharing processes, [41](#page-40-0), [43](#page-42-0) designating, [41](#page-40-1) displaying global, [39](#page-38-0) displaying information about, [30](#page-29-1), [39](#page-38-0) global, [38](#page-37-1) overview, [38](#page-37-2) scheduling classes and, [41](#page-40-0) user-mode priority, [38](#page-37-3) /proc directory, [30](#page-29-2) proc structure, [47](#page-46-0) proc tool commands, [31](#page-30-0) process file system (PROCFS), [30](#page-29-2) processes application threads and, [46](#page-45-0) changing priority, [41](#page-40-0), [43](#page-42-0) commands for managing, [28](#page-27-0), [29](#page-28-1) controlling, [34](#page-33-0) current working directory for, [31](#page-30-0), [34](#page-33-1) defined, [46](#page-45-0) displaying address space map, [31](#page-30-0) displaying fstat and fcntl about open files, [31,](#page-30-1) [34](#page-33-1) displaying information about, [33](#page-32-0) displaying priority, [30](#page-29-1), [39](#page-38-0) global priorities, [38](#page-37-1) killing, [31](#page-30-2), [35](#page-34-0)

libraries linked into, [31](#page-30-0) nice number of, [29,](#page-28-2) [43](#page-42-0) no administration needed, [27](#page-26-0) priority, [38,](#page-37-2) [43,](#page-42-1) [43](#page-42-1) priority of scheduling classes, [41](#page-40-0) proc tool commands, [30](#page-29-2) runaway, [44](#page-43-1) scheduling class priority, [38](#page-37-2) scheduling classes, [38](#page-37-4), [38](#page-37-0), [41](#page-40-1) setting priority, [41](#page-40-1) signal actions, [31](#page-30-0) stack trace, [31](#page-30-0) structures for, [47](#page-46-0) threads and, [47](#page-46-1) tracing flags, [31](#page-30-0) trees, [31](#page-30-0), [34](#page-33-1) troubleshooting, [44](#page-43-2), [44](#page-43-1) user-mode priority, [38](#page-37-3) processor type displaying, [15](#page-14-0) PROCFS (process file system), [30](#page-29-2) product name displaying, [16](#page-15-1) programs disk access and, [61](#page-60-0) threads, [46](#page-45-0) prtconf command displaying a system's product name, [16](#page-15-1) displaying installed memory, [16](#page-15-2) ps command displaying full information about processes, [32](#page-31-1) displaying global priority, [39](#page-38-0) displaying scheduling class information, [30,](#page-29-1) [44](#page-43-0) information reported, [29](#page-28-3) psig command, [31](#page-30-0) psrinfo command, [23](#page-22-0) pstack command, [31](#page-30-0) ptime command, [31](#page-30-0) ptree command, [31,](#page-30-0) [34](#page-33-1) pwait command, [31](#page-30-0) pwdx command, [31,](#page-30-0) [34](#page-33-1)

## **Q**

queue activity monitoring, [70](#page-69-0)

#### **R**

real-time processes changing class of, [42](#page-41-0) release information displaying, [14](#page-13-2) removing at jobs, [101](#page-100-1) crontab files, [93](#page-92-0) repetitive system tasks scheduling, [87](#page-86-0) scheduling with crontab, [83](#page-82-1) SMF instances, [85](#page-84-1) reporting *See* displaying runaway processes, [44](#page-43-1)

## **S**

sa1 command, [76](#page-75-0) sa2 command, [76](#page-75-0), [77](#page-76-0) sadc command automatic collection of system data, [76](#page-75-0) collecting data at boot, [76](#page-75-2) sa*dd* file, [77](#page-76-2) sar command all options of, [78](#page-77-0) displaying system activity, [60](#page-59-0) options, [77](#page-76-1) reporting collected data, [77](#page-76-1) sar:default SMF service, [76](#page-75-2) scheduled\_method element, [85](#page-84-0) scheduling, [82](#page-81-0), [82](#page-81-0), [83](#page-82-1) *See also* crontab *See also* SMF *See also* using SMF one-time system tasks, [83](#page-82-0)

periodic system tasks, [82,](#page-81-0) [83](#page-82-1) repetitive system tasks, [83](#page-82-1) SMF instances, [85](#page-84-1) scheduling classes changing, [42](#page-41-0) changing priority, [41,](#page-40-0) [43](#page-42-1) designating, [41](#page-40-1) displaying information about, [30](#page-29-1), [39](#page-38-1) managing, [38](#page-37-4) priority levels and, [38](#page-37-2), [41](#page-40-0) Service Management Facility (SMF) *See* SMF shared memory process virtual memory, [47](#page-46-1) SMF creating and editing manifest, [86](#page-85-0) creating and editing scheduled services, [86](#page-85-0) displaying instance, [86](#page-85-0) examples of repetitive task execution, [84](#page-83-0) handling scheduling, [85](#page-84-2) managing console and tty, [105](#page-104-0) managing power services, [108](#page-107-0) running system tasks, [81](#page-80-0) sar:default service, [76](#page-75-2) scheduling periodic tasks, [82](#page-81-0) scheduling repetitive tasks, [85](#page-84-1) scheduling system tasks, [85](#page-84-1) scheduling time values, [85](#page-84-0) system/console-login services, [105](#page-104-0) troubleshooting power services, [111](#page-110-0) swapping activity monitoring, [74](#page-73-0) sys crontab, [77](#page-76-2) system activities affecting performance, [46](#page-45-0) automatic collection of data on, [76](#page-75-0) changing date and time, [24](#page-23-0) changing host name, [25](#page-24-0) commands for, [13](#page-12-2) list of activities tracked, [47](#page-46-2) manual collection of data on, [77](#page-76-1) processes and, [46](#page-45-0) scheduled, [81](#page-80-0) system calls

monitoring, [63](#page-62-0) system console managing with SMF, [105](#page-104-0) system identity *See* host name system information displaying, [14](#page-13-1) system processes *See* processes system resources affecting performance, [45](#page-44-1) system tasks, [82](#page-81-0), [83](#page-82-1) *See also* crontab command *See also* SMF scheduling one-time, [83](#page-82-0) scheduling one-time tasks, [97](#page-96-0) system/console-login SMF service, [106](#page-105-1)

## **T**

tables monitoring status of system, [73](#page-72-0) terminal devices managing with SMF, [105](#page-104-0) monitoring activity, [75](#page-74-0) process controlling, [30](#page-29-3) setting baud rate of system console, [106](#page-105-0) setting up login services, [106](#page-105-1) time CPU usage, [30,](#page-29-0) [44](#page-43-0) processes accumulating large amounts of CPU time, [44](#page-43-0) timesharing processes changing priority, [41](#page-40-0), [43](#page-42-0) changing scheduling parameters, [41](#page-40-0) priority of range of, [38](#page-37-2) setting priority, [41](#page-40-0) tracing flags, [31](#page-30-0) troubleshooting power services, [111](#page-110-0) processes, [44](#page-43-2), [44](#page-43-1)

#### **U**

user processes changing priority, [43](#page-42-0) priority, [38](#page-37-5) user structure, [47](#page-46-0) user-mode priority, [38](#page-37-3) /usr/proc/bin directory, [30](#page-29-2), [31](#page-30-0)

#### **V**

/var/adm/sa/sa*dd* file, [77](#page-76-2) /var/spool/cron/atjobs directory, [83](#page-82-0), [89](#page-88-0), [97](#page-96-0) /var/spool/cron/crontabs directory, [88](#page-87-2) /var/spool/cron/crontabs/root file, [87](#page-86-1) /var/spool/cron/crontabs/sys crontab, [77](#page-76-2) crontabs/root file, [87](#page-86-1) vmstat command, [49](#page-48-1)

120 Managing System Information, Processes, and Performance in Oracle Solaris 11.4 · August 2021